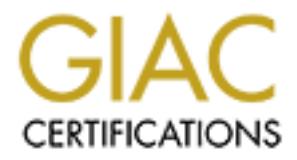

# Global Information Assurance Certification Paper

# Copyright SANS Institute [Author Retains Full Rights](http://www.giac.org)

This paper is taken from the GIAC directory of certified professionals. Reposting is not permited without express written permission.

# [Interested in learning more?](http://www.giac.org/registration/gcia)

Check out the list of upcoming events offering "Intrusion Detection In-Depth (Security 503)" at http://www.giac.org/registration/gcia

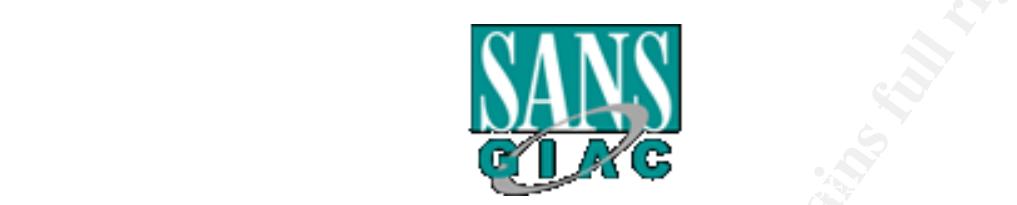

# **MANS**<br>
Intrusion Detection In-Depth<br>
GCIA Practical Assignment for<br>
NS Parliament Square, London<br>
June 20 – 23, 2001<br>
Version 2.9<br>
Philipp STADLER **Intrusion Detection In-Depth**

# **GCIA Practical Assignment for**

# **SANS Parliament Square, London**

**June 20 – 23, 2001**

# **Version 2.9**

# **Philipp STADLER**

Title: bypassing masquerading firewalls

# **TABLE OF CONTENTS**

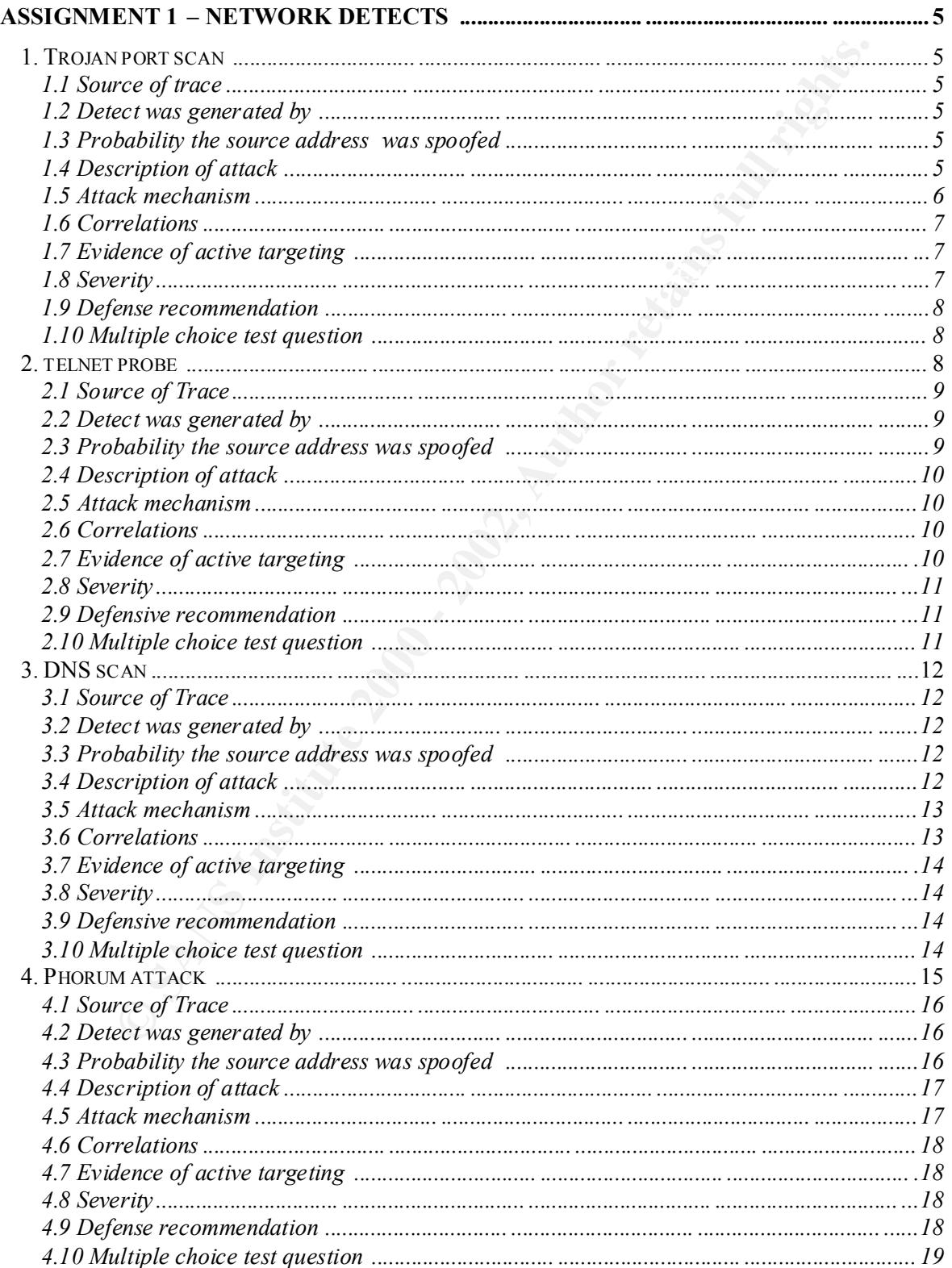

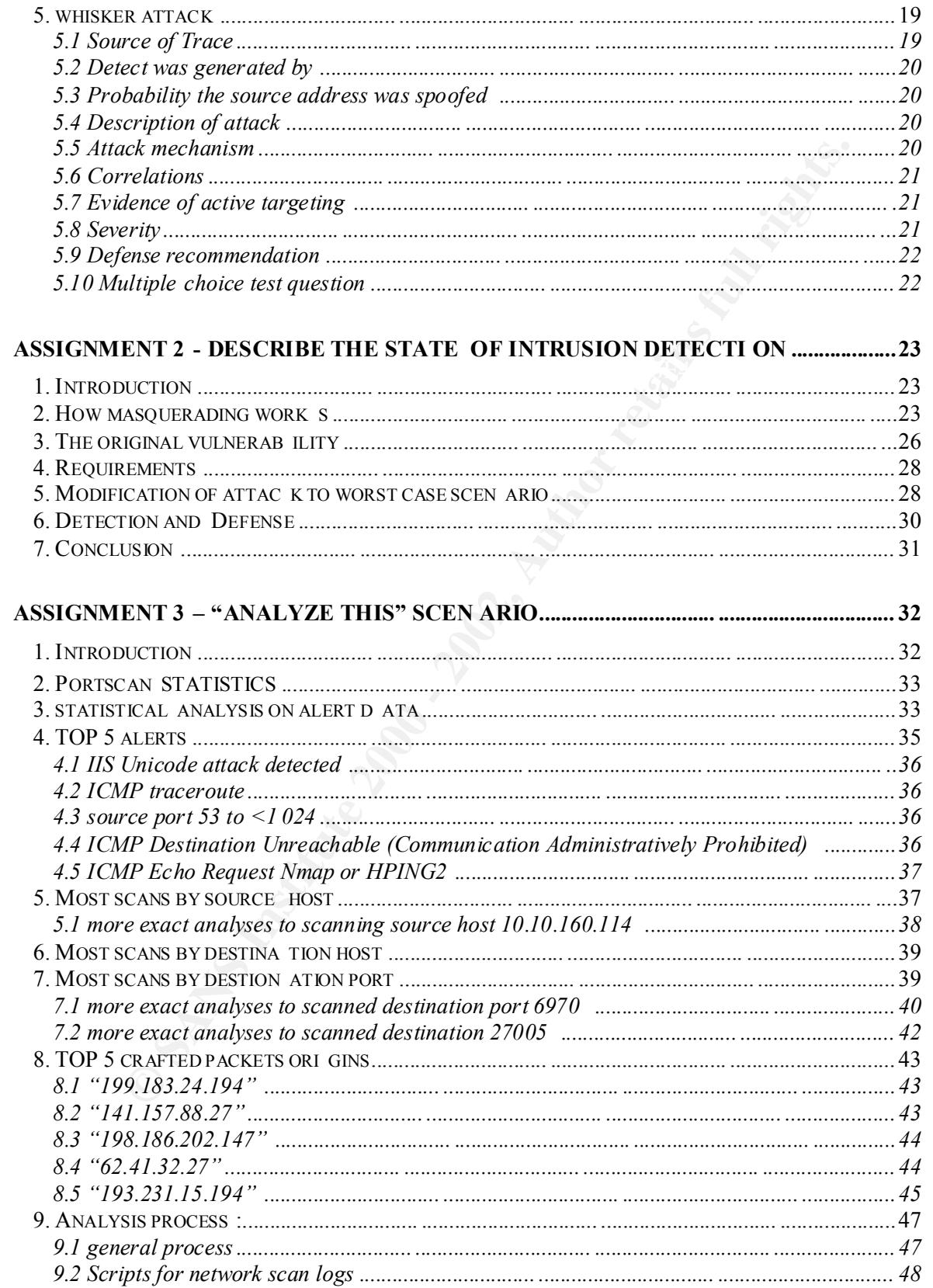

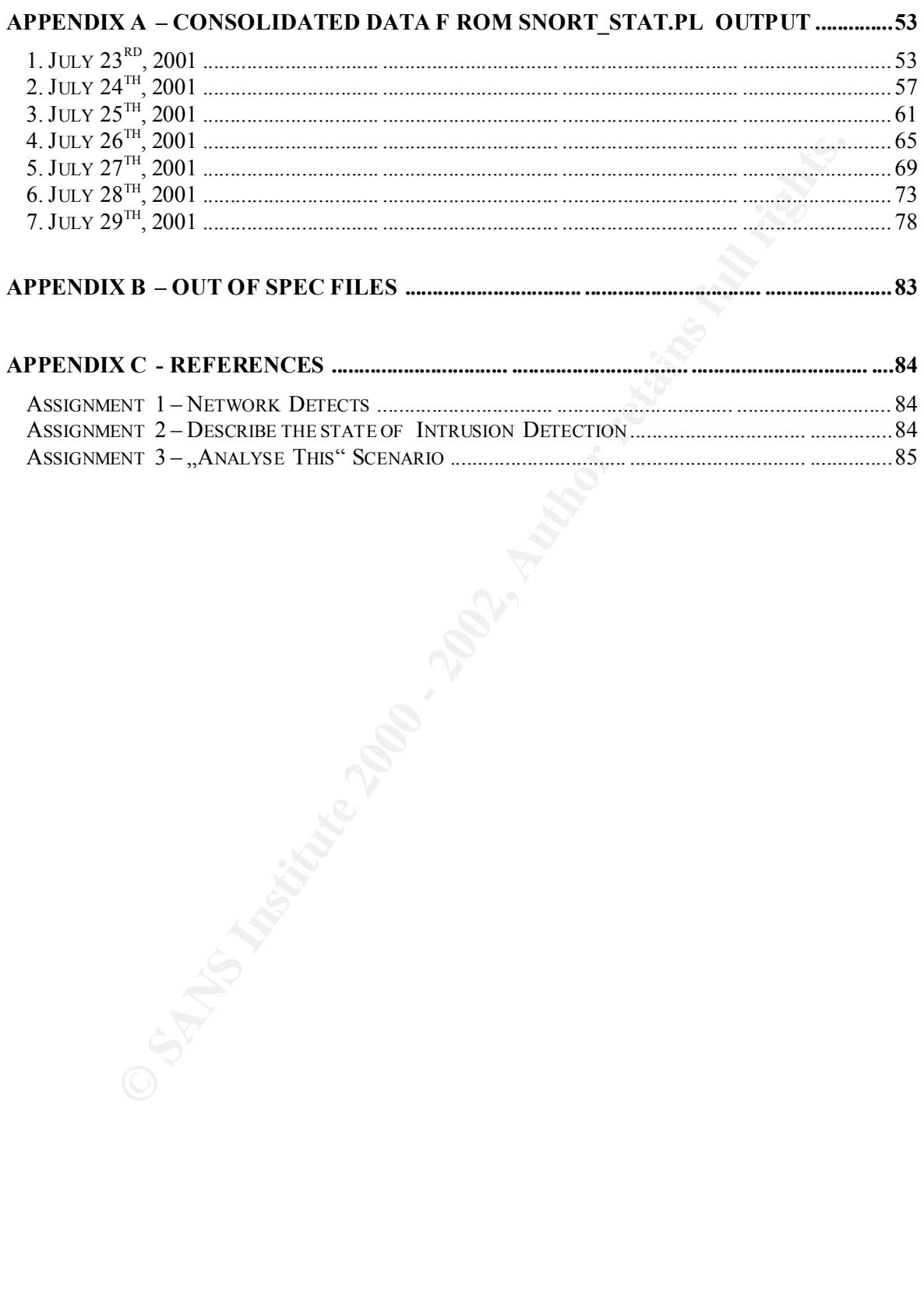

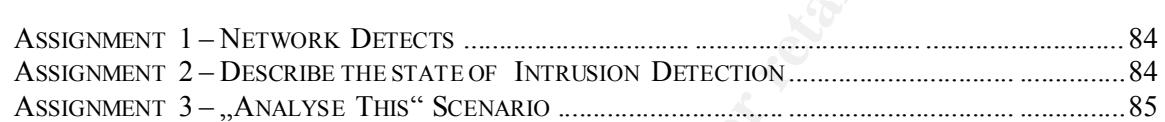

# **Assignment 1 – Network Detects**

# *1. Trojan port scan*

#### **data:**

```
E20.41:30 tep 152.30.98.87:3008 → 130.216.8.24:27374 S<br>
E20.41:30 tep 152.30.98.87:3009 → 130.216.8.24:12345 S<br>
E20.41:30 tep 152.30.98.87:3009 → 130.216.72.231:27345 S<br>
E20.56:14 tep 152.30.98.87:3000 → 130.216
2001-03-18-21:57:40 tcp 152.30.98.87:4874 -> 130.216.108.39:12345 S
2001-03-18-20:41:30 tcp 152.30.98.87:3908 -> 130.216.8.24:27374 S
2001-03-18-20:41:30 tcp 152.30.98.87:3909 -> 130.216.8.24:12345 S
2001-03-18-20:41:30 tcp 152.30 .98.87:3910 -> 130.216.8.24:139 S
2001-03-18-20:56:14 tcp 152.30.98.87:4560 -> 130.216.72.231:27374 S
2001-03-18-20:56:14 tcp 152.30.98.87:4561 -> 130.216.72.231:12345 S
2001-03-18-20:56:14 tcp 152.30.98.87:4562 -> 130.216.7 2.231:139 S
2001-03-18-21:57:40 tcp 152.30.98.87:4864 -> 130.216.108.39:27374 S
2001-03-18-21:57:40 tcp 152.30.98.87:4878 -> 130.216.108.39:139 S
2001-03-18-23:16:54 tcp 152.30.98.87:4911 -> 130.216.207.219:27374 S
```
# **1.1 Source of trace**

GIAC: http://www.sans.org/y2k/031901.htm

## **1.2 Detect was generated by**

Probably this output is generated by the portscan module of the SNORT Intrusion Detection System. (referenced to the SANS course book 3.3/3.4).

## **1.3 Probability the source address was spoofed**

In this case the purpose of this network scan in to gather information about the destination systems (if the spec ified ports 139, 12345 and 27374 are listening). The sender of these packets is waiting for the response and so the source address is probably not spoofed. The only possibility that this address is spoofed is the "Kevin Mitnick" – way. (Spoof the source ad dress of a silent Windows host)

# **1.4 Description of attack**

The source is searching for some Trojan horses or file shares on the victim systems. Because of the time gaps between the scans the attacker will likely scan the whole 130.216.x.x class B network. Also the increasing source ports (and the gaps between the scans) point to a whole class B scan.

The domain name of the source 152.30.98.87 is: rn098087.wcu.edu

 $K_{\rm eff}$  fingerprint = AF19  $\sim$  A19  $\sim$  A149  $\sim$  A169  $\sim$  A169  $\sim$  A169  $\sim$  A169  $\sim$ The WHOIS query for the source domain name results: Registrant: Western Carolina University (WCU-DOM) B-10 Forsyth Bldg. Cullowhee, NC 28723 US

Domain Name: WCU.EDU

Administrative Contact, Technical Contact, Billing Contact: Swartzentruber, Scott ( SS30838) scotts@WCU.EDU Western Carolina University / Computer Center Forsyth Bldg, Room B -10 Cullowhee, NC 28723 828.227.7282 (FAX) 828.227.7700

Record last updated on 07 -Aug-2000. Record created on 26 -Jan-1990. Database last updated on 4 -Sep-2001 22:17:00 EDT.

Domain servers in listed order:<br>
Source in listed order:

COWEE.WCU.EDU 152.30.2.120 NS.GA.UNC.EDU 152.4.20.3 NCNOC.NCREN.NET 192.101.21.1

## **1.5 Attack mechanism**

This is a network scan to three different ports. The source address is from the IP address space of Western Carolina University.

There are two Trojan horses related to the first port (27374), the most popular one is the SubSeven Trojan, the other one is BadBlood. The second port (12345) is related to NetBus and some more Trojans. The third port (139) is known as the "NETBIOS session service", this port is used on Windows Systems for file sharing.

The attacker tried to begin the three -way handshake to the shown ports to search at the victims, if one of these Trojan horses is installed.

The NetBus Trojan is similar to the Back Orifice, this tool is promoted as a remote administration tool. You can fully control the remote host by this tool. The SubSe ven is also a ", remote administration tool", it can do everything that NetBus can do. (citation of reference 1) This includes:

The Bldg, Room B -10<br>
Show Be, NC 28723<br>
227.7282 (FAX) 828.227.7700<br>
updated on 07 - Aug-2000.<br>
updated on 4-Sep-2001 22:17:00 EDT.<br>
st updated on 4-Sep-2001 22:17:00 EDT.<br>
st updated on 4-Sep-2001 22:17:00 EDT.<br>
vers in Can see all open connections to and from your computer  $G_{12}$  also accurations File controls Upload / Download Move, Copy, Rename, Delete Erase hard drives and other disks Execute programs Monitoring Can see your screen as you see it Log any/all keypresses (even hidden passwords) Open/close/move windows Move mouse Network control Can close connections Can 'bounce' or relay from their system to yours, so wherever they connect, it seems as if you are doing it. This is how they prevent getting caught breaking into other computer systems and you can get in trouble!

# **1.6 Correlations**

This particular scan was detected by  $\frac{Security(Quackland)}{Succu}$ . This pattern has never been seen before in a scan, but the SYN -Scan used for this attack is a common way to look for listening ports. A known tool for this scan is NMAP. If the attacker used NMAP he wrote a command like this: *nmap –sS –p 27374,12345,139 < -P0>*

The  $-P0$  option is for suppressing the ping before scanning. The port scan is only a part of a whole scan process and so it's possible that the ping packets are not seen in the IDS.

# **1.7 Evidence of active targeting**

systems could be assumed. But the publisher of the IDS log posted onl y a part of the data, so this We don't know the whole attack because only a part of it is shown in the IDS logs. If the shown IDS log would include all traces of this attack, a direct attack to a limited number of target scan is probably a general scan and not targeted to particular hosts. This is most likely not an active targeting attack.

# **1.8 Severity**

GIAC's approach to determining severity is to apply the following formula:  $(Criticality + Lethality) - (System + Net Countermeasures) = Severity$ Each metric is assigned on a five -point scale (1 as the lowest and 5 as the highest).

*D* 2.574, 1239 v<sup>2</sup>-770 v<sup>2</sup><br> *D* 2.574, 1239 v<sup>2</sup>-771, 229 v<sup>2</sup>-770 v<sup>2</sup><br> *D* proposes and so it's possible that the ping packets are not seen in the IDS.<br> **Process** and so it's possible that the ping packets are not se Criticality -We don't know the real criticality of the systems and so I will set it to 3. Lethality – This are Trojan horses with remote administration features, so if this Trojan is installed on the victim the attacker can do "everything", therefore the Lethality is 5. System Countermeasure - The system countermeasure is 5, because none of the systems are infected to this Trojans (or won't answer to the scanned ports). The problem of this attack is the unknown network infrastructure and we don't know if the attack is blocked by a firewall or the ports are closed. Network Countermeasure -..will be 4 because none of the attacks are successful (we don't know if this packets are blocked by firewall or the system isn't infected)

(Criticality + Lethality) – (System Countermeasure + Network Countermeasure ) = **Severity**  $(3 + 5) - (5 + 4) = -1$ 

# **1.9 Defence recommendation**

One possibility is to create input filters on a firewall or a packet filtering device to block all known Trojan ports. The much better possibility is surely to block all incoming traffic except the used and needed ports and also the established connections.

Another way to defend against such problems is to do regular scanning of the own network for the Trojan ports. Also integrity checkers should be installed on the systems to recognize chances in the systems.

An IDS or a logging facility is already installed because without this we wouldn't get the detect.

#### **1.10 Multiple choice test question**

Which are the interesting values in the following packets?

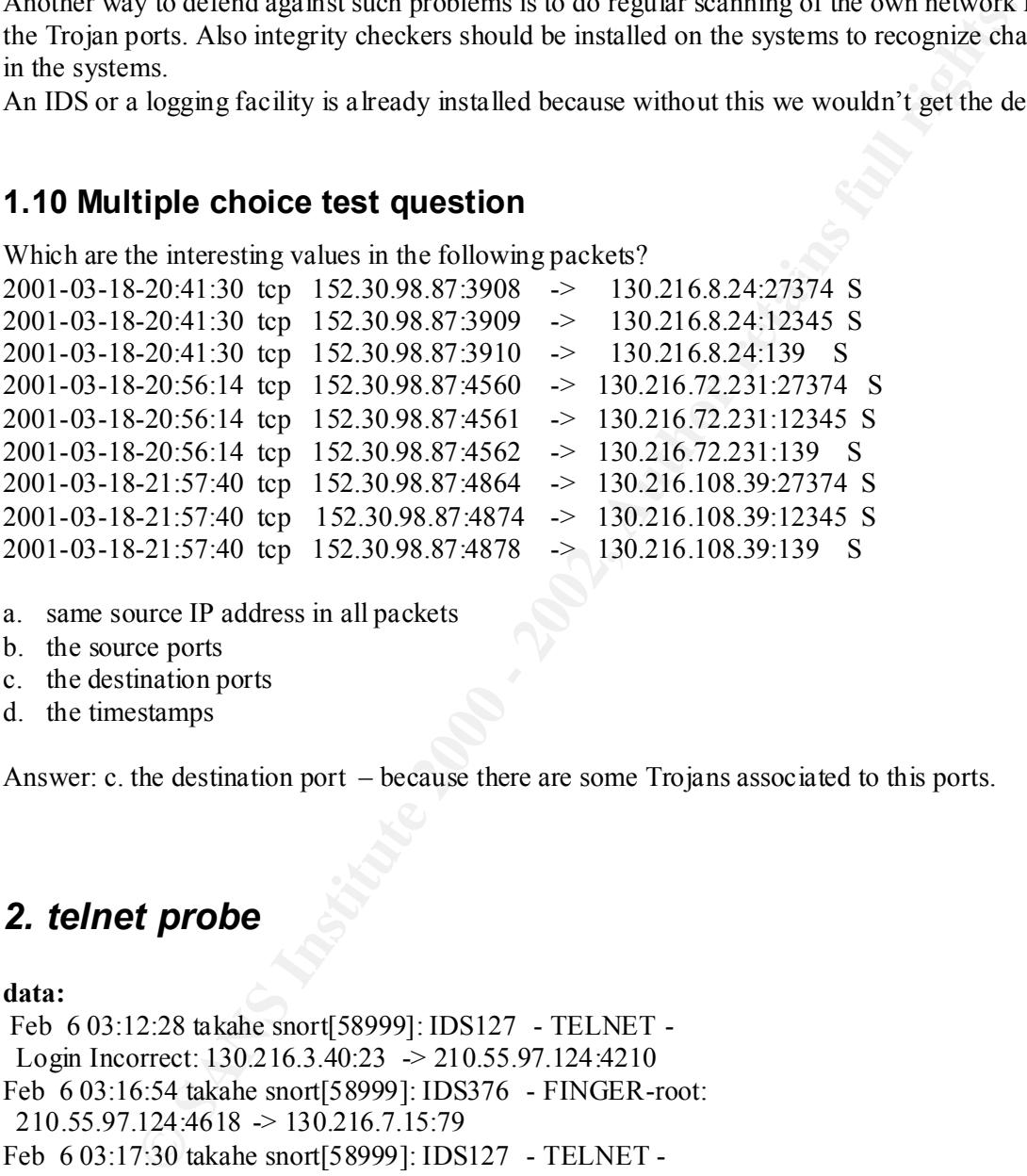

- a. same source IP address in all packets
- b. the source ports
- c. the destination ports
- d. the timestamps

Answer: c. the destination port – because there are some Trojans associated to this ports.

# *2. telnet probe*

#### **data:**

 $210.55.97.124:1287 \rightarrow 130.216.7.15:79$ 8/85 Feb 6 03:12:28 takahe snort[58999]: IDS127 - TELNET - Login Incorrect: 130.216.3.40:23 -> 210.55.97.124:4210 Feb 6 03:16:54 takahe snort[58999]: IDS376 - FINGER-root: 210.55.97.124:4618 -> 130.216.7.15:79 Feb 6 03:17:30 takahe snort[58999]: IDS127 - TELNET - Login Incorrect:  $130.216.7.15:23 \rightarrow 210.55.97.124:1503$ Feb 6 03:18:31 takahe snort[58999]: IDS127 - TELNET - Login Incorrect: 130.216.7.15:23 -> 210.55.97.124:27 54 Feb 6 03:19:41 takahe snort[58999]: IDS378 - FINGER-Probe0: Feb 6 03:19:58 takahe snort[58999]: IDS378 - FINGER-Probe0: 210.55.97.124:1447 -> 130.216.7.15:79 Feb 6 03:21:08 takahe snort[58999]: IDS127 - TELNET - Login Incorrect: 130.216.7.15:23 -> 210.55.97.124:3299 Feb 6 03:26:30 takahe snort[58999]: IDS304 - TELNET -

 SGI telnetd format bug: 210.55.97.124:2407 -> 130.216.21.44:23 Feb 6 03:26:32 takahe snort[58999]: IDS304 - TELNET - SGI telnetd format bug: 210.55.97.124:2453 -> 130.216.21.44:23 Feb 6 03:26:40 takahe snort[58999]: IDS304 - TELNET - SGI telnetd format bug: 210.55.97.124:2674 -> 130.216.21.44:23 Feb 6 03:26:42 takahe snort[58999]: IDS304 - TELNET - SGI telnetd format bug: 210.55.97. 124:2684 -> 130.216.21.44:23 Feb 6 03:26:44 takahe snort[58999]: IDS304 - TELNET - SGI telnetd format bug: 210.55.97.124:2706 -> 130.216.21.44:23

# **2.1 Source of Trace**

GIAC:  $\frac{http://www.sans.org/y2k/020701.htm}{=}$ 

## **2.2 Detect was generated by**

The detect was generated by various of SNORT Intrusion Detection systems with the rules turned on for finger probes and denied telnet login attempts. A lot of data is missing because the IDS don't sniff all systems, but the one, who detect this scan, wrote that he saw a lot of telnet and finger attempts from this address to his network in the network traffic logs.

The following SNORT rules are written for Snort 1.8 and because of not knowing the exact version which are u sed by the detect it's possible that the rules can differ in some options.

The **finger-probe** alerts are triggered by:

**S:42 lakkes snort[S8999]:** IDS304 - TELNET -<br> **Constraines and S8999]:** IDS304 - TELNET -<br> **Of format bug:** 210.55.97.124:2684 -> 130.216.21.44:23<br> **Constrained By**<br> **Constrained By**<br> **Constrained By**<br> **Constrained By**<br> alert tcp \$EXTERNAL any -> \$INTERNAL 79 (msg:" IDS378 - FINGER-Probe0";flags: A+; content:"0";reference:arachnids,378; classtype:attempted -recon; sid:325; rev:1;) alert tcp \$EXTERNAL any -> \$INTERNAL 79 (msg:" IDS376 - FINGER-root";flags: A+; content:"root";reference:arachnids,376; classtype:attempted -recon; sid:323; rev:1;) The **telnet login attempts** are triggered by this rule:

alert tcp \$INTERNAL 23 -> \$EXTERNAL any (msg:"IDS127 - TELNET login incorrect"; content:"Login incorrect"; flags: A+; reference:arachnids,127; classtype:bad -unknown; sid:718;  $rev:1$ :)

The last five log entries ( **telnet format bug** ) are generated by the following SNORT rul e: alert TCP \$EXTERNAL any -> \$INTERNAL 23 (msg: "IDS304 - telnet\_SGI telnetd format bug"; flags: A+; content: "\_RLD"; classtype: system -attempt; reference: arachnids,304;)

## **2.3 Probability the source address was spoofed**

systems, and those are the only known ones today which are vulnerable to sequence number It isn't probable that the source address is spoofed because the attacker wanted to get additional information from the scanned systems. If a stateful inspection firewall is used and the target systems are not vulnerable to sequence number prediction attacks I'm pretty certain that the source address of this attack isn't spoofed. (normally telnet service isn't running on windows prediction attacks)

# **2.4 Description of attack**

The telnet log entries on th e IDS are certainly responses to incorrect telnet access attempts, the finger log entries are stimulus to get finger information from the scanned systems. In this summary of data (merging different IDS log files and different alert types) it is very easy t o find the stimuli and the responses.

The attacker scanned the network and probably tried default logins on the telnet server, he also tried to get additional information with using the finger service. On the last section of the scan we can see that he als o attempted to exploit the telnet service with a format bug. (reference 4) This is a bug where unexpected characters can cause unwanted (unwanted by the administrators) errors like crashing the system.

The scan took about three hours (as the publisher wrot e).

# Key fingerprint = AF19 FA27 2F94 998D FDB5 DE3D F8B5 06E4 A169 4E46 **2.5 Attack mechanism**

The attacker completed the three -way handshake to a lot of destination addresses to port 23 (telnet) and port 79 (finger). On both connections he tried to get information or access to the system. With the SGI format bug weakness h e attempted to break in the system, this bug only can exploit IRIX systems. (reference 4)

Attackers Address: 210.55.97.124 Domain Name: ip124 -97.quik.co.nz

A WHOIS search for the source address reveals the following result:

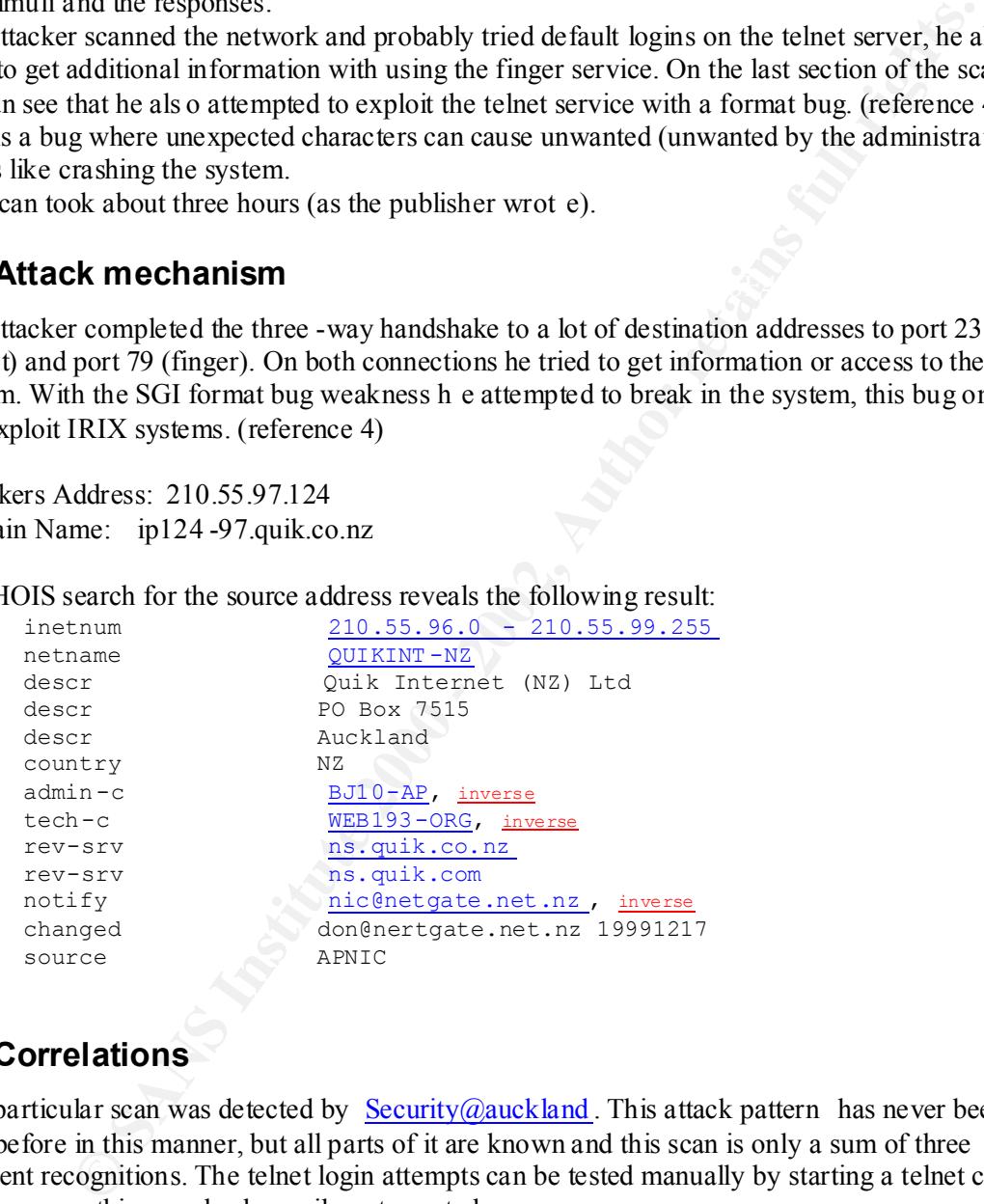

# **2.6 Correlations**

This particular scan was detected by Security@auckland. This attack pattern has never been seen before in this manner, but all parts of it are known and this scan is only a sum of three different recognitions. The telnet login attempts can be tested manually by starting a telnet client to all servers, this can also be easily auto mated.

# **2.7 Evidence of active targeting**

There is no evidence of active targeting because this is a global network scan (the publisher wrote that there are a lot of such attempts in his network trace log) and no single host is specified.

# **2.8 Severity**

GIAC's approach to determining severity is to apply the following formula:  $(Criticality + Lethality) - (System + Net Countermeasures) = Severity$ Each metric is assigned on a five -point scale (1 as the lowest and 5 as the highest).

Criticality –because of checking a lot of system also very critical systems can be scanned.  $(=4)$ Lethality – If the systems are secured with a good passwords and if no IRIX system is in the scanned address space the Lethality of this attack will be 2.

- System Countermeasure The system countermeasure will be 4 because the login attempts failed but we don't know if one of the systems return finger information back to the attacker.
- know how the finger packets will be handled by the firewall (if there is  $\cos$ ) Network Countermeasure -..will be 1 because none of the telnet packets are blocked and we don't one)

(Criticality + Lethality ) – (System Countermeasure + Network Countermeasure ) = **Severity**  $(4 + 2) - (4 + 1) = 1$ 

# **2.9 Defensive recommendation**

because of checking a lot of system also very critical systems can be scanned. (<br>If the systems are secured with a good passwords and if no IRIX system is in the<br>scanned address space the Lethality of this attack will be 2 Because telnet is an unencrypted remote administration tool (username and password are transmitted in cleartext) I strongly recommend that telnet shouldn't be used any more. The better way to get a remote shell is SSH (secure shell ) because you get an encrypted channel to the server and it's much harder to get the username and password combination by sniffing the SSH packets. Also the finger service should be turned off on all systems. If all this is done, the security of the system s increases by a high amount.

# **2.10 Multiple choice test question**

What type of attack are normally associated with finger and telnet service?

- a. buffer overflows
- b. Denial of Service attacks
- c. Backdoor attacks
- d. Additional reconnaissance

Answer: d. Additional reco nnaissance – because with both finger and telnet you get information about the victim

# *3. DNS scan*

#### **data:**

146.212/53 to dmz.in addr.2/53 flags FIN SYN on interface outside<br>
2.53 Inforwall, paddenss) '941X -7-106011: Deny inbound (No xlate)<br>
Side II: 2.3 Inforwall, paddenss) '941X -7-106011: Deny inbound (No xlate)<br>
side:12.3.1 tcp src outside:12.3.146.212/53 dst outside:cidr.net.addr.105/53 Jan 14 18:52:53 [firewall.ip.address] %PIX -6-106015: Deny TCP (no connection) from 12.3.146.212/53 to dmz.ip.addr.2/53 flags FIN SYN on interface outside Jan 14 18:52:53 [firewall.ip.address] %PIX -7-106011: Deny inbound (No xlate) tcp src outside:12.3.146.212/53 dst outside:cidr.net.addr.101/53 Jan 14 18:52:53 [firewall.ip.address] %PIX -7-106011: Deny inbound (No xlate) tcp src outside:12.3.14 6.212/53 dst outside:cidr.net.addr.102/53 Jan 14 18:52:53 [firewall.ip.address] %PIX -7-106011: Deny inbound (No xlate) tcp src outside:12.3.146.212/53 dst outside:cidr.net.addr.104/53 Jan 14 18:52:53 [firewall.ip.address] %PIX -7-106011: Deny inbound (N o xlate) Jan 14 18:52:53 [firewall.ip.address] %PIX -6-106015: Deny TCP (no connection) from 12.3.146.212/53 to 192.149.115.2/53 flags FIN SYN on interface outside

# **3.1 Source of Trace**

GIAC: http://www.sans.org/y2k/011901.htm

# **3.2 Detect was generated by**

This detect was generated by the logging system of a Cisco PIX firewall. The log format is self explaining. The lines with  $\frac{6}{2}$  /PIX -6-106015" are connection attempts from the outside to a demilitarised zone, the  $\sqrt{\frac{9 \text{PIX}}{7}-106011}$  lines are probes from outside to the inside network.

# **3.3 Probability the source address was spoofed**

It's improbable that the source address is spoofed because the at tacker is waiting for a reply. Without getting the reply he wouldn't get the information about a listening port and a poorly maintained firewall, and this is most likely what he want to know. (Excluding the rare case where an attacker is located between the spoofed Source and the victim host – there it is possible to obtain the response by sniffing the passing answer packets)

# **3.4 Description of attack**

It's not likely that the detected packets are responses, because it's not probable that 6 systems attempt to connect to the same DNS server and get the reply in the same second, so these are almost certain stimulus packets.

as the source port, because at poorly maintained firewalls there are inbound connections allowed This attack is a scan for an open TCP -port 53 which is associated with the domain name service. A lot of know bugs are possible to this port (mostly buffer overflows). The attacker used port 53 if the source port is 53. This is normally used for the reply packets of outbound TCP -connections from a domain name server. (also possible from clients, which expect a big DNS reply). So if all packets are permitted from source port 53 at the firewall, this could make this attack possible. The attacker set the SYN and the FIN bit, and so you can be sure that this is a crafted packet.

12/85

One time again the attacker hoped that he scanned through a poorly maintained firewall. Because some poor firewalls (or old ones) only block inbound connections with only the SYN bit set, and if other bits are set, the packet will be passed. The problem is that normal systems will reply to a SYN/FIN packet with a SYN/ACK packet. And so it is possible that a connection can be established from outside without permission.

One problem of BIND is, that with the change from version 4 to 8, the code has undergone a major redesign. This also introduces the possibility for new unknown bugs. With version 9 we can hope dough that the code stabilizes again. Version 4 should under no circumstances be used since it contains known vulnerabil ities and is no longer maintained.

# **3.5 Attack mechanism**

m of BIND is, that with the change from version 4 to 8, the code has undergone<br>ign. This also introduces the possibility for new unknown bugs. With version 9 vugh that the code stabilizes again. Version 4 should under no c The attacker (source address: 12.3.146.212) tried to connect to different official NAT addresses of the PIX firewall to the port 53 (well -known port for the domain name service). The attacker used the source port 53 for this scan. Also some connection attempts to the demilitarised zone were detected from the same attacker and ports. All attempts were in the same second. The PIX firewall blocked the inbound connections (outside  $\rightarrow$  inside) because of h aving no translation entry for this address. The connections to the DMZ were blocked because of the access-list, which deny these packets. The packets to the DMZ had the SYN and the FIN bit set and because of that I expect that also the packets to the NAT address space are packets with SYN and FIN bit set.

A "WHOIS" at ARIN (American Registry for Internet Numbers) at the source address results the following:

Syracuse Supply ( NETBLK-SYRACUSES-146-208) 294 Ainsley Dr Syracuse,, NY 13205 US Netname: SYRACUSES -146-208 Netblock: 12.3.146.208 - 12.3.146.223 Coordinator: Franz, Pat (PF21-ARIN) [No mailbox] 315-476-9981 Record last updated on 28 -Apr-1998. Database last updated on 5 -Sep-2001 23:16:33 EDT.

# **3.6 Correlations**

 $\frac{1}{2}$ ,  $\frac{1}{2}$   $\frac{1}{2}$  The attack was detecte d by Curt Wilson. This is a known SYN/FIN scan to the domain name service. There are a lot of tools which can generate this pattern (SYN/FIN flag set, source port 53). One of the tools are hping and you can generate the scan with hping (version 2) for exam ple by: hping2  $-$ s 53  $-$ p 53  $-$ S  $-$ F target.host

# **3.7 Evidence of active targeting**

My opinion of this scan is that there is no evidence of active targeting in this network scan, because the attacker scanned a lot of (or all) addresses of the victim location. A lso the attacker doesn't know that there is no running domain name system on port 53 at this address space.

# **3.8 Severity**

GIAC's approach to determining severity is to apply the following formula:  $(Criticality + Lethality) - (System + Net Countermeasures) = Severity$ Each metric is assigned on a five -point scale (1 as the lowest and 5 as the highest).

- services can't be used, but it's not a core service like DH CP/BOOTP, therefore it Criticality –DNS is a critical (in this case internal) service, without DNS normally most of the will be 4.
- Lethality There are some DNS vulnerability known, but if a DNS server is well maintained most of the vulnerabilities will be fixed. Because of the frequency of published exploits the lethality will be 3.
- System Countermeasure- The system countermeasure cannot be valued because we don't know if the system have installed services on port 53 because the firewall blocked the packets. So the system countermeasure is 3.

Network Countermeasure -..will be 5 because none of the sc an packets will pass the firewall.

(Criticality + Lethality) – (System Countermeasure + Network Countermeasure ) = **Severity**  $(4 + 3) - (3 + 5) = -1$ 

# **3.9 Defensive recommendation**

**Fity**<br> **Fity**<br> **Fiture 10** determining severity is to apply the following formula:<br>  $+1$  ethatity) – (System + Net Countermeasures) = Severity<br>
is assigned on a five -point scale (1 as the lowest and 5 as the highest).<br>
D No system can be reached from the outside to the port 53 of the addresses because they are blocked by the PIX firewall. This is a very good defence method for this scan. The only recommendation is, that if one of these systems is a DNS server, it should be well mai ntained. Otherwise a firewall that forwards packets with source port 53 ("pretending to be from a DNS server") opens the possibility to gain access to the system.

# **3.10 Multiple choice test question**

Why does the attacker of this packet use source port 53 ? Jan 14 18:52:53 [firewall.ip.address] %PIX -6-106015: Deny TCP (no connection) from 12.3.146.212/53 to dmz.ip.addr.2/53 flags FIN SYN on interface outside

- a. to crash the destination host
- b. to bypass the firewall
- c. to hide the scan (stealth scan)
- d. makes no se nse for this scan

Answer: b. to bypass the firewall

# *4. Phorum attack*

#### **data:**

#### **a. SNORT alerts**

[2001-07-28 14:24:38] 195.3.96.70:22215 -> target.host:80 [arachNIDS/205] WEB -MISC Phorum admin access [2001-07-28 14:24:38] 195.3.96.70:22215 -> target.host:8 0 [arachNIDS/205] WEB -MISC Phorum admin access

[2001-07-28 14:24:38] 195.3.96.70:4524 -> target.host:80 [arachNIDS/205] WEB -MISC Phorum admin access

 $\mathbb{P}$ horum admin acces s [2001-07-28 14:24:38] 195.3.96.70:4524 -> target.host:80 [arachNIDS/205] WEB -MISC [2001-07-28 14:24:30] 195.3.96.70:13483 -> target.host:80 [arachNIDS/205] WEB -MISC

Phorum admin access

[2001-07-28 14:24:30] 195.3.96.70:13483 -> target.host:80 [arachNIDS/205] WEB -MISC Phorum admin access

#### **b. packet #1**

Generated by ACID v0.9.6b12 on Sat September 08, 2001 12:39:24

------------------------------------------------------------------------------

#(2 - 39651) [2001 -07-28 14:24:38] [arachNIDS/205] WEB -MISC Phorum admin access IPv4: 195.3.96.70 -> target.host

hlen=5 TOS=16 dlen=621 I D=0 flags=0 offset=0 TTL=255 chksum=2806 TCP: port=22215 -> dport: 80 flags=\*\*\*AP\*\*\* seq=3372272455 ack=3372272455 off=5 res=0 win=32120 urp=0 chksum=18306

Payload:  $length = 581$ 

**NORT alerts**<br> **S1424.38** | 195.3.96.70.22215  $\Rightarrow$  larget.host.80 [arachNIDS205] WEB -MISC<br>
in access<br>
in access<br>
in 24-38] | 195.3.96.70.22215  $\Rightarrow$  larget.host.80 [arachNIDS205] WEB -MISC<br>
in access<br>
in access<br>
in access 100 : 41 63 63 65 70 74 2D 45 6E 63 6F 64 69 6E 67 3A Accept -Encoding: 000 : 47 45 54 20 2F 61 64 6D 69 6E 2E 70 68 70 33 3F GET/admin.php3? 010 : 6F 70 3D 61 64 6D 69 6E 4D 61 69 6E 20 48 54 54 op=adminMain HTT 020 : 50 2F 31 2E 30 0D 0A 41 63 63 65 70 74 3A 20 69 P/1.0.. Accept: i 030 : 6D 61 67 65 2F 67 69 66 2C 20 69 6D 61 67 65 2F mage/gif, image/ 040 : 78 2D 78 62 69 74 6D 61 70 2C 20 69 6D 61 67 65 x -xbitmap, image 050 : 2F 6A 70 65 67 2C 20 69 6D 61 67 65 2F 70 6A 70 /jpeg, image/pjp 060 : 65 67 2C 20 61 70 70 6C 69 63 61 74 69 6F 6E 2F eg, application/ 070 : 76 6E 64 2E 6D 73 2D 65 78 63 65 6C 2C 20 61 70 vnd.ms -excel, ap 080 : 70 6C 69 63 61 74 69 6F 6E 2F 6D 73 77 6F 72 64 plication/msword 090 : 2C 20 61 70 70 6C 69 63 61 74 69 6F 6E 2F 76 6E , application/vn 0a0 : 64 2E 6D 73 2D 70 6F 77 65 72 70 6F 69 6E 74 2C d.ms-powerpoint, 0b0 : 20 2A 2F 2A 0D 0A 52 65 66 65 72 65 72 3A 20 68 \*/\*..Referer: h 0c0 : 74 74 70 3A 2F 2F 6F 72 67 61 67 75 69 64 65 2E ttp://orgaguide. 0d0 : 6C 61 6E 70 61 72 74 79 2E 61 74 2F 61 64 6D 69 lanparty.at/admi 0e0 : 6E 2E 70 68 70 33 0D 0A 41 63 63 65 70 74 2D 4C n.php3..Acc ept-L 0f0 : 61 6E 67 75 61 67 65 3A 20 64 65 2D 61 74 0D 0A anguage: de -at.. 110 : 20 67 7A 69 70 2C 20 64 65 66 6C 61 74 65 0D 0A gzip, deflate.. 120 : 55 73 65 72 2D 41 67 65 6E 74 3A 20 4D 6F 7A 69 User -Agent: Mozi 130 : 6C 6C 61 2F 34 2E 30 20 28 63 6F 6D 70 61 74 69 lla/4.0 (compati 140 : 62 6C 65 3B 20 4D 53 49 45 20 35 2E 30 3B 20 57 ble; MSIE 5.0; W

#### 15/85

220 : 30 2E 38 32 0D 0A 56 69 61 3A 20 31 2E 30 20 77 0.82..Via: 1.0 w 150 : 69 6E 64 6F 77 73 20 39 38 3B 20 44 69 67 45 78 indows 98; DigEx 160 : 74 29 0D 0A 48 6F 73 74 3A 20 6F 72 67 61 67 75 t)..Host: orgagu 170 : 69 64 65 2E 6C 61 6E 70 61 72 74 79 2E 61 74 0D ide.lanparty.at. 180 : 0A 43 6F 6F 6B 69 65 3A 20 61 64 6D 69 6E 3D 5A .Cookie: admin=Z 190 : 6D 56 77 63 44 70 6B 64 57 31 74 65 51 25 33 44 mVwcDpkdW1teQ%3D 1a0 : 25 33 44 3B 20 75 73 65 72 3D 4D 6A 70 6D 5A 58 %3D; user=MjpmZX 1b0 : 42 77 4F 6E 70 71 56 45 78 4A 4E 46 4E 55 64 30 BwOnpqVExJNFNUd0 1c0 : 64 69 4D 47 38 36 4E 54 70 6D 62 47 46 30 4F 6A diMG86NTpmbGF0Oj 1d0 : 45 36 4D 44 6F 77 4F 6A 45 36 52 47 56 6D 59 58 E6MDowOjE6RGVmYX 1e0 : 56 73 64 44 6F 30 4D 44 6B 32 0D 0A 43 61 63 68 VsdDo0MDk2..Cach 1f0 : 65 2D 43 6F 6E 74 72 6F 6C 3A 20 6D 61 78 2D 73 e-Control: max -s 200 : 74 61 6C 65 3D 30 0D 0A 58 2D 46 6 F 72 77 61 72 tale=0..X-Forwar 210 : 64 65 64 2D 46 6F 72 3A 20 36 32 2E 34 36 2E 34 ded-For: 62.46.4 230 : 69 65 6E 31 70 72 6F 78 79 2E 61 6F 6E 2E 61 74 ien1proxy.aon.at 240 : 20 0D 0A 0D 0A

# **4.1 Source of Trace**

This scan was detected at our external IDS in our company.

# **4.2 Detect was generated by**

The detect was generated by the intrusion detection system SNORT and the following rule triggered the log entries:

alert tcp \$EXTERNAL\_NET any  $\rightarrow$  \$HTTP\_SERVERS 80 (msg:"WEB -MISC Phorum admin access"; flags: A+; uricontent:"/admin.php3"; nocase; reference:arachnids,205; classtype:attempted -recon; sid:1134; rev:1;)

explanation:

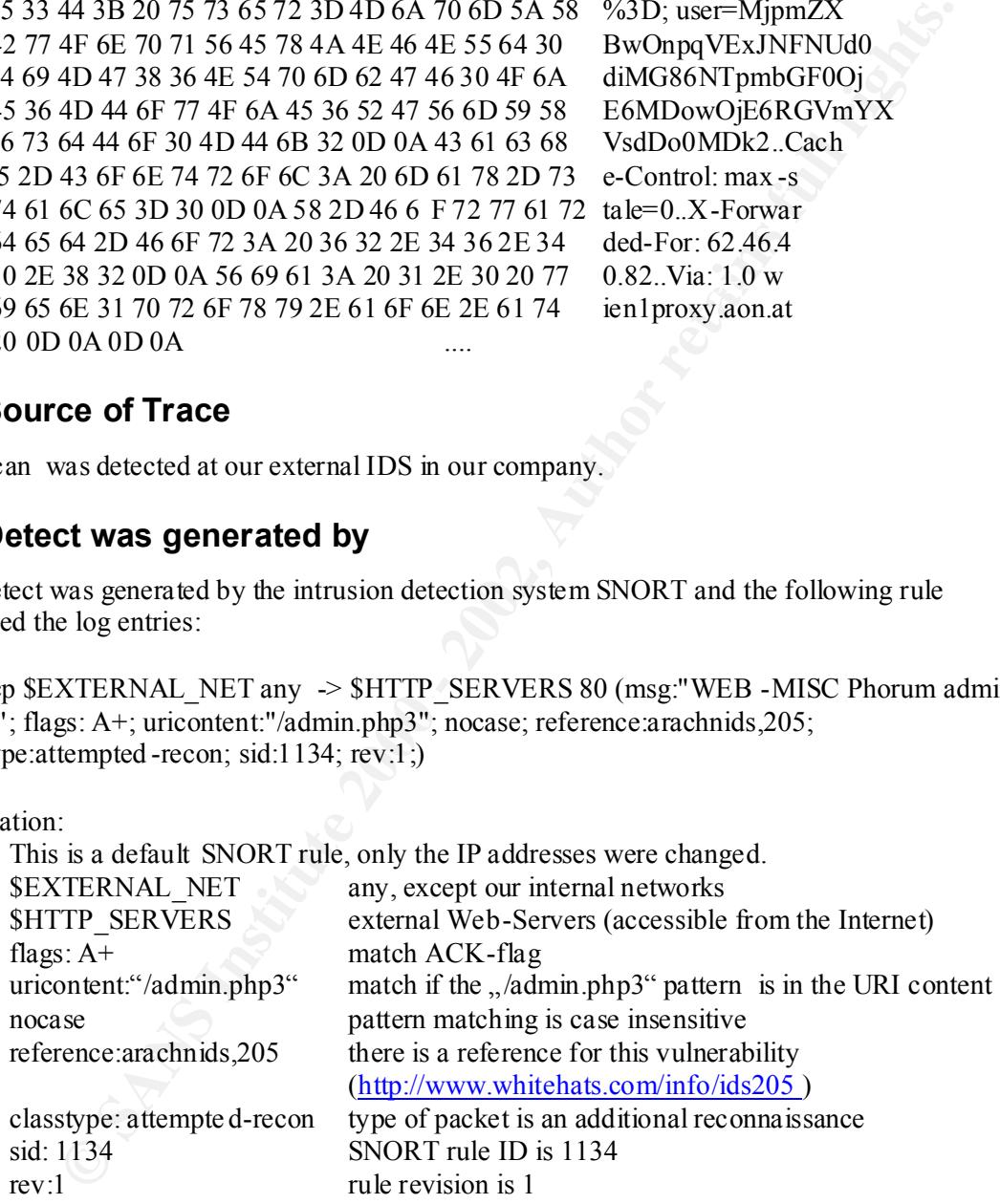

# **4.3 Probability the source address was spoofed**

It's not probable that the source IP is spoofed because the three -way handshake was succ essfully done (packets with ACK/PUSH flag set).Next the attacker wanted to get additional information whether the admin.php3 script exists, so he needed the reply from the server to get this information.

# **4.4 Description of attack**

This attack is a known at tack against a Web -Server with the Phorum tool installed. This exploit is reported on arachNIDS (reference 5). Phorum is a web based discussion software. The attacker tried to find the admin.php3 script that is used for administrative tasks of the Phorum t ool. Though a vulnerability in version 3.0.7 and early ( www.whitehats.com) exists, that the attacker can change the administrative password without any rights on the system. After this he can read all files on the system that the user running the http server has access to. With the ".." parent directory trick it's also possible that the intruder can read for example the /etc/passwd file. This tool only works on UNIX systems with the Phorum tool installed.

To exploit the server it must be a UNIX Web -Server (i.e. apache) with PHP3 -support and the tool Phorum installed. The attacker must establish a connection to the server, after that he can request the URL:

request the OKE.<br>http://target.host/admin.php3?step=4&option=pass&confirm=testpwd&newPassword=testpwd

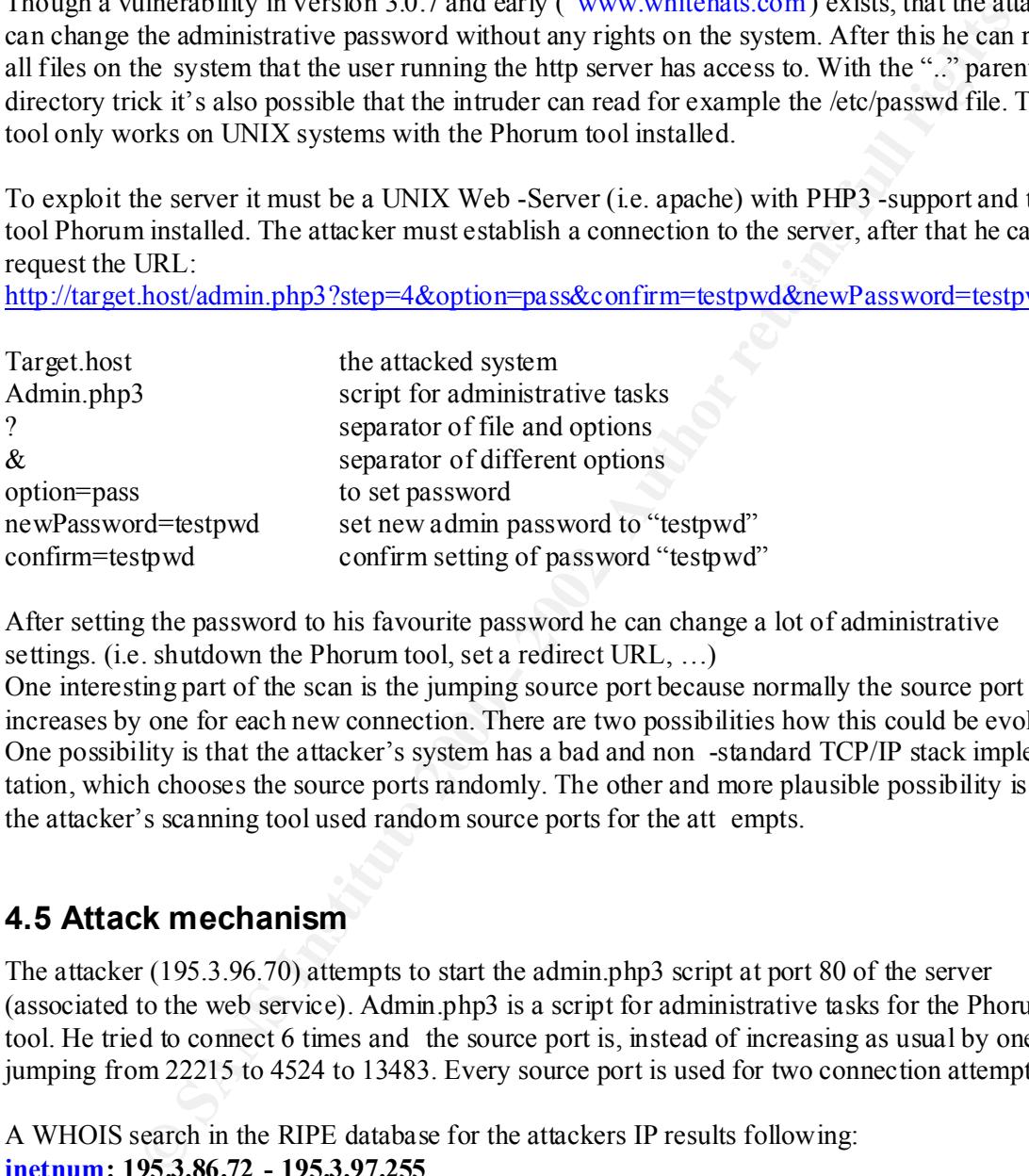

After setting the password to his favourite password he can change a lot of administrative settings. (i.e. shutdown the Phorum tool, set a redirect URL, …)

One interesting part of the scan is the jumping source port because normally the source port increases by one for each new connection. There are two possibilities how this could be evoked. One possibility is that the attacker's system has a bad and non -standard TCP/IP stack implemen tation, which chooses the source ports randomly. The other and more plausible possibility is that the attacker's scanning tool used random source ports for the att empts.

# **4.5 Attack mechanism**

The attacker (195.3.96.70) attempts to start the admin.php3 script at port 80 of the server (associated to the web service). Admin.php3 is a script for administrative tasks for the Phorum tool. He tried to connect 6 times and the source port is, instead of increasing as usual by one, jumping from 22215 to 4524 to 13483. Every source port is used for two connection attempts.

 $K_{\text{total}}$  is  $\frac{1}{2}$   $\frac{1}{2}$   $\frac{1}{2}$   $\frac{1}{2}$  RIPE A WHOIS search in the RIPE database for the attackers IP results following: **inetnum: 195.3.86.72 - 195.3.97.255**  netname: TA-HIGHWAY descr: Telekom Austria Aktiengesellschaft country: AT admin-c: HMH25-RIPE tech-c: DAH12-RIPE tech-c: HMH25 -RIPE status: ASSIGNED PA mnt-by: AS8447-MNT

mnt-lower: AS8447-MNT changed: hostmaster@aon.at 20000310 changed: hostmaster@aon.at 20010129 source: RIPE

This are a pool for Dial -In Users at the ISP Telekom Austria.

# **4.6 Correlations**

The attack was detected by me on our external IDS. It was triggered by a SNORT rule explained above. This was a known exploit and was published by arachNIDS (reference 5)

# Key fingerprint = AF19 FA27 2F94 998D FDB5 DE3D F8B5 06E4 A169 4E46 **4.7 Evidence of active targeting**

ool for Dial -In Users at the ISP Telekom Austria.<br> **Elations**<br>
was detected by me on our external IDS. It was triggered by a SNORT rule expla<br>
was a known exploit and was published by arachNIDS (reference 5)<br> **Since 2008** Indeed we have evidence of active targeting, because this is not a scan for this vulnerability but an exact and single attempt to this server, which is a UNIX server running apache with php3 support. The three -way handshake is completed, too. But th e tool Phorum isn't installed on this system, so the exploit wasn't successful.

# **4.8 Severity**

GIAC's approach to determining severity is to apply the following formula:  $(Criticality + Lethality) - (System + Net Countermeasures) = Severity$ Each metric is a ssigned on a five -point scale (1 as the lowest and 5 as the highest).

- Criticality –This is a stand-alone web -server only for one customer and so if this system crashed or is hacked only the web appearance of one customer is disturbed, so the criticality of this system is 2. (I would set the criticality to 1 only for test systems)
- Lethality If this exploit is successfully done, the attacker can shut down the Phorum service and after reading and cracking the /etc/passwd he have accounts of this machine. And so everything even a Denial of Service attack can be started, so the lethality will be 5.

System Countermeasure - The system countermeasure is 4 because this is a good maintained web server without running the Phorum tool (which is a prerequisite).

Network Countermeasure -..will be 3 because this attack can't be filtered on the packet filters in

front of this network. But the attacker can only access the web -port (80/tcp) and can't access to a virtual terminal after cracking the passwd file because the pac ket filter block all other connections but to port 80 and 443 (SHTTP).

(Criticality + Lethality) – (System Countermeasure + Network Countermeasure ) = **Severity**  $(2 + 5) - (4 + 3) = 0$ 

# **4.9 Defense recommendation**

First a possibility is that we install a content filtering device on the firewall to secure the network and increase the network countermeasure by 1 or 2 points. Also I recommended that if the Phorum tool will be installed, the newe st version (which fix this exploit) should be used.

18/85

# **4.10 Multiple choice test question**

How can you stop a PHP3 script attack against a web server?

- a. With a packet filtering device
- b. With a content filtering device
- c. With a stateful inspection device
- d. With a NAT firewall

Answer: b. With a content filtering device – only a content filter can block this attack.

# Key fingerprint = AF19 FA27 2F94 998D FDB5 DE3D F8B5 06E4 A169 4E46 *5. whisker attack*

#### **data:**

#### **a. SNORT alerts**

[2001-08-07 15:23:26] 192.109.27.168:3131 -> target.host:80 [arachNIDS/296] WEB -MISC whisker splice attack [2001-08-07 15:23:27] 192.109.27.168:3130 -> target.host:80 [arachNIDS/296] WEB -MISC

whisker splice attack [2001-08-07 15:25:02] 192.109.27.168:3139 -> target.host:80 [arachNIDS/296] WEB -MISC

whisker splice attack [2001-08-07 15:25:02] 192.109.27.168:3140 -> target.host:80 [arachNIDS/296] WEB -MISC whisker splice attack

 [2001-08-07 15:25:44] 192.109.27.168:3138 -> target.host:80 [arachNIDS/296] WEB -MISC whisker splice attack

 [2001-08-07 15:28:22] 192.109.27.168:3138 -> target.host:80 [arachNIDS/296] WE B-MISC whisker splice attack

 [2001-08-07 15:31:00] 192.109.27.168:3138 -> target.host:80 [arachNIDS/296] WEB -MISC whisker splice attack

#### **b. packet #1**

Generated by ACID v0.9.6b12 on Sat September 08, 2001 12:33:35

--------------------------------------- ---------------------------------------

```
Example 2002<br>
Example 2008<br>
Example 2008<br>
SANS Instead inspection device<br>
SANS INSTERVANS INSTERVANT ALL CONSTRANT AND AND CONSTRANT (SANS INSTERM)<br>
<b>Example 2008<br>
Example 2008<br>
Example 2008<br>
Example 2008<br>

#(3 - 237801) [2001-08-07 15:23:26] [arachNIDS/296] WEB -MISC whisker splice attack
IPv4: 192.109.27.168 -> target.host
    hlen=5 TOS=0 dlen=41 ID=597 flags=0 offset=0 TTL=21 chksum=36577
TCP: port=3131 -> dport: 80 flags=***A**** seq=17825973
     ack=1421780511 off=5 res=0 win=3072 urp=0 chksum=26124
Payload: length = 1000 : 20
```
# **5.1 Source of Trace EXAST Source of Trace**

This logs were collected on our company's external network.

## **5.2 Detect was generated by**

The detect was gener ated by the SNORT Intrusion detection system and the entries was triggered by the following rule (this is a default SNORT rule):

alert tcp \$EXTERNAL any -> \$HTTP\_SERVERS 80 (msg:"WEB -MISC whisker splice attack"; content: "|20|"; flags: A+; dsize: 1;referen ce:arachnids,296; classtype:attempted -recon; sid:1104;  $rev:1$ ;)

# **5.3 Probability the source address was spoofed**

 $K_{\rm eff}$  final  $K_{\rm eff}$   $\approx$   $K_{\rm eff}$   $\approx$   $25$ The detected packet is a part of an established TCP connection. If a stateful inspection firewall is used and the target systems are not vulnera ble to sequence number prediction attacks I'm pretty certain that the source address of this attack isn't spoofed.

# **5.4 Description of attack**

Whisker is a known CGI scanner with special options to obfuscate Intrusion Detection System without packet reasse mbling. Because this feature is turned on on our IDS SNORT we detect this splicing attack. This stealthy attack based on small tcp packets that will be reassembled at the target host.

The attacker tried to hide his web CGI requests and this is a warning si gnal to the analyst. But we don't see any other traffic few days before and after this alert from the attacker's source address to our network (this information is from our 7 -day full network dump) and so I think someone was just experimenting with the whi sker tool by using one of our web servers.

# **5.5 Attack mechanism**

(a) a stages. A+, asize: 1,leteten ce anachmas, 290, cassiy pe antempted -tecon, such ability the source address was spoofed packet is a part of an established TCP connection. If a stateful inspection fire unret systems ar First the attacker established a TCP connection to port 80 (web service) that means that the three-way handshake was successfully done. The 'content: "|20|"' in the SNORT rule means that the content is a binary bytecode, so the binary content is: "0010 0000". The payload of the packet is 1 byte (dsize:1, that's a very unusual payload size), and so the packet was triggered by the IDS.

Source IP address: 192.109.27.168 Domain name: mpih -1-168.mpih-frankfurt.mpg.de

A WHOIS query on the RIPE home results:

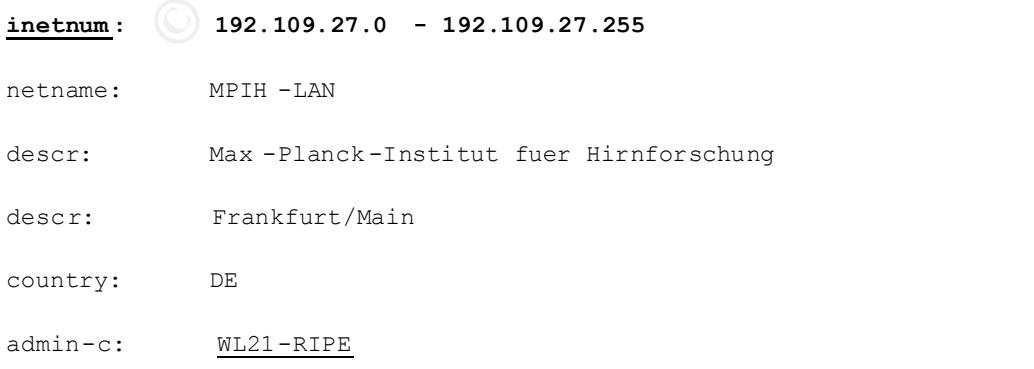

© SANS Institute 2000 - 2002 As part of GIAC practical repository. And have not retains full rights.

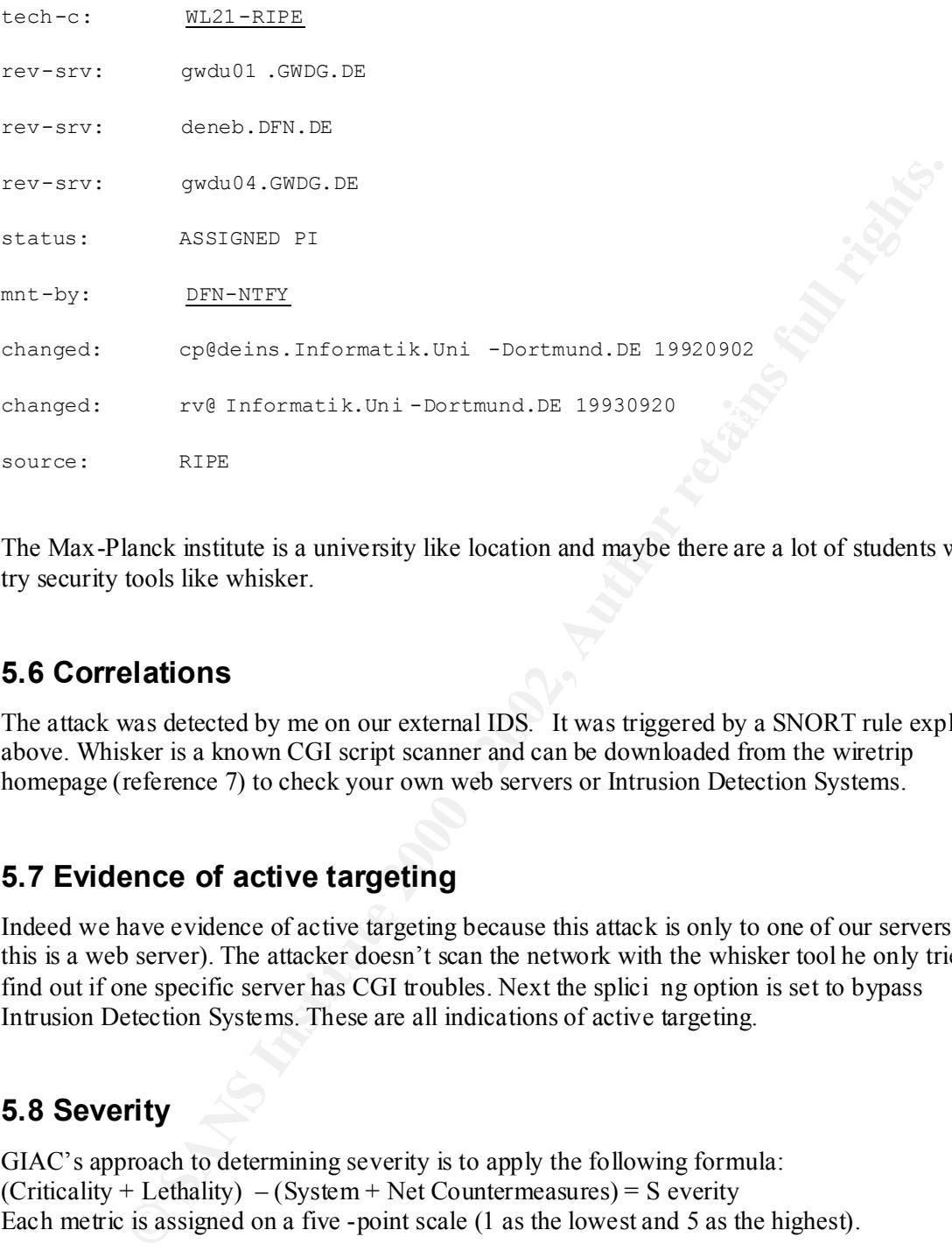

The Max-Planck institute is a university like location and maybe there are a lot of students who try security tools like whisker.

# **5.6 Correlations**

The attack was detected by me on our external IDS. It was triggered by a SNORT rule explained above. Whisker is a known CGI script scanner and can be downloaded from the wiretrip homepage (reference 7) to check your own web servers or Intrusion Detection Systems.

# **5.7 Evidence of active targeting**

Indeed we have evidence of active targeting because this attack is only to one of our servers (and this is a web server). The attacker doesn't scan the network with the whisker tool he only tried to find out if one specific server has CGI troubles. Next the splici ng option is set to bypass Intrusion Detection Systems. These are all indications of active targeting.

# **5.8 Severity**

GIAC's approach to determining severity is to apply the following formula:  $(Criticality + Lethality) - (System + Net Countermeasures) = S every$ Each metric is assigned on a five -point scale (1 as the lowest and 5 as the highest).

- Criticality –This is a stand-alone web -server only for one customer and so if this system crashed or is hacked only the web appearance of one customer is disturb ed, so the criticality of this system is 2. (I would set the criticality to 1 only for test systems)
- Lethality  $-$  If this exploit is successfully done and the attacker can run some forbidden cgi scripts, it depends on the possibilities of the CGI script, s o my rating for lethality will be 3.
- System Countermeasure The system countermeasure is 3 because this is a medium maintained web server with CGI scripts running.

© SANS Institute 2000 - 2002 As part of GIAC practical repository. Author retains full rights.

Network Countermeasure -..will be 3 because this attack can't be filtered on the packet filte rs in front of this network. But the attacker can only access the web -port (80/tcp) and can't access to a virtual terminal after potentially getting a user/password combination because the packet filter block all other connections but to port 80 and 443 (S HTTP).

(Criticality + Lethality) – (System Countermeasure + Network Countermeasure ) = **Severity**  $(2 + 3) - (3 + 3 + 3)$ 

#### **5.9 Defence recommendation**

+ Lethality) – (System Countermeasure + Network Countermeasure ) = Severiting the state and the state of the state and content filtering device on the firewall to secure the network countermeasure by 1 or 2 points. Also t server should be informed that he should check his CGI scripts and search for possible changes First a possibility is that we install a content filtering device on the firewall to secure the network and increase the network countermeasure by 1 or 2 points. Also the web server admin of this on his system.

#### **5.10 Multiple choice test question**

What is whisker?

- a. a programming language
- b. a port scanner
- c. a CGI scanner
- d. a intrusion detection system

# **Assignment 2 - Describe the State of Intrusion Detection**

# **Bypassing masquerading firewalls**

# *1. Introduction*

**Expressing masquerading firewalls**<br> **CALC COM**<br> **Example 12** Fread about such a vulnerability to bypass a masquerading firewall was in Ap<br>
secourity focus sombid/1078). The vulnerability by robation g a tunnel from outsid the secured masqueraded network. But the real danger for my opinion doesn't get attention at this The first time I read about such a vulnerability to bypass a masquerading firewall was in April 2000. (www.securityfocus.om/bid/1078). The vulnerability was released at March 27, 2000 to securityfocus. On the website they use this vulnerability for obtainin g a tunnel from outside to site. It's possible to start additional reconnassaince or to run attacks against some internal network services. The other thing of interest is, that a update to this bug was released on November 10, 2000. So it was still possible more than half a year later to obtain illegal access because of this vulnerability. My question is if it's still possible today to use this bug (in newer releases). In the next few pages I will describe how to use the masquerading vulnerability to get unallowed access to a secured network and I also will show some theoretical approaches to use UDP masquerading on "not vulnerable" systems for some dangerous p roblems. At the end I will give some methods and techniques to recognize and defend crafted packets for bypassing masquerading firewalls.

# *2. How masquerading works*

There are a lot of masquerading description in the internet and I used about 10 to 15 sour ces for this topic and so this is a very short but technical description of masquerading Masquerading is a special case of Network Address Translation (NAT). Masquerading firewalls uses a mixture of NAT and PAT (port address translation) to handle packets. Masquerading is a feature of firewalls and layer three gateways to change the IP address of packets to and from a local address. The next table and picture will show two packets on the way through the firewall.

1 original packet from internal system (1. 1.1.1, port 1076) to the destination IP and port of the external system (5.5.5.6, port 23)

2 masquerading process (described below)

3 packet changed Source IP to outside firewall IP address (5.5.5.5) and a generic port (65111)

4 reply packet to the IP a ddress and port of the firewall (5.5.5.5, 65111) leaves external system

 $\frac{1}{2}$  Fa $\frac{1}{2}$ 5 demasquerading process (described below)

6 demasqueraded packet: destination IP address and port changed to the internal system's IP address and original port (1.1.1.1, port 1076)

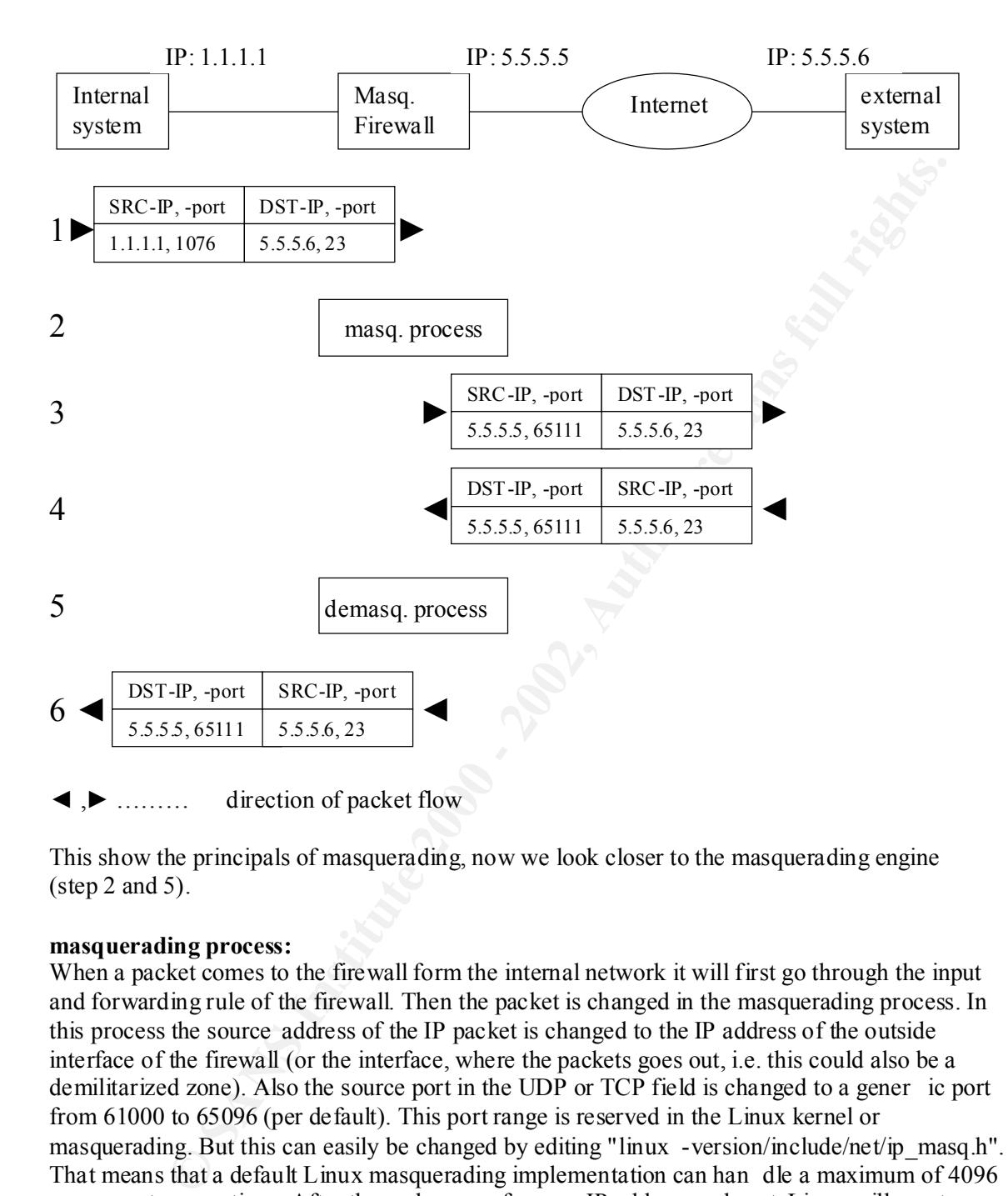

This show the principals of masquerading, now we look closer to the masquerading engine  $(\text{step 2 and 5}).$ 

#### **masquerading process:**

When a packet comes to the firewall form the internal network it will first go through the input and forwarding rule of the firewall. Then the packet is changed in the masquerading process. In this process the source address of the IP packet is changed to the IP address of the outside interface of the firewall (or the interface, where the packets goes out, i.e. this could also be a demilitarized zone). Also the source port in the UDP or TCP field is changed to a gener ic port from 61000 to 65096 (per default). This port range is reserved in the Linux kernel or masquerading. But this can easily be changed by editing "linux -version/include/net/ip\_masq.h". That means that a default Linux masquerading implementation can han dle a maximum of 4096 concurrent connections. After these changes of source IP address and port, Linux will create an entry in the masquerading table for this connection.

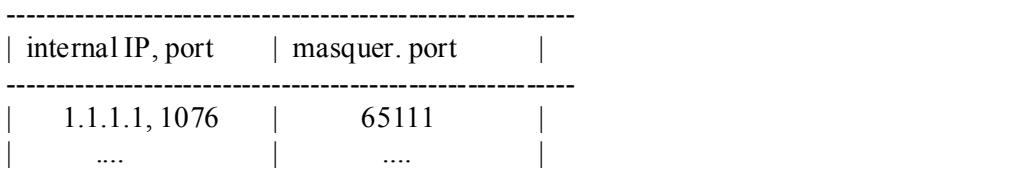

With Linux you can masquerade packets by inserting firewall rules in the following way: (in this example all TCP connection fro m the internal address 1.1.1.1 to the port 23, which means normally telnet service, will be masqueraded)

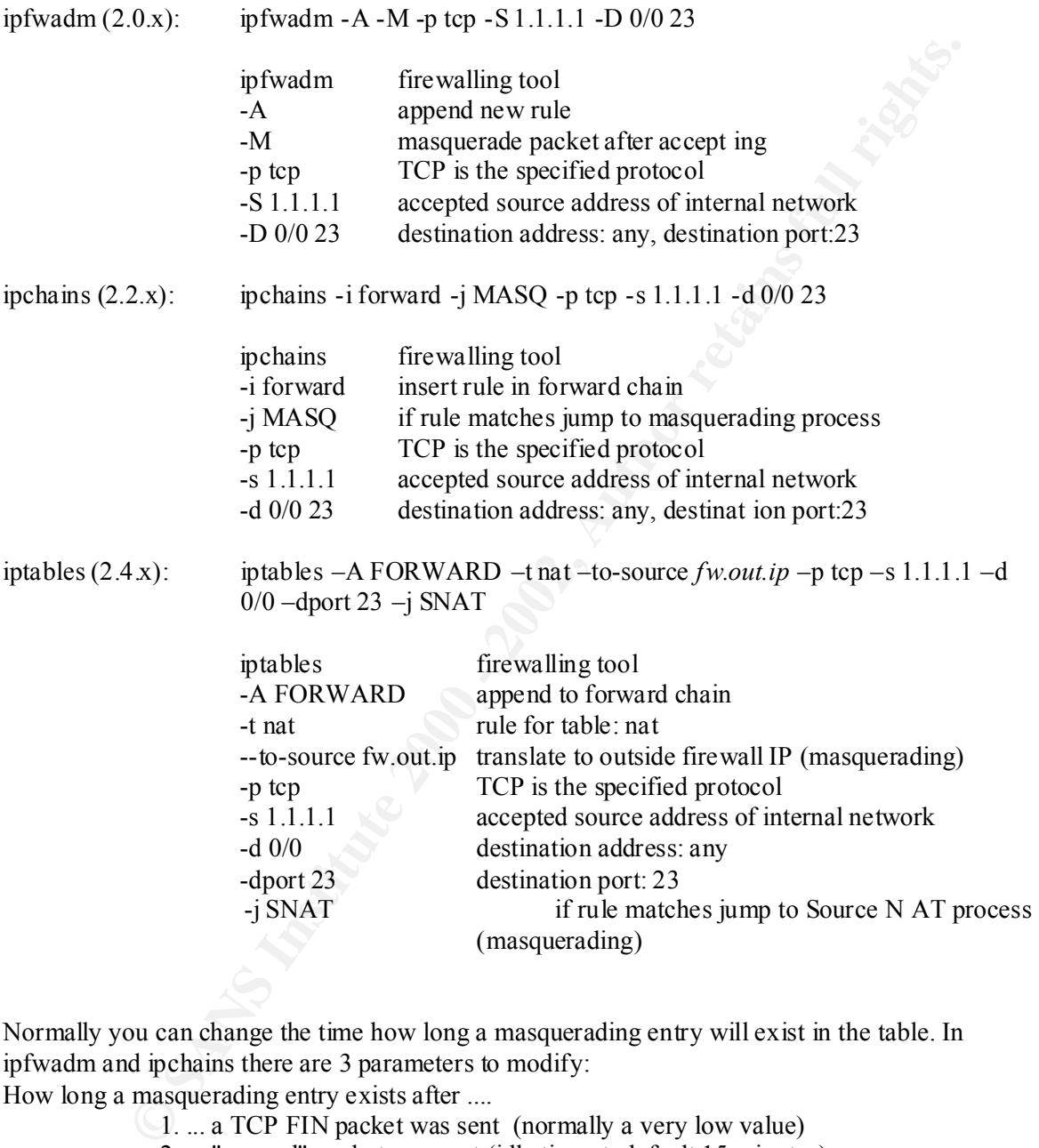

Normally you can change the time how long a masquerading entry will exist in the table. In ipfwadm and ipchains there are 3 parameters to modify:

How long a masquerading entry exists after ....

1. ... a TCP FIN packet was sent (normally a very low value)

2. ... "normal" packet was sent (idle timout, default 15 minutes)

3. ... UDP packet matches the specified entry

After sending a new packet without a related masquerading entry, a new one will be created with After reaching one of the timeout values, the entry in the masquerading table will b deleted. a new random port (61000 -65096).

#### **demasquerading process:**

The demasquerading process works by changing the destination IP address and port of the incoming packet.

After receiving a packet the demasquerading process will look into the masquerading table, if a masqueraded port matches the destination port in the incoming packet. After this the destination IP address and port is changed to the internal machines IP address and UDP or TCP port. Exactly this behaviour (not checking for the source IP and port of the incoming packet) will make the attack possible.

# *3. The original vulnerability*

outside (reference 8). The original attack is used for establishing a tunnel through a masquerading firewall from Citation of bugtraq:

*A serious vulnerability exists in the IP Masquerading code present in, but not necessarily limited to, the 2.2.x Linux kernel. Due to poor checking of connections in the kernel code, an attacker can potentially rewrite the UDP masquerading entries, making it possible for UDP packets to be routed back to the internal machine.*

*The IP masquerading code only uses destination ports to determine if a packet from the external network is to be forwarded to the internal n etwork. It then sets the remote host and port in its tables to the source address and port of the incoming packet. The attacker needs to determine the local port on the masq gateway to be able to rewrite the table with their own address and port. As the ra nge of ports used to masquerade connections is small, from 61000 to 65096 for both UDP and TCP, it becomes fairly easy for an external host to determine the ports in use.*

As it is written in the text above it's possible that these attack technique functio ns as well on other Linux kernels and other masquerading firewalls.

Now I will show the original trace of the example shown at securityfocus:

```
md port is changed to the internal machines IP address and UDP or TCP port. For the internal machines in a port of the incoming packet) will make the belief of the source IP and port of the incoming packet) will make the b
10.0.0.1 > 10.10.187.13: icmp: 10.0.0.1 udp port 63764 unreachable [tos 0xd8] (ttl 245, id
  ipchains -L -M -n on the masq gateway BEFORE the probes 
  > UDP 03:39.21 192.168.1.100 10.0.0.25 1035 (63767) -> 53
 [ tcpdump from attacker's machine ]
 ( we picked source port 12345 for our packets just so the trace would be
 easier to follow)
 [ snip -- this starts at port 61000 ]
  10.0.0.1 > 10.10.187.13: icmp: 10.0.0.1 udp port 63762 unreachable [tos 0xd8] (ttl 245, id 
  13135)
  10.10.187.13.12345 > 10.0.0.1.63763: udp 0 (DF) [tos 0x18] (ttl 254, id 23069)
  10.0.0.1 > 10.10.187.13: icmp: 10.0.0.1 udp port 63763 unreachable [tos 0xd8] (ttl 245, id 
  13136)
  10.10.187.13.12345 > 10.0.0.1.63764: udp 0 (DF) [tos 0x18] (ttl 254, id 23070) 
  13137)
  10.10.187.13.12345 > 10.0.0.1.63765: udp 0 (DF) [tos 0x18] (ttl 254, id 23071)
  10.0.0.1 > 10.10.187.13: icmp: 10.0.0.1 udp port 63765 unreachable [ tos 0xd8] (ttl 245, id 
  13138)
```
*10.10.187.13.12345 > 10.0.0.1.63766: udp 0 (DF) [tos 0x18] (ttl 254, id 23074) 10.0.0.1 > 10.10.187.13: icmp: 10.0.0.1 udp port 63766 unreachable [tos 0xd8] (ttl 245, id 13139)*

*10.10.187.13.12345 > 10.0.0.1.63767: udp 0 (DF) [ tos 0x18] (ttl 254, id 23083)* 

*10.0.0.1 > 10.10.187.13: icmp: 10.0.0.1 udp port 63767 unreachable [tos 0xd8] (ttl 244, id 17205)*

*^^^^^^^^^^^^^^^^^^^^^^^^^^^^^^^^^^^^^^^^^^^^^^^^^^^^^^^^^^^^^^^^^^^^^^^^^^^^^^^^^^^^^^^^^ ^^^^^^^^^^^^^^^^*

*The above packet's I D is substantially different, we may have found a masq'd connection !!!* 

> 10.10.187.13: icmp: 10.0.0.1 udp port 63767 unreachable [nos 0xd8] (til 244,<br>  $\sim$  and a mass of the substantially different, we may have found a masq'd connection<br>  $\sim$  2.13.12345 > 10.0.0.1.63768: udp 0 (DF) [nos 0x1  $K$  final final print  $K$  final print  $K$   $\sim$   $K$ 980  $\sim$   $K$ 980  $\sim$   $K$ 980  $\sim$   $K$ 980  $\sim$   $K$   $\sim$   $K$   $\sim$   $K$   $\sim$   $K$   $\sim$   $K$   $\sim$   $K$   $\sim$   $K$   $\sim$   $K$   $\sim$   $K$   $\sim$   $K$   $\sim$   $K$   $\sim$   $K$   $\sim$   $K$   $\sim$   $K$   $\sim$  *10.10.187.13.12345 > 10.0.0.1.63768: udp 0 (DF) [tos 0x18] (ttl 254, id 23084) 10.0.0.1 > 10.10.187.13: icmp: 10.0.0.1 udp port 63768 unreachable [tos 0xd8] (ttl 245, id 13140) 10.10.187.13.12345 > 10.0.0.1.63769: udp 0 (DF) [tos 0x18] (ttl 254, id 23088) 10.0.0.1 > 10.10.187.13: icmp: 10.0.0.1 udp port 63769 unreachable [tos 0xd8] (ttl 245, id 13141) 10.10.187.13.12345 > 10.0.0.1.63770: udp 0 (DF) [tos 0x18] (ttl 254, id 23090) 10.0.0.1 > 10.10.187.13: icmp: 10.0.0.1 udp port 63770 unreachable [tos 0xd8] (ttl 245, id 13142) 10.10.187.13.12345 > 10.0.0.1.63771: udp 0 (DF) [tos 0x18] (ttl 254, id 23091) 10.0.0.1 > 10.10.187.13: icmp: 10.0.0.1 udp port 63771 unreachable [tos 0xd8] (ttl 2 45, id 13143) 10.10.187.13.12345 > 10.0.0.1.63771: udp 0 (DF) [tos 0x18] (ttl 254, id 23092) 10.0.0.1 > 10.10.187.13: icmp: 10.0.0.1 udp port 63772 unreachable [tos 0xd8] (ttl 245, id 13144)*

*[ snip -- all the way to the upper end of our masq ports ] ipchains -L -M -n on the masq gateway AFTER the probes > UDP 04:35.12 192.168.1.100 10.10.187.13 1035 (63767) -> 12345*

#### **Explanation of trace:**

First the output of "ipchains –L –M –n shows the masquerading entries and there is a entry for the internal IP addre ss of 192.168.1.100 and source port of 1035, the masqueraded source port (after passing the firewall and getting the firewall IP address) is 63767. The destination host is 10.10.187.13 with the destination port of 12345. The attacker scans the UDP ports o f the firewall from 61000 to 65096. For each port checked he gets a UDP port unreachable message. All of them are from the firewall, except the one for port 63767 which is originated by the masqueraded host. Normally the UDP port unreachable packet's IP ID increases by one every time and the TTL (time to live) is normally set to 245, that means the firewall is 10 hops away. But the UDP port unreachable message for port 63767 is different, it has a completely different IP ID and a TTL of 244 (11 hops away), so we know that this packet couldn't be sent by the firewall but by the internal server 192.168.1.100.

"ipchains  $-L$  –M –n". We will see that the destination host were changed to the attackers IP After we have seen a packet like this, we look once again in the masquerading table with address 10.10.187.13 without a stimulus packet from the internal network. Now a channel from this attacking system to the internal system 192.168.1.100 to port 1035 exists.

# *4. Requirements*

To be able to use the exploit as des cribed, a Linux firewall with one of the following distributions and/or kernels is needed:

**SANS INTERT SET AND THE CONSTRANS INTO A CONSTRANS INTO A CONSTRANS INTO A CONSTRANS INTO A CONSTRANS INTO A CONSTRANS INTERT RELATION (CARRENT CONSTRANS) FOR RELATION**  $+$ **Caldera OpenLinux 2.3<br>
<b>EXECUTE:**  $+$ Caldera OpenL  $L$ inux kernel 2.2.10 Debian Linux 2.2pre potato Debian Linux 2.2 Debian Linux 2.1 Linux kernel 2.2.14 +Caldera eServer 2.3.1 +Caldera eDesktop 2.4 Linux kernel 2.2.12 +Caldera OpenLinux 2.3 RedHat Linux 6.2 i386 RedHat Linux 6.1 sparc RedHat Linux 6.1 i386 RedHat Linux 6.1 alpha RedHat Linux 6.0 sparc RedHat Linux 6.0 i386 RedHat Linux 6.0 alpha

The next thing which is required is a masquerading entry for the internal target. But in case of a server as the target of attack (DNS, NTP, ...) this requirement is easily fulfilled, and in most cases servers are the attackers primary targets. This vulnerability is tested with UDP masquerading entries. I think it is also possible to bypass the TCP masquerading process, but this would be much more difficult to demonstrate or exploit.

Next I also think that some other (not so popular) firewalls can be vulnerable in case of a similar behaviour.

# *5. Modification of attack to worst case scenario*

To create a tunnel it's imaginable that the attacker send a Trojan horse to one of the internal clients (i.e. per E-mail). This Trojan may send packets to a popular external server with a well known service from the victim with a high source port (grater than 1024 and the "listening" port of the Trojan horse, normal behaviour of IP stack). Because this is a normal and common connection, neither the firewall nor an Intrusion Detection system will detect this connection as a forbidden one. Now the attacker is able to connect to the victim by using the described vulnerability of obfuscating the masquerading process. So a connection from the Internet to the internal and "secured" network is possible and nobody wo uld realize it because it seems that this is a normal UDP connection.

The bigger problem and more dangerous thing are internal UDP servers which a source port lower than 1024. For example a lot of domain name systems will connect via UDP from source port 53 to destination port 53. So the masquerading table is filled with the following entry: "*internal.server, 53, 63201* " where "*internal.server* " is the internal system, " *53*" is the source port of the internal server" and "  $63201$ " is the masqueraded source port on the firewall. If this server starts a request to an external DNS server (i.e. the Root Servers) it will create such an

28/85

entry in the masquerading table. After that an attacker can send DNS packets to the UDP port 63201 on the firewall's outside interfac e. This packet will be forwarded from the firewall to the internal.server on the destination port of 53. So it is possible that an outside attacker can resolve internal domain names. Also exploits could be started to the domain name server. Nowadays most of domain name servers use a high port for it's source port of requests, so this attack isn't possible to these servers (there is still a option to set source port to 53), but I'm sure that there are a lot of old implementations for DNS servers.

This is the same trace as shown in the original attack but the ports and addresses changed. We used a RedHat Linux system with kernel 2.2.14. The scan was generated by NMAP with a normal UDP scan: *nmap –sU –p 61000-65096 –P0 fw\_out*

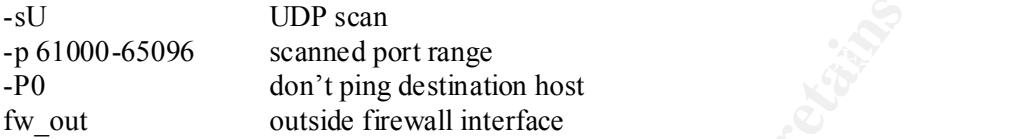

*Fwall:~# ipchains -ML*  $#$  on our masquerading firewall before nmap scan was started

*UDP 04:54.48 internal\_DNS external\_DNS 53 (64180) -> 53*

*[ tcpdump from attacker's machine ]*

**Example 18** Servers (since a sindle a potion to set source port to 53), but I'm sure that the head of the ports in the original attack but the ports and addresses changed. Nat Linux system with kemel 2.2.14. The scan was *fw\_out > attacker : icmp: fw\_out udp port 61176 unreachable [tos 0xc0] (ttl 253, id 9364) attacker.1073 > fw\_out.61177: udp 0 (DF) [tos 0x18] (ttl 254, id 7096) fw\_out > attacker: icmp: fw\_out udp port 61177 unreachable [to s 0xc0] (ttl 253, id 9365) attacker. 1073 > fw\_out.61178: udp 0 (DF) [tos 0x18] (ttl 254, id 7099) fw\_out > attacker: icmp: fw\_out udp port 61178 unreachable [tos 0xc0] (ttl 253, id 9366) attacker. 1073 > fw\_out.61179: udp 0 (DF) [tos 0x18] (ttl 254, id 7 101) fw\_out > attacker: icmp: fw\_out udp port 61179 unreachable [tos 0xc0] (ttl 253, id 9368) attacker. 1073 > fw\_out. 61180: udp 0 (DF) [tos 0x18] (ttl 254, id 7102) attacker. 1073 > fw\_out.61181: udp 0 (DF) [tos 0x18] (ttl 254, id 7105) fw\_out > attacker: icmp: fw\_out udp port 61181 unreachable [tos 0xc0] (ttl 253, id 9372) attacker. 1073 > fw\_out.61182: udp 0 (DF) [tos 0x18] (ttl 254, id 7116) fw\_out > attacker: icmp: fw\_out udp port 61182 unreachable [tos 0xc0] (ttl 253, id 9373) attacker. 1073 > fw\_out .61183: udp 0 (DF) [tos 0x18] (ttl 254, id 7119) fw\_out > attacker: icmp: fw\_out udp port 61183 unreachable [tos 0xc0] (ttl 253, id 9375)*

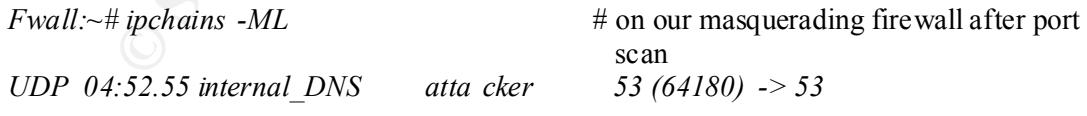

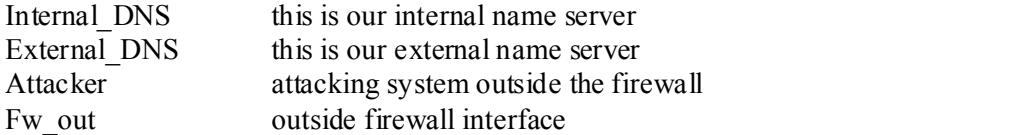

First we see the normal UDP masquerading entr y for the outgoing DNS request. Then I started the nmap UDP scan to the masquerading port range to the outside firewall IP. For all ports

except 61180 I get UDP port unreachable messages, that means that this port could be open (and indeed it is).

Another affected service is NTP (network time protocol) that is associated with the well -known UDP port 123. Most of NTP servers also use source port=destination port, that means that a connection from a NTP server are done from the local source port 123/UDP. So the "bypass masquerading firewall" vulnerability can also be targeted to NTP servers.

# *6. Detection and Defence*

from a NTP server are done from the local source port 123/UDP. So the "bypare firewall" vulnerability can also be targeted to NTP servers.<br> **Ction and Defence**<br>
ice to reduce the possibility of an attack is to change the m change the range you can look at the default and the new port range, because in my mind an A good choice to reduce the possibility of an attack is to change the masquerading ports (61000 to 65096) to another range. Also you can check for port probes on the masquerading ports. If you attacker will first test the original ports. In most cases after getting no response for the original probe he will stop checking to these vulnerability if he isn't really sure, that the system is a masquerading firewall. The exploit is only published for Linux firewalls but I recommend that all existing firewalls should be checked for the masquerading vulnerability, b ecause in my opinion this is one of the most dangerous bugs for masquerading firewalls if the system is vulnerable, because every experienced hacker could exploit this and then have access to internal systems. Another good defence is that you never use sou rce ports of known services (lower than 1024 and all special high port services). On Linux systems the value for source ports can be set in the at /proc/sys/net/ipv4/ip\_local\_port\_range. In this file there are two values separated by a tab, the first value indicates the low end of the source port range, the other value indicates the high end of the source port range. This range can only be set for TCP and UDP simultaneously. So this values should be set to a range where no running service have it's default port. Another good defence possibility is that a stateful inspection firewall is being installed because the firewall can check if before a incoming UDP packet is received a outgoing one was passed.

That's a very good example how important egress filterin g (outgoing filters) can be. If you don't create and maintain outgoing rules you won't be aware of such attacks, furthermore outgoing port unreachable messages should be blocked because than the attacker don't know if a port is in listening state or closed

I've written a Snort rule for the bypassing firewall vulnerability for DNS, this rule should check if a incoming UDP DNS packet is a DNS request or a response. A request from outside to our internal nameserver should never occur.

alert udp !\$INTERNAL any -> \$INTERNAL 53 (msg:"DNS bypassing firewall attempt"; content: "|0\*|"; regex; offset: 2; depth: 1; reference:cve,CVE -2000-0289; reference:bugtraq,1078; classtype: successful-recon-largescale; rev:1;)

# *7. Conclusion*

are a high possibility that also other systems are exploitable and so this one of fit are already by that also other systems are exploitable and so this one of fit are already come of the metal systems "directly" (not via This is an older exploit (about one y ear old) , although I think it works on a lot of systems today, because I'm sure that many systems are still running Linux kernel 2.2.14 or lower. As noticed above there are a high possibility that also other systems are exploitable and so this one of few vulnerabilities that an attacker can send packets to the internal systems "directly" (not via other hacked systems in for example a demilitarised zone. After showing a lot of defence techniques it<br>should be possible to stop by<br>passing the masquerading firew all. should be possible to stop bypassing the masquerading firew all.

# **Assignment 3 – "Analyze This" Scenario**

GIAC Enterprises has provided us with one week of SNORT data from their network. The data was analysed using various tools and scripts. (Main tool was SnortSnarf from www.silicondefense.com ). Some data are missing because of various troubles (full disk, power outages, etc. The resulting data and analysis are presented below:

# *1. Introduction*

**Notion Sole Sandal Service We are the model with the sole of the state of the state of the state of the state of the state of the state of the state of the state of the state of the state of the state of the state of the** system. The analyses based on the file from July 23  $^{rd}$  ot July 29<sup>th</sup> because in this week I've a lot The data provided for this analysis was from alert logs generated by the Sno rt intrusion detection of security incidents myself, so I decided to look what other networks "say" about this week.

Number of analysed Alerts: 1582163

Number of analysed Network Scans: 463444

Number of analysed Out of Spec packets: 1076, all are TCP packets (data from July 27<sup>th</sup> are missing)

Statistical analysis was used on these alerts, scans and OoS packets to identify:

Most scans by source host Most scans by destination host

Most scans by destination port ..... done with scan log files and sometimes compared with data from alert and OOS logs.

Most crafted packets by source host .... done with OOS (Out of Spec) logs

All other analyses are based on resu lts of the above analyses (if a more exact research is necessary) or on the snort\_stat.pl output of Appendix A.

I always show as much results as needed for research, my default value are the top 10 counts.

# *2. Portscan statistics*

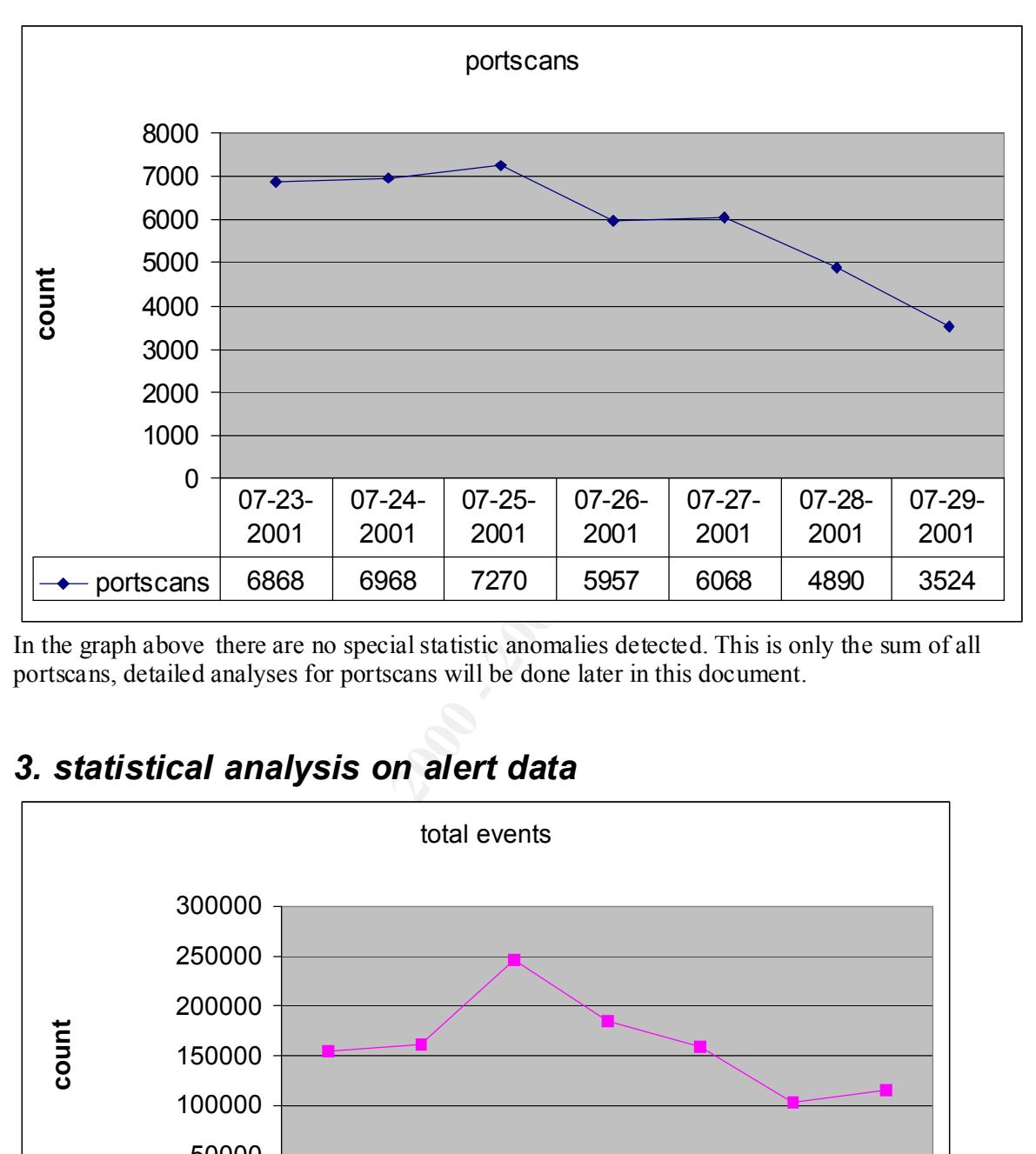

In the graph above there are no special statistic anomalies detected. This is only the sum of all portscans, detailed analyses for portscans will be done later in this document.

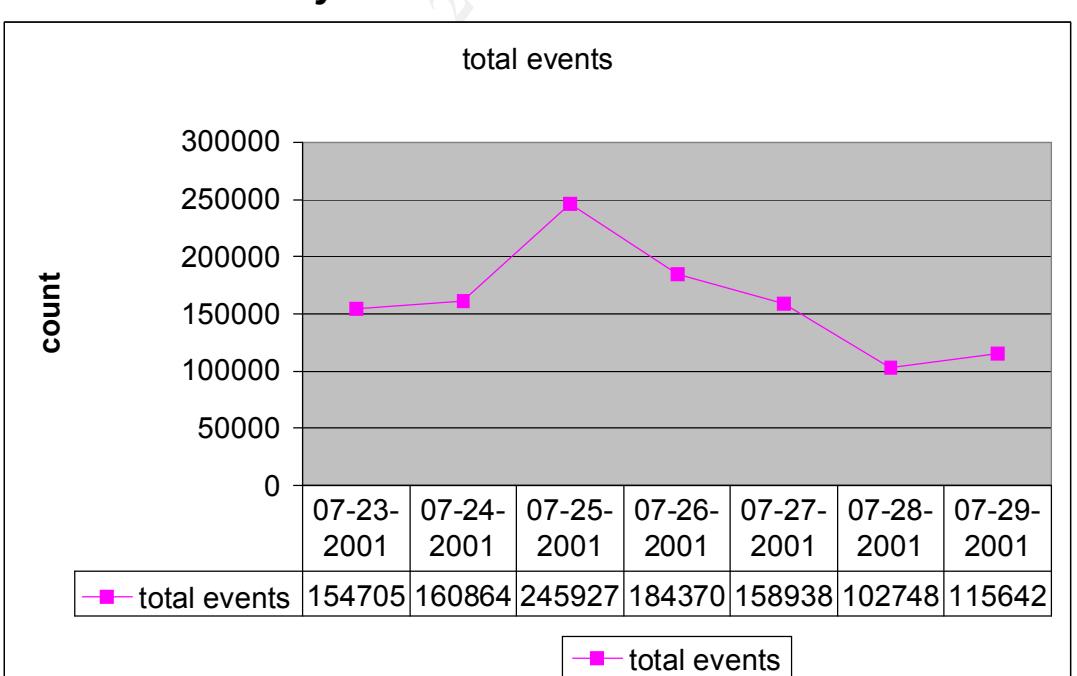

# *3. statistical analysis on alert data*

On July 25<sup>th</sup>, 2001 we have a increase of total events by about 60 percents, so this day should be analysed a little bit closer. So after analysing the snort stat  $-$  data (appendix A) in depth I saw a huge amount of http\_decode, the following tables presented this result:

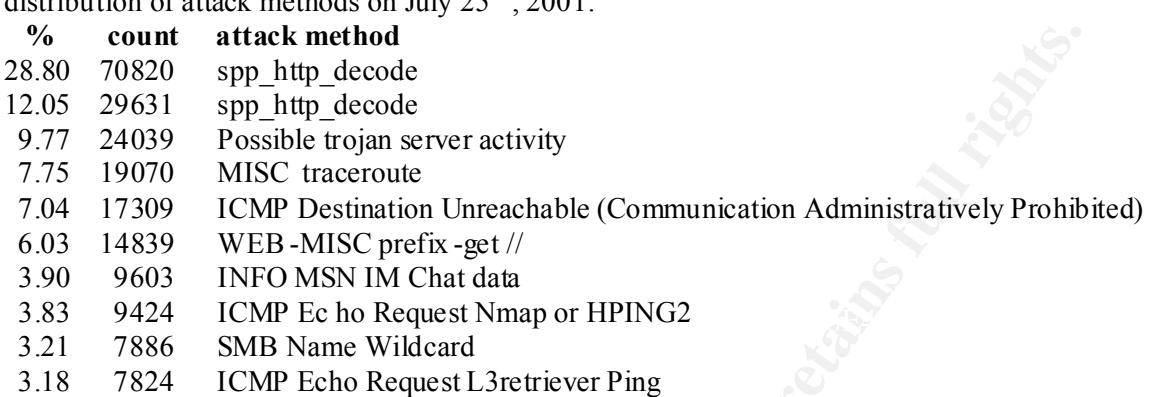

distribution of attack methods on July 25  $^{\text{th}}$ , 2001:

So the http\_decode data are taken to Excel to see a trend for this alerts:

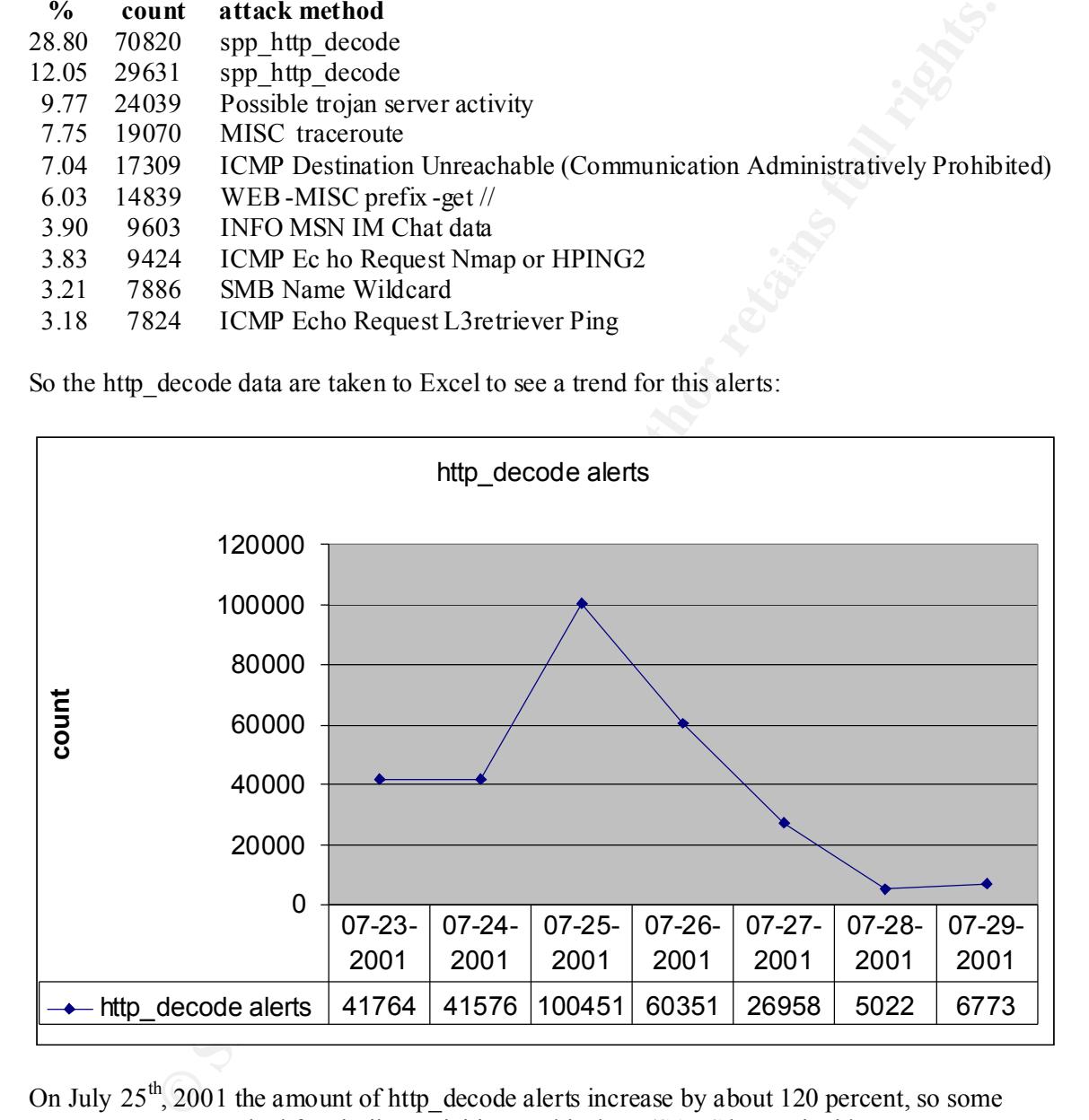

a Microsoft Internet Information Server vulnerabilit y. On July 25<sup>th</sup>, 2001 the amount of http<sub>\_decode</sub> alerts increase by about 120 percent, so some resources were searched for similar activities on this date. (SANS home, incidents.org, securityfocus.com, caida.org, ...). The possibility that the high increase of http ale rts is attributed to the spread of the famous code red worm, a exact analysis of this worm can be found on the CAIDA homepage (reference 21). This is a worm spread by himself and are distributed based on

The following table shows most occurred attacks by source and destination host to see which servers are probable infected.

 $#$  of attacks from to method

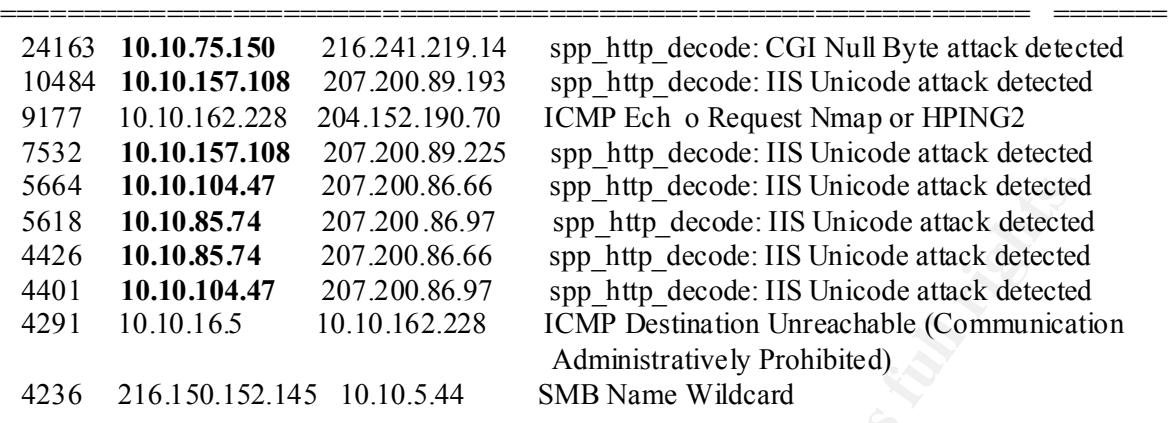

All http\_decode entries in the top 10 table above are starte d from internal systems, this is an indication that internal servers are infected by CodeRed. It's strongly recommended that the highlighted systems are checked immediately. Also the Incidents Response Team should be alarmed because internal systems are m ost likely infected an this indicates an critical security vulnerability in the companies network.

The other statistical data from snort\_stat.pl don't show gross anomalies and so only the top 5 alarms of this week are analysed a little bit more.

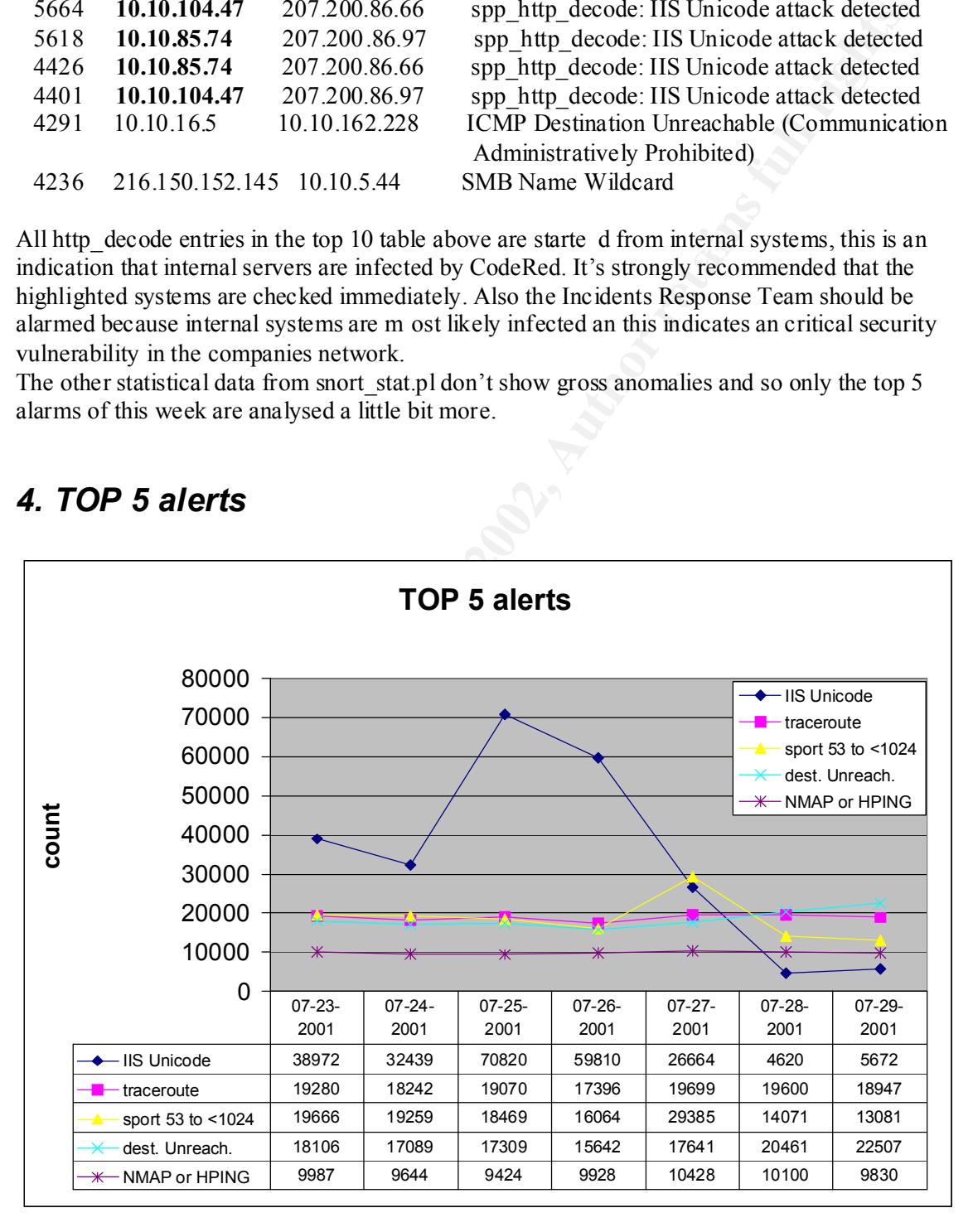

# *4. TOP 5 alerts*
# **4.1 IIS Unicode attack detected**

### (reference 25)

There are some vulnerabilities in the Microsoft Internet Information Server based to craft the URL with UNICODE characters. Then resources which normally be inaccessi ble can be accessed. A lot of these exploits are fixed in the IIS code, nevertheless exploits being published ever and anon. Because of this the IIS servers should be checked for intrusions more than other services and be updated as soon as security patche s exists. Normally this is a noisy alert (which happens often) but in this analysis it occurs more often than the noise because of the Code Red worm in these days (shown above).

# **4.2 ICMP traceroute**

Time-To-Live by one every packet sent (beginning by 1). The first gateway gets the packet, Traceroute is a tool to show the route to the specified h ost, by sending packets with increasing decrease Time -To-Live by one to zero then the gateway send back a TTL exceeded to the origin. The second packet will be repli ed by the second gateway, and so on ...

The UNIX traceroute implementation works by sending UDP packets to the destination, the Windows implementation uses ICMP packets, so this traceroute is most likely originated from a Windows system. Probability that th ese are false positives are minimal, because packets normally don't have a TTL of 1, but this traffic is normally not hostile traffic.

The source address can be easily spoofed, because ICMP is a connectionless protocol, but I challenge if source IP spoofin g makes sense in this case, the only reason could be to fill up the IDS logs to hide some attacks.

# **4.3 source port 53 to <1024**

### arachNIDS (reference 22)

**EXERCT: SANS INTERT CONDURATE THE CONDURATE CONDURATE TO THE CONDURATE TO THE CONDURATE TO THE CONDURATE TO THE CONDUPTION ON THE CONDUPTION ON THE CONDUPTION ON THE SAND AND SECULIP TO THE SANS IN CONDUPTION (SEE TO TH** This alert indicates that one is making a connection to a privileged port using the source port 53. Some years ago this was normal to DNS servers which start requests from port 53 to port 53, also nowadays server can be justified to use destination port 53. Today this is used to bypass packet filters, because some old packet filters let incoming UDP packets from port 53 pass because of having no connection state table. This traffic should be analysed more closer to see if this is a stimulus or a response. If it is a stimulus the IP address should be checked if the origin is an old DNS server or some attacker .

It's recommended that stateful inspection filters are installed to block such packets. The source address can be easily spoofed, because this event was caused by a TCP packet, but the packet isn't thought to be a part of an existing connection. So exploi t packets can be sent to victims without getting the attacker's identity.

# **4.4 ICMP Destination Unreachable (Communication Administratively Prohibited)**

packet some systems send a TCMF message back to the originator. The problem of this message is that the destination host send back information of prohibited services and coul d be used for This is a ICMP message of type 3 (Destination Unreachable Message) and code 13 (prohibited communication ). If a packet is sent to a destination and the destination doesn't prohibit this packet some systems send a ICMP message back to the originator. The problem of this message backward host scan (look for denied services). Normally this messages should be blocked by the egress filters (outgoing filters) to stop sending information back to the origin.

# **4.5 ICMP Echo Request Nmap or HPING2**

### arachnids (reference 23)

Normally ICMP echo requests are used for mapping networks to get additional information of destination networks. Many implementations of the PING program (which uses ICMP echo requests and replies) create unique echo -request packets so these particular aler ts were associated with the pattern of the HPING2 or NMAP ping. These are two tools to scan networks by permitting to set a lot of protocol parameters by command line options. But the special pattern of the packet can be easily self -maded by network progra mmers and so these packets could also originated by some unknown tools.

The source address can be easily spoofed, because ICMP is a connectionless protocol, but I challenge if source IP spoofing makes sense in this case, the only reason could be to fill up the IDS logs to hide some attacks.

# *5. Most scans by source host*

The following table shows the count of scans per source host, this is to detect possible attackers who constantly scan your systems. (used script: scan.sourcehost.pl)

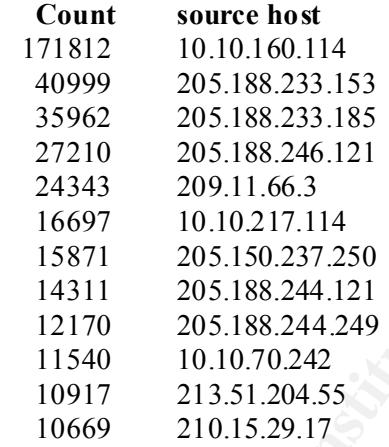

**Feption Control Control Control Control Control Control Control Control Control Control Control Control Control Control Control Control Control Control Control Control Control Control Control Control Control Control Contr** The top source host is an internal system, it is recommended to check this system immediately, because either their is a busy employee who scan different networks or the system had been compromised and is now used as a "anonymizer" (attacker scan from a source host other then his own). After I saw this I decide to write a script to check the destination addresses of the scans from 10.10.160.114.

# **5.1 more exact analyses to scanning source host 10.10.160.114**

Now I want to get more information of network scans from the internal system 10.10.160.114. First I want to show which hosts are the most targeted system. (used script: scans.dadr.sourcehost.pl)

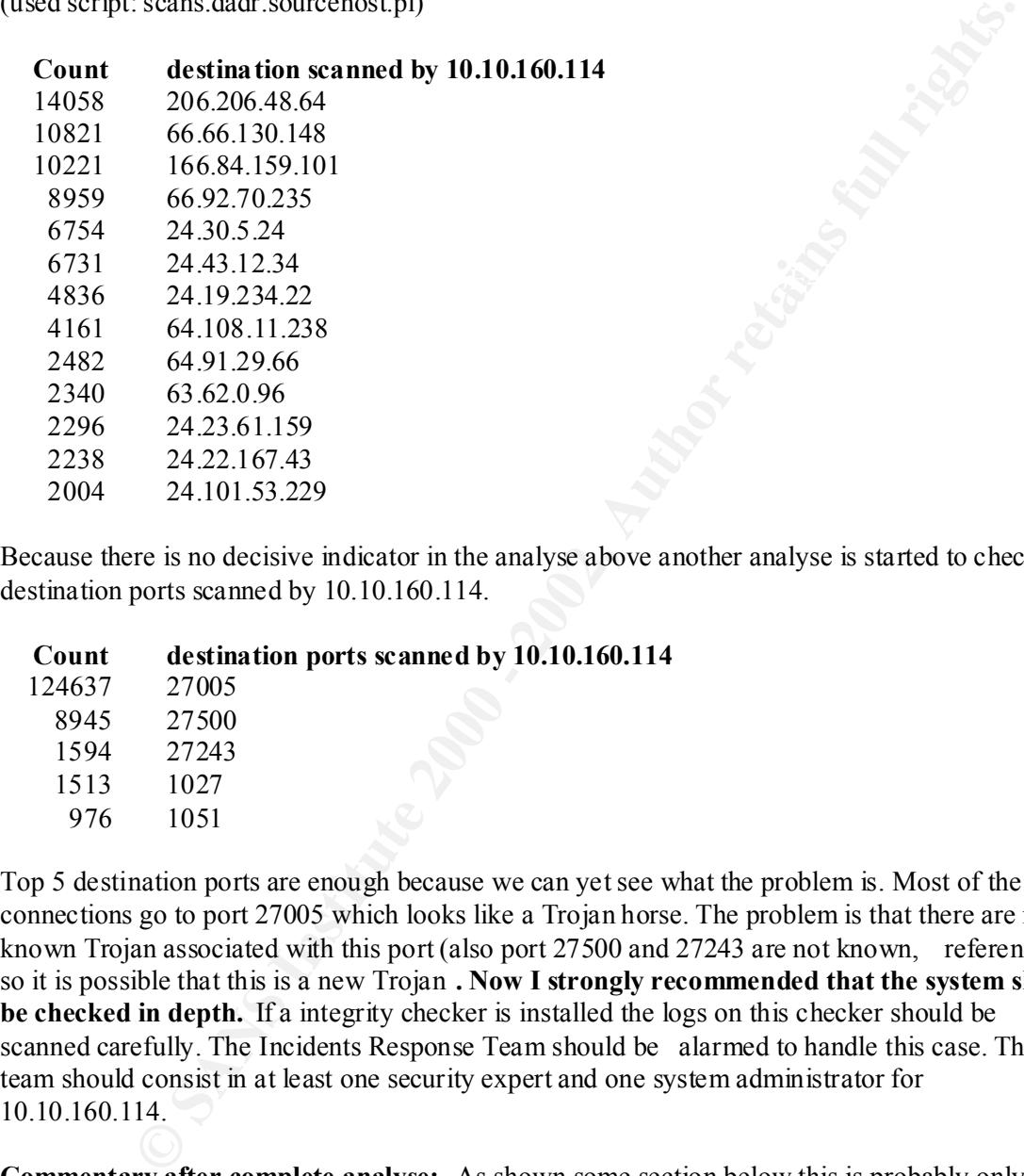

Because there is no decisive indicator in the analyse above another analyse is started to check a ll destination ports scanned by 10.10.160.114.

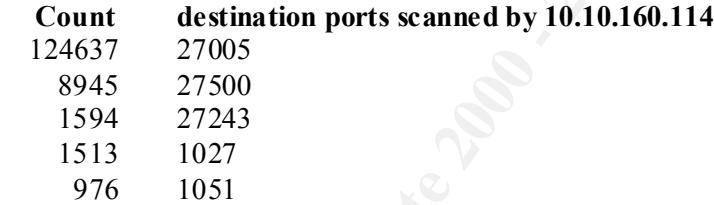

Top 5 destination ports are enough because we can yet see what the problem is. Most of the connections go to port 27005 which looks like a Trojan horse. The problem is that there are no known Trojan associated with this port (also port 27500 and 27243 are not known, reference 1) so it is possible that this is a new Trojan **. Now I strongly recommended that the system should be checked in depth.** If a integrity checker is installed the logs on this checker should be scanned carefully. The Incidents Response Team should be alarmed to handle this case. The team should consist in at least one security expert and one system administrator for 10.10.160.114.

**Commentary after complete analyse:** As shown some section below this is probably only a online game (Half-Life), for more details jump to section 4.2! Before alarming the Incident Response Team read defence recommendation.

### *6. Most scans by destination host*

The following table shows the count of scans per destination host, this is to detect possible victim systems which are constantly scanned. Used script: scans.targethost.pl

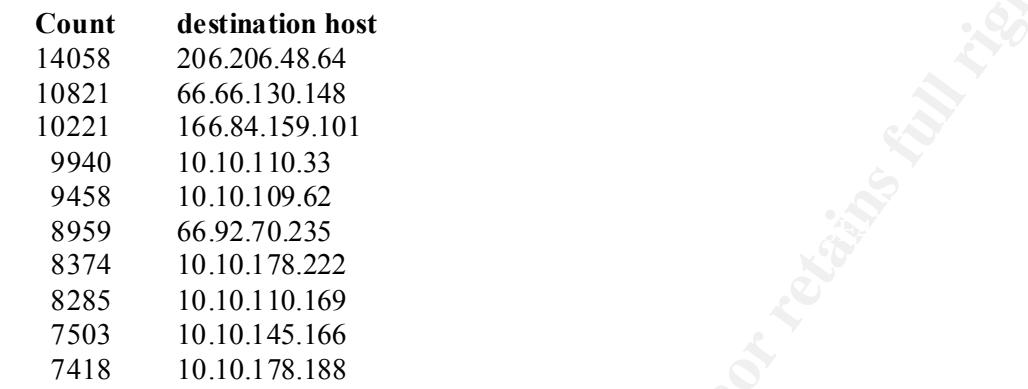

There are no statistical anomalies detected by this analyses.

# *7. Most scans by destination port*

The following table shows the count o f scans per destination port, the usage of this analyse is for detecting increased scanning of a special service/Trojan. Used script: scans.targetport.pl

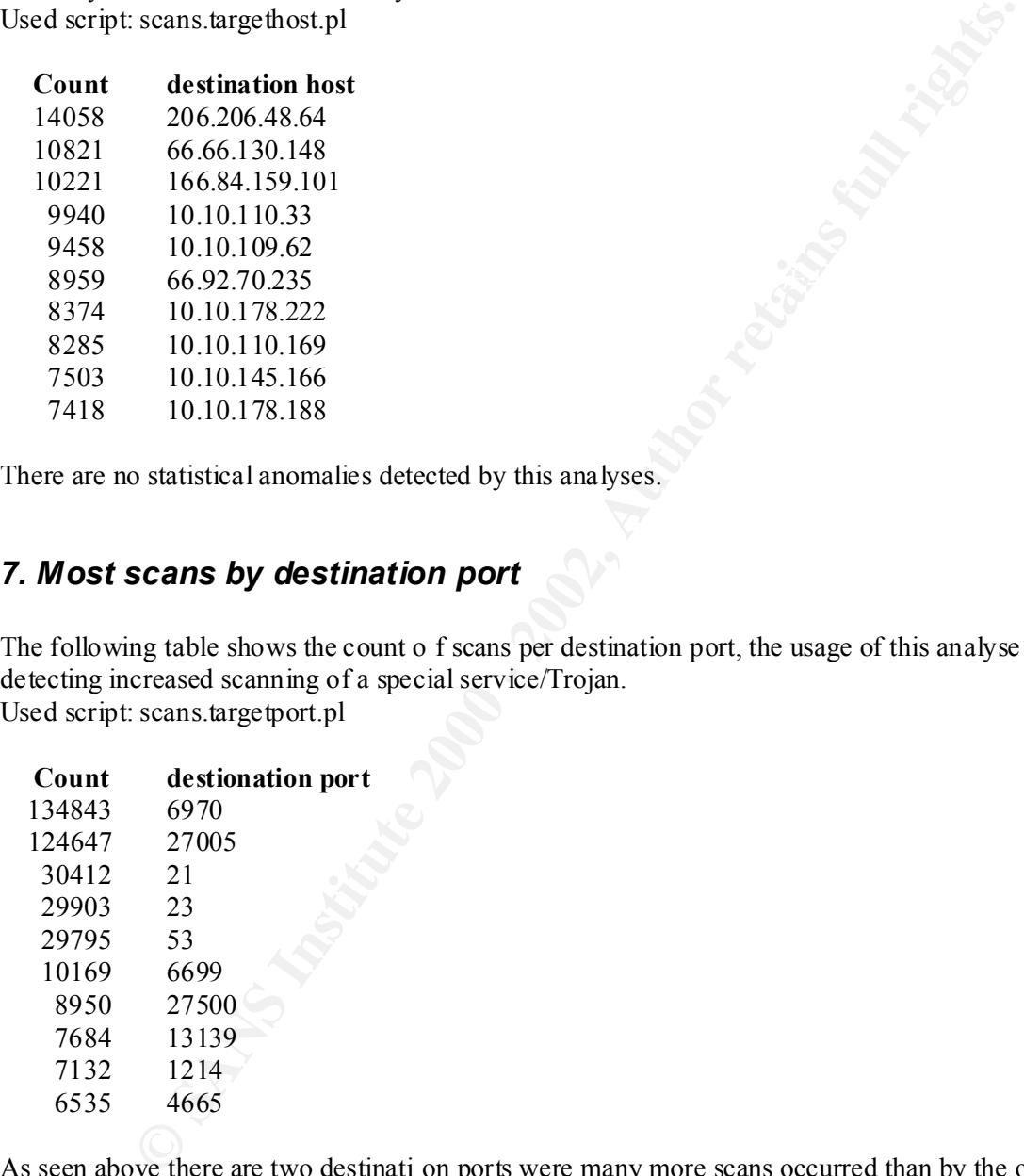

As seen above there are two destinati on ports were many more scans occurred than by the other ones. About half of the scans are targeted to these two ports, that is an indication to analyse this in depth. First I want to check associations with the two ports.

# **7.1 more exact analyses to scann ed destination port 6970**

The port 6970 is a high port which is associated to the GateCrasher Trojan horse. This is a Trojan based on Windows systems and is spread by a Macro in a "Microsoft Word97 documents". (Macro started as soon as the victim opens the document) A more specific description of this Trojan is given by the "Privacy Software Corporation" (reference 15).

To download the GateCrasher software for security researches go to reference 16 (handle with care). Then you can check your network securi ty devices and your IDS to handle this detect and block GateCrasher attempts.

Used script: scans.targethost.target port6970.pl Now we should look which systems are scanned by this Trojan, so I want to create a table how often one target host are scanned on this port.

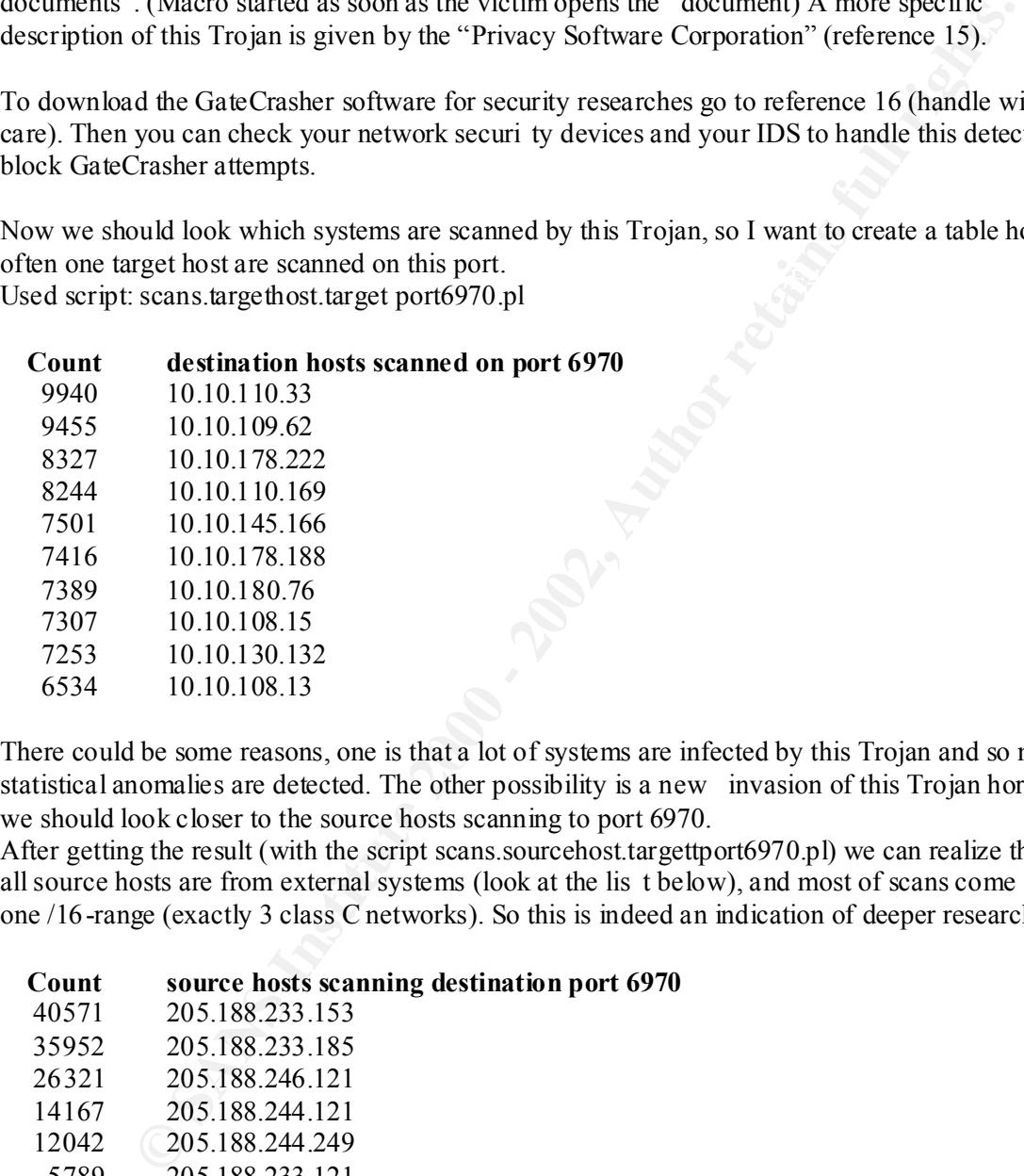

There could be some reasons, one is that a lot of systems are infected by this Trojan and so no statistical anomalies are detected. The other possibility is a new invasion of this Trojan horse so we should look closer to the source hosts scanning to port 6970.

After getting the result (with the script scans.sourcehost.targettport6970.pl) we can realize that all source hosts are from external systems (look at the lis t below), and most of scans come from one /16-range (exactly 3 class C networks). So this is indeed an indication of deeper research.

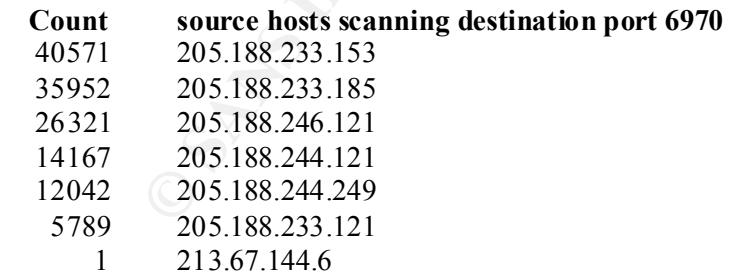

The WHOIS query at ARIN (American Registry for Internet Numbers) results:

America Online, Inc ( <u>NETBLK-AOL-DTC</u>)<br>22.080 Boaific Blud 22080 Pacific Blvd Sterling, VA 20166 US

 Netname: AOL -DTC Netblock: 205.188.0.0 - 205.188.255.255  Coordinator: America Online, Inc. (AOL-NOC-ARIN) domains@AOL.NET 703-265-4670

Domain System inverse mapping provided by:

 DNS-01.NS.AOL.COM 152.163.159.232 DNS-02.NS.AOL.COM 205.188.157.232

 Record last updated on 27 -Apr-1998. Database last updated on 7 -Sep-2001 23:28:25 EDT.

users who tried to spread the GateCrasher Trojan or it is possible that some American Online All scans are launched from IP addresses in the AOL address space. This could be some dial -in systems are infected with this Trojan.

### **Correlation:**

GateCrasher attempts are also logged on March  $11^{-th}$ , 2000 (reference 17). Another alert was published by Arrigo Triulzi on May 28<sup>th</sup>, 2000 (reference 18), but he identified the attempt as a false positive because of a NAT firewall. Neither on whitehats.com nor on inc idents.org I found more correlations to GateCrasher attempts (I also searched our own SNORT logs).

#### **Defence recommendation:**

Citation of reference 15 – Privacy Software Corporation Security Advisory: *The GateCrasher server will install its program in the re gistry under the HKEY\_LOCAL\_MACHINE \SOFTWARE\Microsoft\Windows\CurrentVersion \Run key with a string value of "Explore" with data pointing to the file which was installed, which will usually be Explore.exe.* 

**SANDLCOM**<br> **SAOLCOM**  $\frac{152.163.159.232}{205.188.157.232}$ <br> **SAOLCOM**  $\frac{205.188.157.232}{205.188.157.232}$ <br> **updated on**  $27$ **-Apr-1998.**<br> **Examplated on**  $7$ **-Sep-2001 23:28:25 EDT.**<br> **Examplated on**  $7$ **-Sep-2001 23:28:25 E** *It is necessary to remove the registry subkey fir st. It will not be possible to remove the program file while the server is running and you may also be prevented from shutting down the computer. A reboot will be required in order to restart the machine without the GateCrasher" server being reloaded at wh ich time the file pointed to in the registry can be removed without further risk. As a result, care should be taken to back up your registry first as well as your programs and files in the event that removal of the registry entry results in damage to your system. Use of Privacy Software Corporation's BOClean 3.01 program will safeguard against this possibility by removing the program and its registry entries automatically without risk of damage, or the nee d to disconnect the infected machine or reboot.* 

Next the SNORT ruleset should be updated because of non-alarming this in the alert logs, so a rule for possible GateCrasher Trojan access (filter on destination port 6969 and 6970) should be installed.

# **7.2 more exact analyses to scanned destination 27005**

As shown above the count of scanned port 27005 are 124647, this is many more than other scanned ports, I realized this again in section 2.1, and so I do some additional analysis to that port. The only kn own program associated to this port is Half Life (Game) and so I decided to check which internal users use this.

We need two tables, one for the scanned target hosts and one for the scanning source hosts.

Used script: scans.sourcehost.dport27005.pl

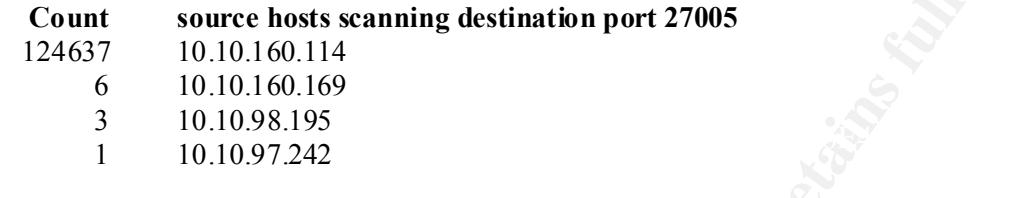

Used script: scans.targethost.dport27005.pl

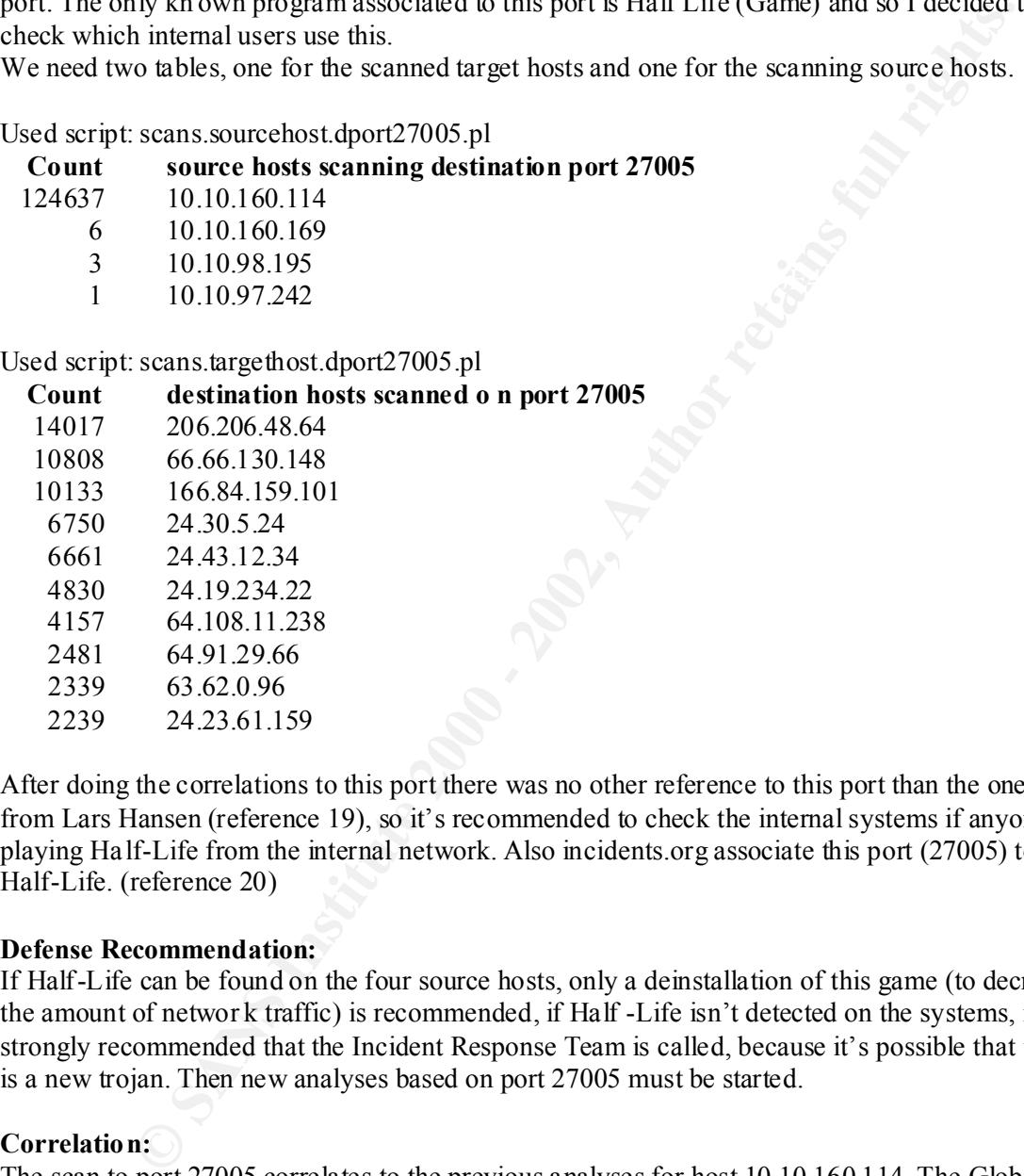

After doing the correlations to this port there was no other reference to this port than the one from Lars Hansen (reference 19), so it's recommended to check the internal systems if anyone is playing Ha lf-Life from the internal network. Also incidents.org associate this port (27005) to Half-Life. (reference 20)

### **Defense Recommendation:**

If Half-Life can be found on the four source hosts, only a deinstallation of this game (to decrease the amount of networ k traffic) is recommended, if Half -Life isn't detected on the systems, it is strongly recommended that the Incident Response Team is called, because it's possible that this is a new trojan. Then new analyses based on port 27005 must be started.

### **Correlation:**

The scan to port 27005 correlates to the previous analyses for host 10.10.160.114. The Global Incidents Analyses Center has a lot of analysed detects to port 27005 on their pages:

03/22/2000 Handler on Duty : Jeff Stutzman

03/18/2000 Handler on Duty: J eff Stutzman

05/28/2000 by Andy Johnston

 $63/26/2000$  by Andy Johnston<br>On February 26<sup>th</sup>, 2001 Lars Hansen wrote that port 27005 is a default port for Half -Life (Game), so before starting new and deeper analyses the systems should be checked for this game.

### *8. TOP 5 crafted packet origins*

#### Used script: **oos.sourcehost.pl**

- **Count source host**
	- 231 199.183.24.194
	- 185 141.157.88.27
	- 91 198.186.202.147
	- 51 62.41.32.27
	- 49 193.231.15.194

### **8.1 "199.183.24.194"**

domain name: vger.kernel.org<br>= The 3D Fa37 9989 Fa37 9989 4E46 A169 4E46 A169 4E46 A169 4E46 A169 4E46 A169 4E46 A169 4E46 A169 4E46 A169 4E46 A169 4E46 A169 4E46 A169 4E46 A169 4E46 A169 4E46 A169 4E46 A169 4E46 A169 4E46

```
WHOIS query:
```
Red Hat Software ( NET-REDHAT) P.O. Box 4325 Chapel Hill, NC 27515 US Netname: REDHAT Netblock: 199.183.24.0 - 199.183.24.255 Coordinator: Taylor, Stacy (ST452-ARIN) abuse@icgcom.com 408 -579-5000 Record last updated on 01 -Mar-2001. Database last updated on 7 -Sep-2001 23:28:25 EDT.

### **Correlations:**

1991 RS3 241194<br>
1411 IS7.88.227<br>
198.186.202.147<br> **CALI 33.227**<br> **CALI 33.227**<br> **CALI 33.227**<br> **CALI 33.24.194**<br> **CALI 33.24.194**<br> **CEC 2000 - 2002, AUTHER CONSERVE CONSERVED BY:**<br> **CEC 2000** BS 240.199.183.24.255<br> **PROPE** Another website could be found which logs Out of Specs data for this IP address, the data was from the SnortSnarf alert page of nothing-on.tv, they log data from this source on July 26<sup>th</sup> and 27<sup>th</sup>, 2001 – exactly in the same timeframe of our logs (data of July 27<sup>th</sup> are missing in Out of Spec logs). It's possible that the server on kernel.org was being compromised these days . We should inform the admin of this server on kernel.org (normally a trustable organization) to check the systems for signs of compromise.

### **8.2 "141.157.88.27"**

domain name: pool-141-157-88-27.balt.east.verizon.net WHOIS query:

Domain System inverse mapping provided by: Bell Atlantic (NETBLK-BELL-ATLANTIC) 1880 Campus Commons Drive Reston, VA 20191 **US**  Netname: BELL -ATLANTIC Netblock: 141.149.0.0 - 141.158.255.255 Maintainer: BAIS Coordinator: Verizon Global Networks Inc. (ZV20 -ARIN) noc@gnilink.net (703) 295 -4583 NSDC.BA -DSG.NET 199.45.45.14<br>
GTEPH.BA -DSG.NET 141.151.0.68 GTEPH.BA -DSG.NET 141.151.0.68 Record last updated on 19 -Jul-2001. Database last updated on 7 -Sep-2001 23:28:25 EDT.

No correlations for this IP address was found.

### **8.3 "198.186.202.147"**

**© SANS Institute 2000 - 2002, Author retains full rights.** Domain System inverse mapping provided by: domain name: panoramix.v alinux.com WHOIS query: Dandelion Digital (NETBLK-DANDELION -C) 930 Tahoe Blvd. #802 -546 Incline Village, NV 89451 US Netname: NETBLK -DANDELION -C Netblock: 198.186.200.0 - 198.186.203.255 Coordinator: Zubkoff, Leonard N. (*LNZ-ARIN*) lnz@DANDELION.COM 775.832.1068 NS1.VALINUX.COM 198.186.202.135<br>NS2.VALINUX.COM 198.186.202.136 NS2.VALINUX.COM Record last updated on 18 -Jul-2001. Database last updated on 7 -Sep-2001 23:28:25 EDT.

No correlations for this IP address was found .

### **8.4 "62.41.32.27"**

domain name: proxy.sharif.ac.ir WHOIS query:

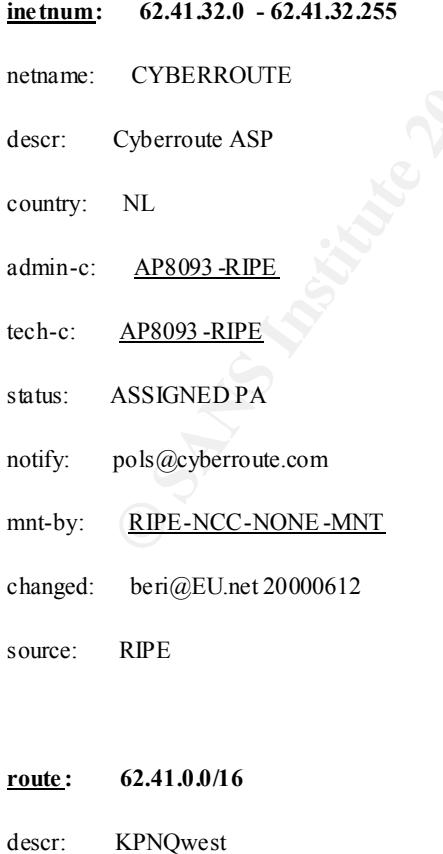

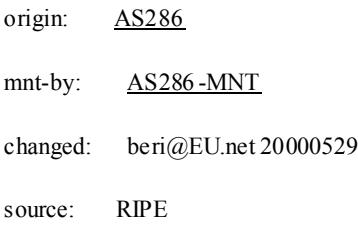

No correla tions for this IP address was found.

# **8.5 "193.231.15.194"**

domain name: hal.cs.tuiasi.ro WHOIS query:

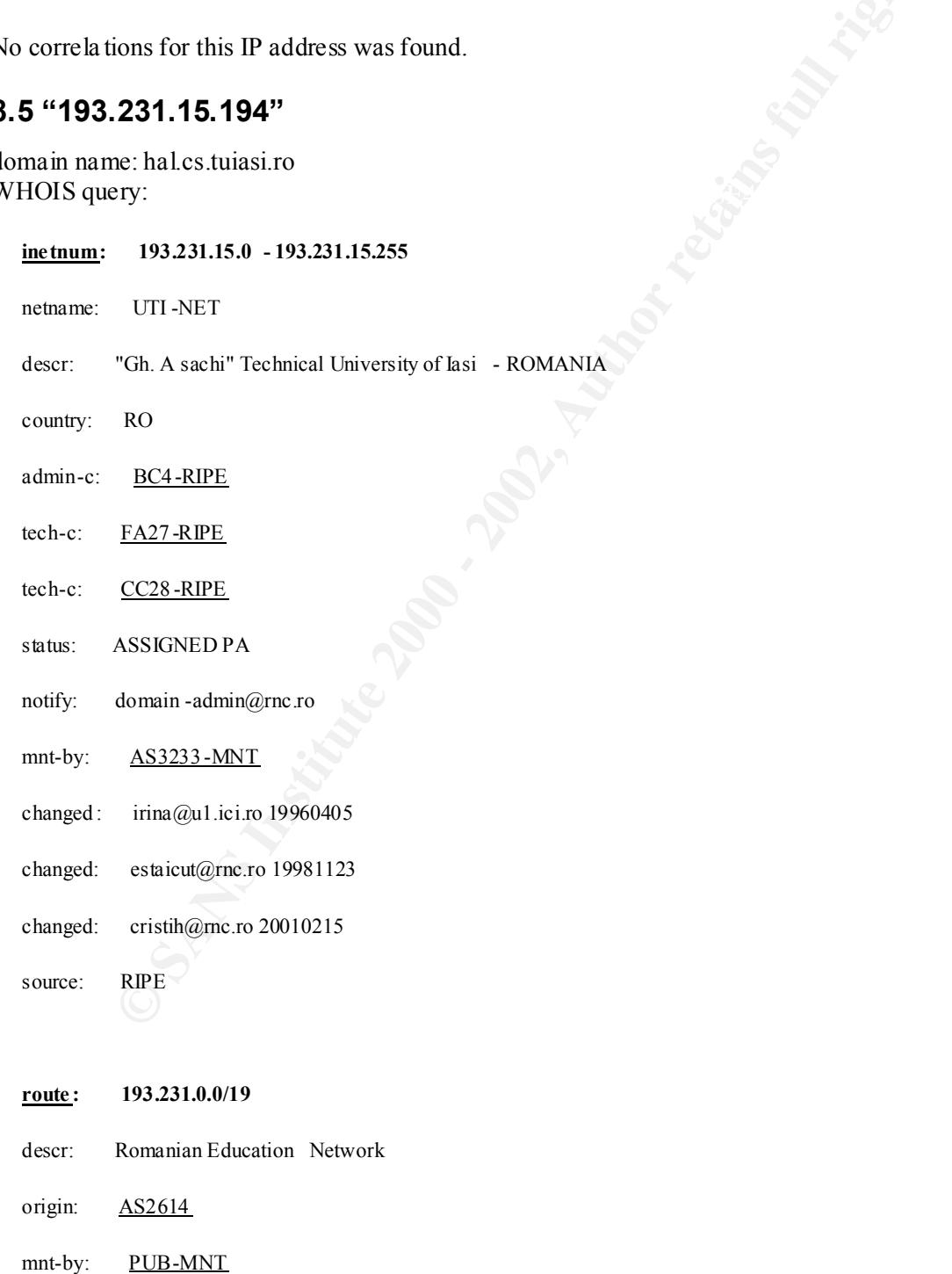

changed: george@roedu.net 20000923

45/85

source: RIPE

No correlations for this IP address was found.

# *9. Analysis process:*

The analyses was done on a 800MHz CPU with 256MB RAM and 512 MB Swap space, the hard drive has about 55GB of free space.

First I downloaded the sources from www.research.umbc.edu/~andy (resource given by SANS). This include alerts, scans and OOS files.

# **9.1 general process**

After I changed the pattern "MY.NET" to "10.10" because of readability to SnortSnarf. I do this with the following script:

 $\frac{E}{b}$ in/bash  $\frac{E}{a}$ F94 9989  $\frac{E}{a}$ *#!/bin/bash for file in `ls ./\*` do cat \$file | sed 's/MY.NET/10.10/g' >./\$file.vers1 done*

(modified script from practical assignment of Paul Asadoorian)

This was verified by: *grep*  $MY.NET''$  \**versl* and there was no output, so there is no ", MY.NET" in the log file s any more.

Next I combined the files into one

 $ls - l$  \*vers $l$  | awk , {print  $l$ , cat  $l$ , \$9  $l$ , >> merged.alerts '' | sh (The above code was present in many previous practicals.)

Then I sorted it by date and time

*cat merged.alerts |sort > sorted.merged.alerts*

after this I deleted the header lines with VI and do all previous tasks with the scan log files.

**Example 10** to sources from www.research.umbc.edu/~andy. (resource given by SA<br>
alerts, scans and OOS files.<br> **CANS INSTITE 10** (10).10" because of readability to SnortSnarf. 1 do<br>
covery geoptic<br>  $s^{n^*}$ <br>  $s^{n^*}$ <br>  $d^*$ I tried to start SnortSnarf for the merged file, but my system ran out of memory and the process was killed. Then I tried SnortSnarf with the single day logs, but the system ran out of memory again. So I wrote some scripts to get the desired tables for port scans (modification of a self written DENY-Log-Analyser).

After a lot of tries with different log analysers I used **snort stat.pl** to generated analyses bas ed on daily logs and correlate the data by hand. This perl -script could be downloaded from the SNORT website. (reference 27)

*cat ./alert.0107\*\*.B.gz.vers1 |./snort\_stat.pl > alerts -0107\*\*.stat*

"\*\*" was substituted by date

Then all relevant data are bein g cut out, only the top 10 of every statistical overview were saved. (data in appendix A). Then I took some data to Excel to look for some trends respectively some anomalies. All Excel-created data are described in the related chapters.

47/85

© SANS Institute 2000 - 2002 As part of GIAC practical repository. Author retains full rights.

### **9.2 Scripts for network scan logs**

#### **Most scans by source host**

Scriptname: **scan.sourcehost.pl** Activation: ./scans.sourcehost.pl  $|sort -r -k|$  > result.scan.sourcehost (the sort command is used to sort the count downward)

```
Scale Survercost qn<br>
Scans Sourcehost pl [sort -\pi-k1 > result.scan.sourcehost<br>
mand is used to sort the count downward)<br>
\frac{e^x}{w}<br>
\frac{e^x}{w}<br>
\frac{e^x}{w}<br>
\frac{e^x}{w}<br>
\frac{e^x}{w}<br>
\frac{e^x}{w}<br>
\frac{e^x}{w}<br>
\frac{e\mathcal{W} Ssum;
#!/usr/bin/perl –w
use strict;
use FileHandle;
my $inplog="scans/sorted.merged.scans"; #input file
my ($sadr); #declaration of some variables
my $sum;
my (%user,@usert,@keys,$key);
# Jul 23 23:44:34 10.10.160.114:777 -> 172.172.124.105:3046 UDP #sample scan log line
open(LOGREAD,"$inplog") or die "open nicht ok";
while (<LOGREAD>) {
    (\$sadr) = \frac{\kappa \cdot |\cdot|d}{d\text{s}(+?)}..+?\s->\s.+?\:.+?\s.+?\s.<sub>*</sub>*/i; #regular expression to filter out diff. Sources
     $user{"$sadr"}+=1;
}
foreach $key (sort(keys %user)) {
$_=$key;
($sadr)=/(.+)/;
printf "%10s % -16s\n",$user{$key},$sadr; 
$sum=$sum+$user{$key};
}
printf $sum;
close LOGREAD;
exit;
```
This script is a little bit long for this use, because this is a modified script of a DENY -Log analyser, which is a little bit more complex, but so it can easy be modified f or my other analyses.

### **Additional research scripts for 10.10.160.114:**

```
Script name: scans.dadr.sourcehost.pl
Activation: ./scans.dadr.sourcehost.pl |sort –r –k1 |less
```

```
open(LOGREAD,"$inplog") or die "open nicht ok";
#!/usr/bin/perl –w
use strict;
use FileHandle;
my $inplog="scans/sorted.merged.scans";
#my $inplog="test";
my ($dadr);
my $sum;
my (%user,@usert,@keys,$key);
# Jul 23 23:44:34 10.10.160.114:777 -> 172.172.124.105:3046 UDP
while (<LOGREAD>) {
 if (/.*\:\d\d\s10\.10\.160\.114\:.+?\s->\s.+?\:.+?\s.+?\s.*/i) {
```

```
(\$dadr) = \frac{\times}{{d\cdot}S_+?}\: +? \s->S(.+?)\: +? \s. +? \s. */i;\text{Suser}{"$dadr"}+=1;
 }
```
} foreach \$key (sort(keys %user)) {  $\S$ = $$key;$  $({\rm Sdadr})=/(.+)$ ; printf "%10s % -16s\n",\$user{\$key},\$dadr; \$sum=\$sum+\$user{\$key}; } printf \$sum; close LOGREAD; exit;

# script name: **scans.dport.sourcehost.pl**

activation: ./scans.dport.sourcehost.pl |sort –r –k1 |less

### $\#!/u\text{sr/bin/perl}$   $-w$

```
AD:<br>
\frac{1}{2}<br>
\frac{1}{2}<br>
\frac{1}{2}<br>
\frac{1}{2}<br>
\frac{1}{2}<br>
\frac{1}{2}<br>
\frac{1}{2}<br>
\frac{1}{2}<br>
\frac{1}{2}<br>
\frac{1}{2}<br>
\frac{1}{2}<br>
\frac{1}{2}<br>
\frac{1}{2}<br>
\frac{1}{2}<br>
\frac{1}{2}<br>
\frac{1}{2}<br>
\frac{1}{2}<br>
\frac{1}{2}<br>
\frac{1}{2}<br>
\frac{1}{2use strict;
use FileHandle;
my $inplog="scans/sorted.merged.scans";
#my $inplog="test";
my ($dport);
my $sum;
my (%user,@usert,@keys,$key);
# Jul 23 23:44:34 10.10.160.114:777 -> 172.172.124.105:3046 UDP
open(LOGREAD,"$inplog") or die "open nicht ok";
while (<LOGREAD>) {
   if (/.*\:\d\d\s10\.10\.160\.114\:.+?\s->\s.+?\:.+?\s.+?\s.*/i) {
     (\$dport) = \frac{/* \cdot \cdot \cdot d}{d \cdot s + ? \cdot |-? \cdot s ->}s. +? \otimes +?) \cdot s. +? \cdot s. */i;\text{Suser}{"$dport"}+=1;
    }
}
foreach $key (sort(keys %user)) {
$_=$key;
(\text{Sdport})=/(.+);
printf "%10s % -16s\n",$user{$key},$dport;
$sum=$sum+$user{$key};
}
printf $sum;
close LOGREAD;
exit;
```
#### script name: **scans.targethost.pl**

activation: ./scans.targethost.pl  $|sort -r -k1|$   $|less$ 

#!/usr/bin/perl –w

 $\log(2\text{Sdadr})$ ; use strict; use FileHandle; my \$inplog="scans/sorted.merged.scans"; #my \$inplog="test"; my (\$dadr); my \$sum; my (%user,@usert,@keys,\$key); # Jul 23 23:44:34 10.10.160. 114:777 -> 172.172.124.105:3046 UDP

open(LOGREAD,"\$inplog") or die "open nicht ok"; while (<LOGREAD>) {

© SANS Institute 2000 - 2002 As part of GIAC practical repository. Author retains full rights.

```
(\$dadr) = \frac{\cdot* \cdot d}{d\s. + ?\cdot. + ?\s-} \s. + ?\s. + ?\s. */i; $user{"$dadr"}+=1;
}
foreach $key (sort(keys %user)) {
$ =Skey;
({\text{Sdadr}})=/(.+)/;printf "%10s % -16s\n",$user{$key},$dadr; 
$sum=$sum+$user{$key};
}
printf $sum;
close LOGREAD;
exit;
```
#### script name: **scans.targetport.pl**

```
\frac{1}{2}activation: ./scans.targetport.pl |sort –r –k1 |less
```

```
Scann Staer (Skey), Stadr:<br>
Conn Staer (Skey);<br>
ND;<br>
Nocanns targetport.pl | sort -1-kl | less<br>
—w<br>
cannot state and sorted merged scann<sup>2</sup>;<br>
lest<sup>2</sup>;<br>
lest<sup>2</sup>;<br>
lest<sup>2</sup>;<br>
lest<sup>2</sup>; lest<sup>1</sup>, lest<sup>1</sup>, lest (Skey);<br>
Al 10.10
#!/usr/bin/perl –w
use strict;
use FileHandle;
my $inplog="s cans/sorted.merged.scans";
#my $inplog="test";
my ($dport);
my $sum;
my (%user,@usert,@keys,$key);
# Jul 23 23:44:34 10.10.160.114:777 -> 172.172.124.105:3046 UDP
open(LOGREAD,"$inplog") or die "open nicht ok";
while (<LOGREAD>) {
      ($dport) = /.* \:\d\d\s.+?\:.+? \s->\s.+?\L.+?)\s.+? \s.*/i;
     \text{Suser}{"$dport"}+=1;
}
foreach $key (sort(keys %user)) {
$ =Skey;
(\text{Sdport})=/(.+);
printf "%10s % -16s\n",$user{$key},$dport; 
$sum=$sum+$user{$key};
}
printf $sum;
close LOGREAD;
exit;
```
### script name: **scans.targethost.dport6970.pl**

Activation: ./scans.targethost.dport6970.pl |sort –r –k1 |less

#!/usr/bin/perl –w

 $\log(2\text{Sdadr})$ ; use strict; use FileHandle; my \$inplog="scans/sorted.merged.scans"; #my \$inplog="test"; my (\$dadr); my \$sum; my (%user,@usert,@keys,\$key); # Jul 23 23:44:34 10.10.160.114:777 -> 172.172.124.105:3046 UDP

open(LOGREAD,"\$inplog") or die "open nicht ok"; while (<LOGREAD>) {

© SANS Institute 2000 - 2002 As part of GIAC practical repository. Author retains full rights.

```
if (!/ *\:\d\d\s.+?\:.+?\s->\s.+?\:6970\s.+?\s.*/i) {
     (\$dadr) = \frac{\cdot}{\cdot} \cdot \cdot d\ddot{s}.+? \dot{?} -\dot{?} \dot{s}.+? \dot{s}.+? \dot{s}.*/i;sus er{"$dadr"}+=1;
   }
}
foreach $key (sort(keys %user)) {
\frac{1}{2}=$key;
({\rm Sdadr})=/(.+)/;printf "%10s % -16s\n",$user{$key},$dadr;
$sum=$sum+$user{$key};
}
printf $sum;
close LOGREAD;
exit;
```
### script name: **scans.sourcehost.dport6970.pl Example 2026**

activation: ./scans.sourcehos t.dport6970.pl |sort –r –k1 |less

```
#!/usr/bin/perl -w
```

```
C<br>
Exams.sourcehost.dport 6970.pl<br>
Exams.sourcehost.dport 6970.pl<br>
Seams.sourcehost.dport 6970.pl<br>
Seams.sourcehost.dport 6970.pl<br>
Seams.sourcehost.dport 6970.pl<br>
Seams.<br>
<br>
Exams<br>
<br>
Exams.<br>
Class institute 2002, Auth
use strict;
use FileHandle;
my $inplog="scans/sorted.merged.scans";
#my $inplog="test";
my ($sadr);
my $sum;
my (%user,@usert,@keys,$key);
# Jul 23 23:44:34 10.10.160.114:777 -> 172.172.124.105:3046 UDP
open(LOGREAD,"$inplog") or die "open nicht ok";
while (<LOGREAD>) {
  if (/.*\:\d\d\s.+?\:.+?\s->\s.+?\:6970\s.+?\s.*/i) {
     ($sadr) =/.* \:\\td\ddot{\simeq}.+? \:\> -? \:5 \> +? \:6970 \s.+? \s.*/i;\text{Suser}"\text{Ssadr}"}+=1;
    }
}
foreach $key (sort(keys %user )) {
$ =Skey;
($sadr)=((-+);
printf "%10s % -16s\n",$user{$key},$sadr; 
$sum=$sum+$user{$key};
}
printf $sum;
close LOGREAD;
exit;
```
The scripts **scans.targethost.dport27005.pl** and **scans.sourcehost.dport27005.pl** are similar to the two scripts for port 69 70 above, only the destination port are changed in the regular expression.

activation: ./scans.sourcehost.pl  $|\text{sort} -r -k1|$   $|\text{less}$ script name: **oos.sourcehost.pl**

#!/usr/bin/perl -w

use strict; use FileHandle; my \$inplog="oos/merged.oos";

```
\mathcal{L} = \{x_1, x_2, \ldots, x_n\}my ($sadr);
my (%us er,@usert,@keys,$key);
# 07/23 -10:01:07.985411 198.186.202.147:40726 -> 10.10.70.113:113
open(LOGREAD,"$inplog") or die "open nicht ok";
while (<LOGREAD>) {
  if ((.*/s.+? \: (-+? \: s->s.+? \: (-+? \: i)) {
   (\$sadr) = \frac{1*}{s(.+?)}\: +? \simeq \simeq +? \: +? \: +? \: +?$user{``Ssadr"}+=1; }
}
foreach $key (sort(keys %user)) {
#print $key, "=", $user{8key}, " 'n";
\widehat{\mathcal{S}}=$key;
($sadr)=((-+);
printf "%10s % -16s\n",$user{$key},$sadr;
}
close LOGREAD;
exit;
```
# **Appendix A – Consolidated data from snort\_stat.pl output**

# *1. July 23rd, 2001*

Subject: snort daily report

Signatures recorded: 128 The log begins from: 07 23 00:00:06 The log ends at: 07 23 23:50:23 Total events: 154705 Source IP recorded: 7992 Destination IP recorded: 2070 Portscan recorded: 6868

The number of at tacks from same host to same destination using same method

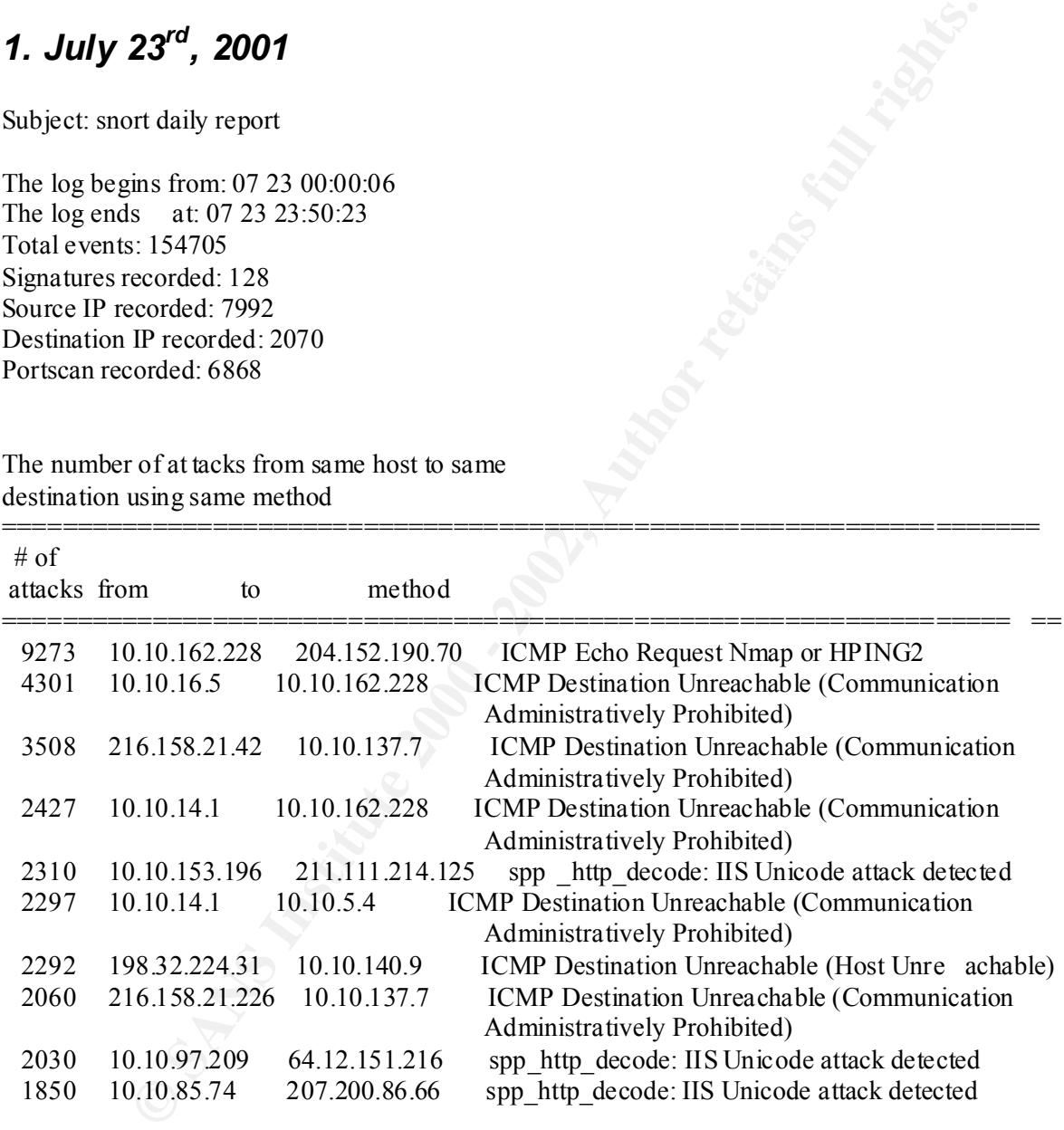

Percentage and number of attacks from a host to a destination

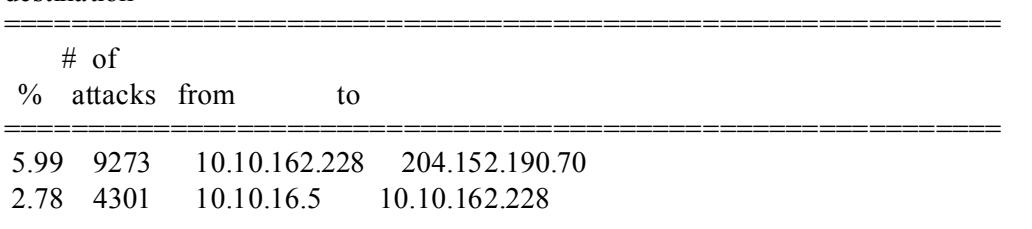

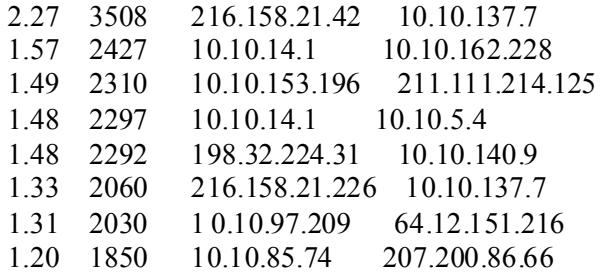

Percentage and number of attacks from one host to any with same method

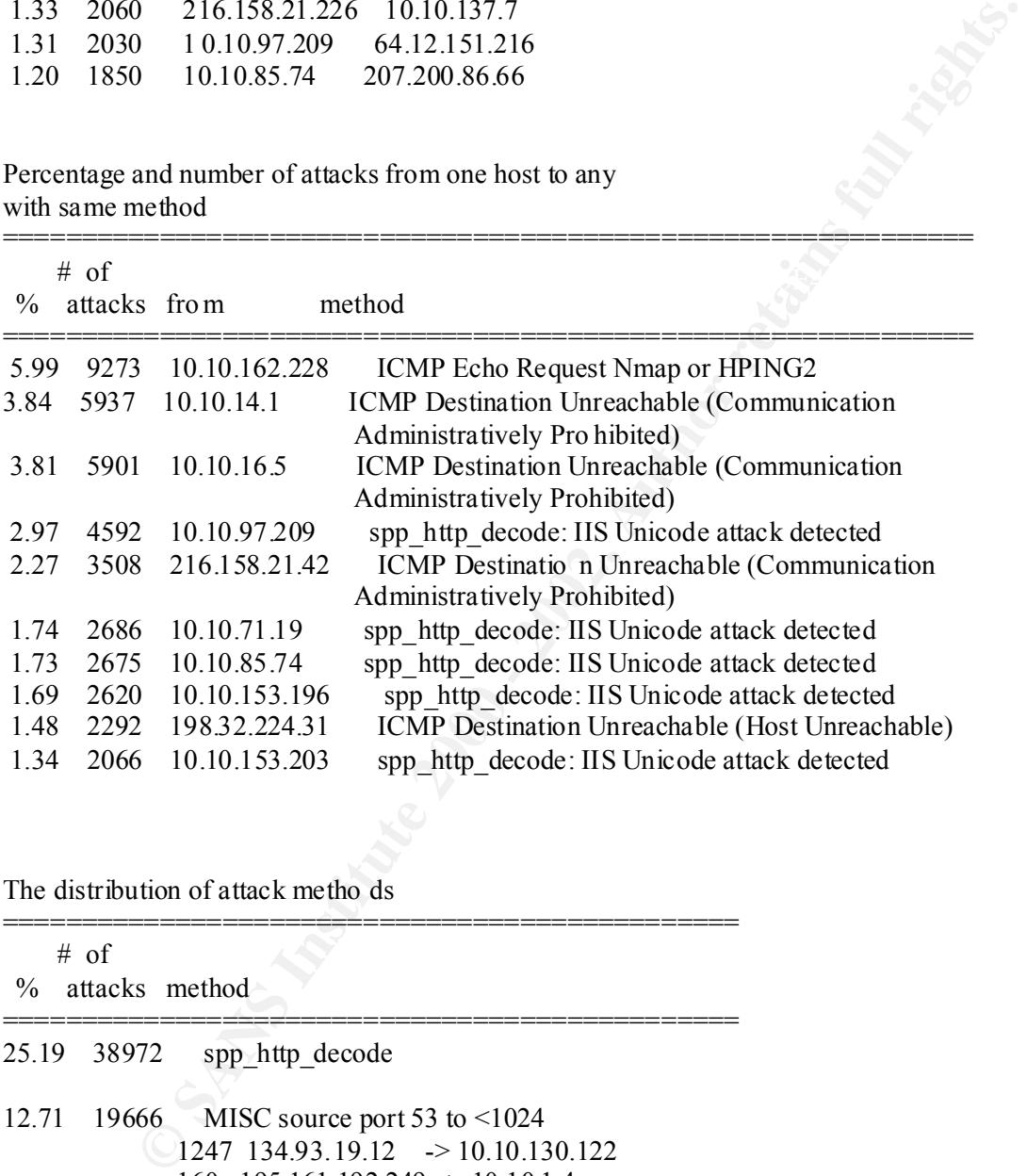

The distribution of attack metho ds

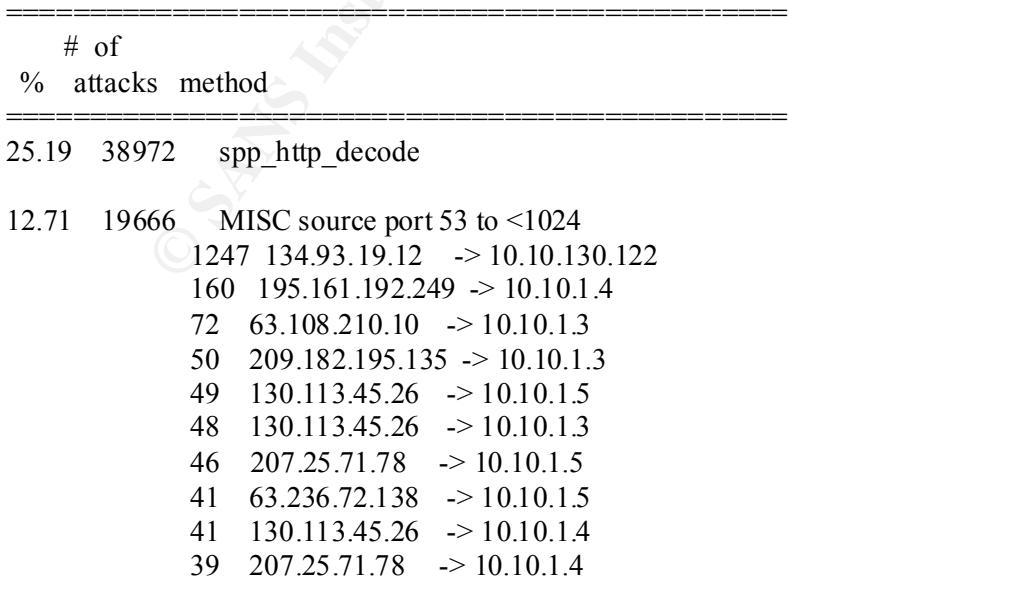

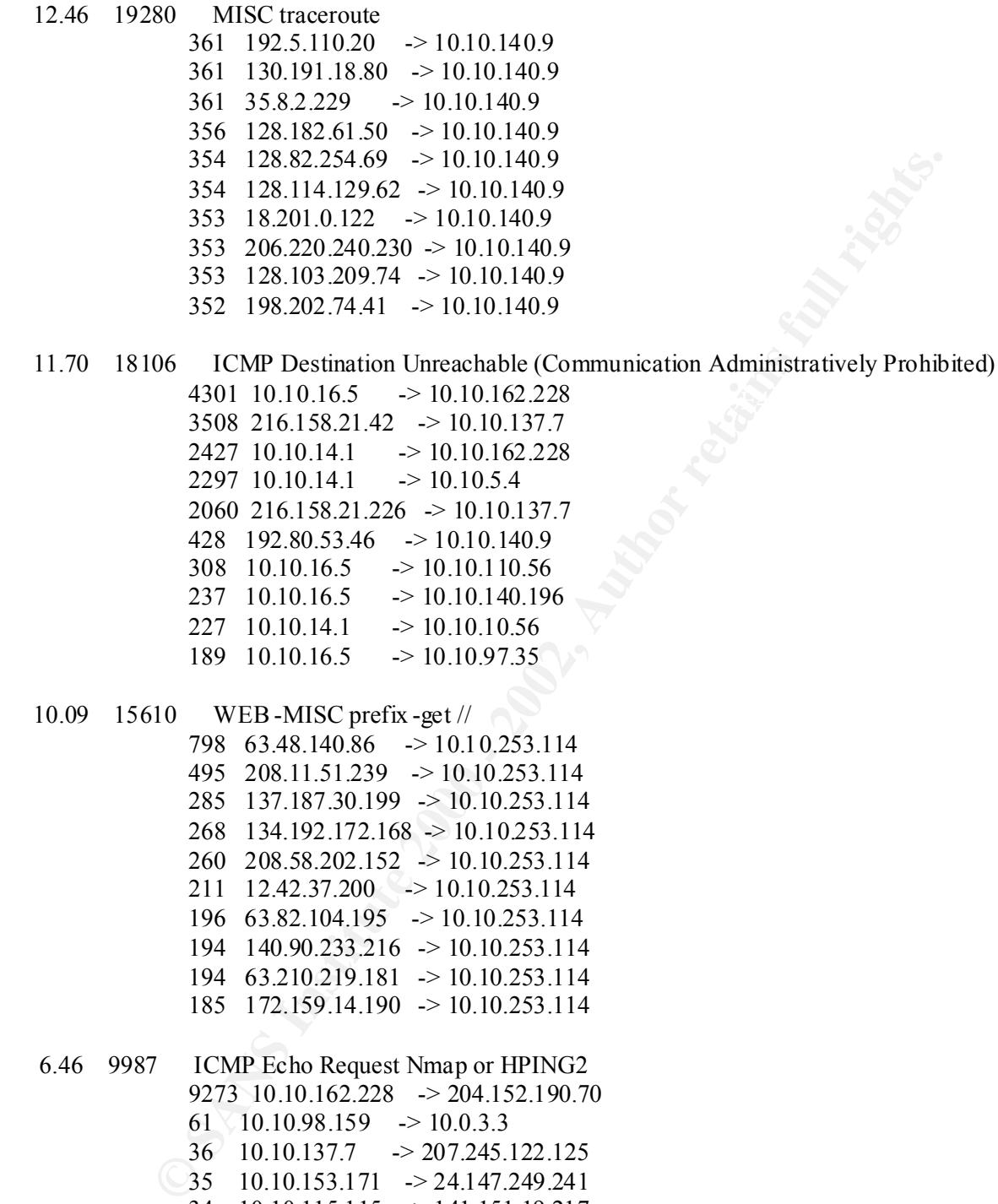

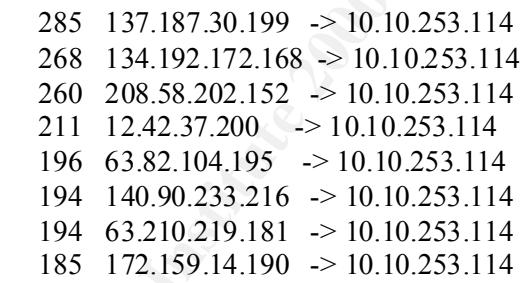

21 10.10.97.244  $\rightarrow$  172.160.206.40 6.46 9987 ICMP Echo Request Nmap or HPING2 9273 10.10.162.228 -> 204.152.190.70 61  $10.10.98.159$  -> 10.0.3.3  $36$  10.10.137.7 -> 207.245.122.125 35 10.10.153.171 -> 24.147.249.241 34 10.10.115.115 -> 141.151.19.217 34 10.10.115.115 -> 12.154.10.63 27  $10.10.137.7$   $\rightarrow$  216.158.50.240 24 10.10.185.35 -> 149.1.1.1

### 55/85 5.72 8846 INFO MSN IM Chat data 242 10.10.153.195 -> 64.4.13.138 177 64.4.13.192 -> 10.10.97.197 172 10.10.97.199 -> 64.4.13.137

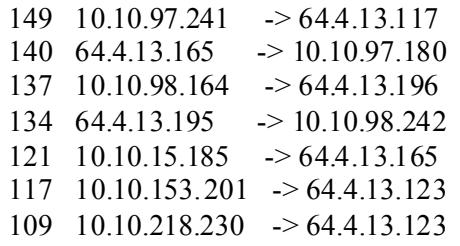

### 2.06 3180 INFO - ICQ Access

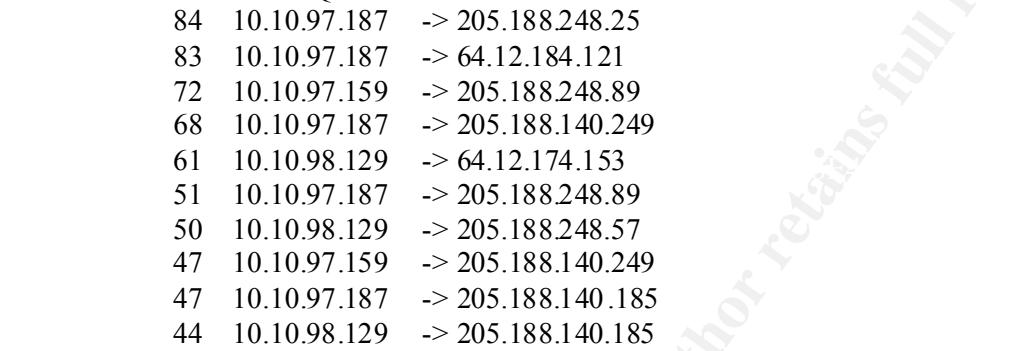

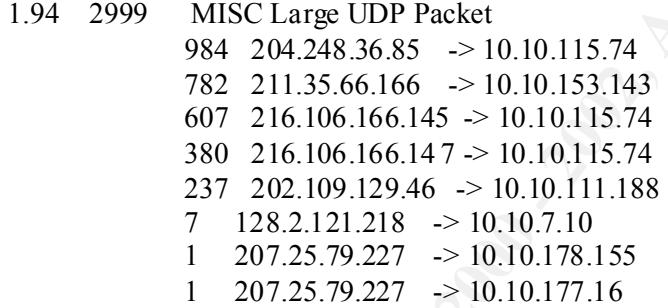

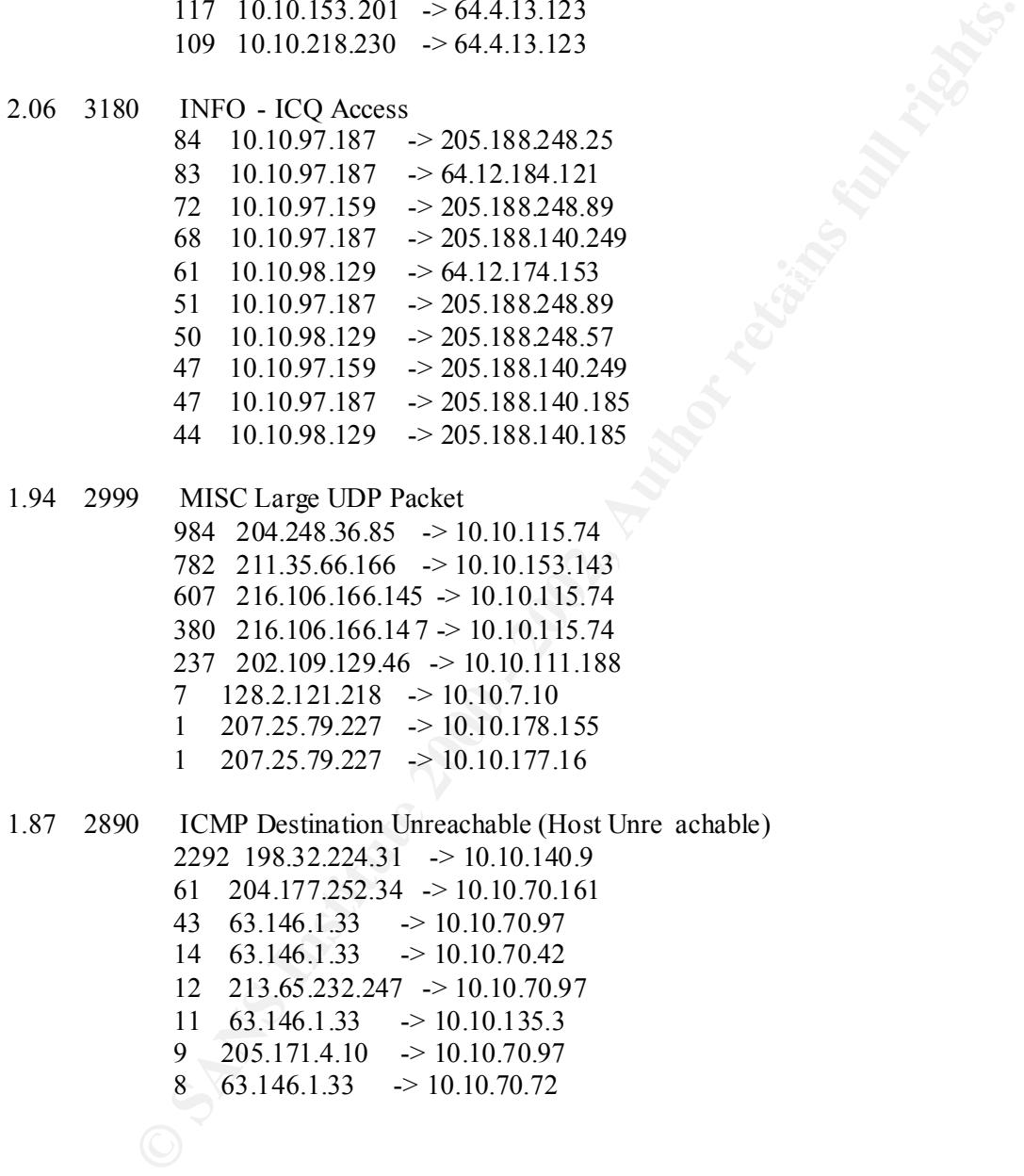

Portscans performed to/from HOME\_NET

| # of | attacks from  |  |  |
|------|---------------|--|--|
|      |               |  |  |
| 620  | 10.10.70.242  |  |  |
| 564  | 10.10.217.114 |  |  |
| 355  | 10.10.100.230 |  |  |
| 167  | 10.10.253.24  |  |  |
| 141  | 10.10.160.114 |  |  |
| 106  | 10.10.150.220 |  |  |
| 61   | 10.10.218.126 |  |  |
| 54   | 10.10.111.157 |  |  |
| 54   | 10.10.70.97   |  |  |
| 52   | 10.10.53.220  |  |  |

# *2. July 24th, 2001*

Subject: snort daily report

The log begins from: 07 24 00:00:06 The log ends at: 07 24 23:51:54 Total events: 160864 Signatures recorded: 115 Source IP recorded: 7697 Destination IP recorded: 2184 Portscan recorded: 6968

The number of attacks from same host to same destination using same method

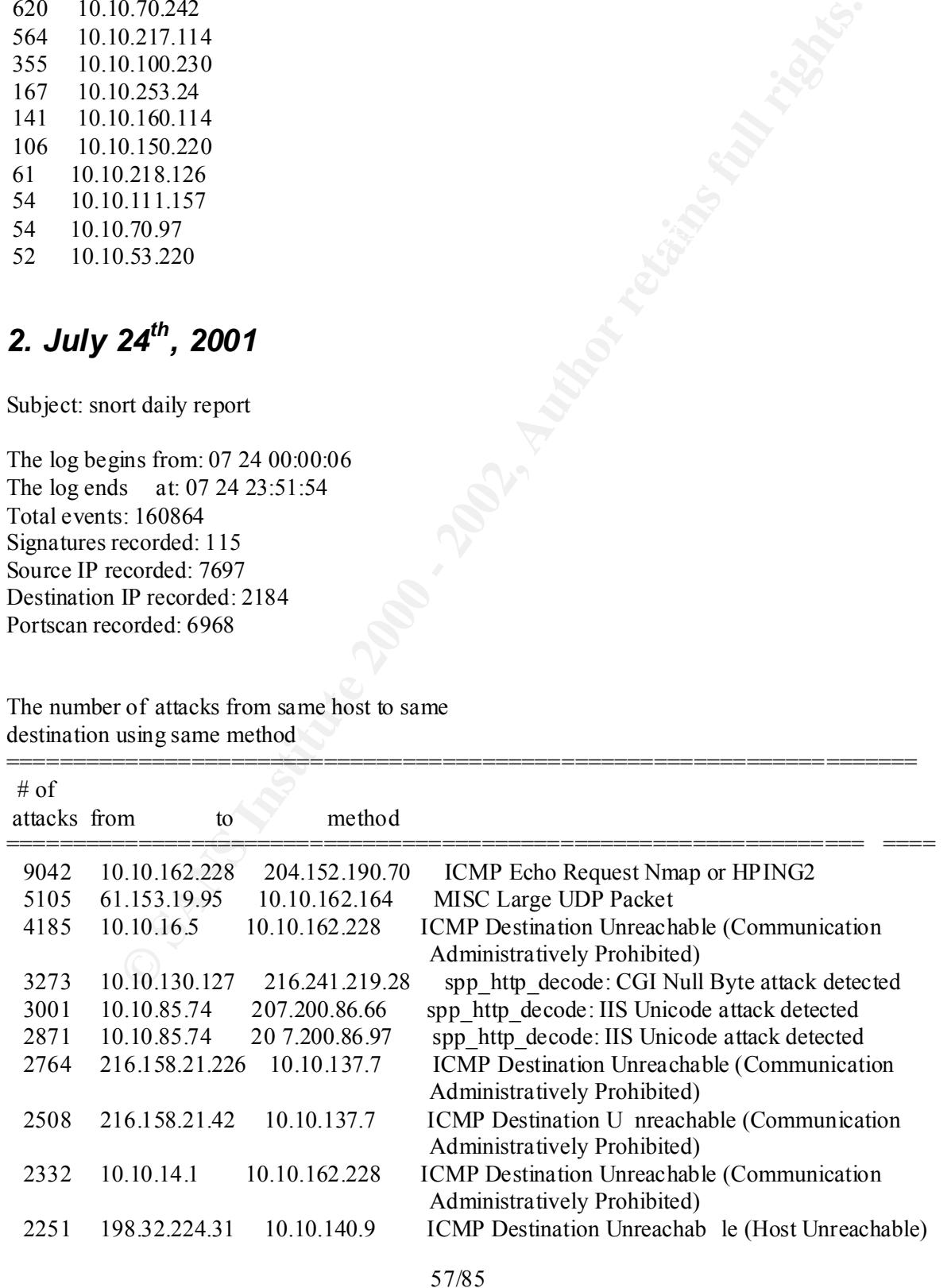

| $\frac{0}{0}$ | # of<br>attacks from | to             |                            |  |
|---------------|----------------------|----------------|----------------------------|--|
| 5.62          | 9042                 | 10.10.162.228  | 204.152.190.70             |  |
| 3 1 7         | 5106                 | 61.153.19.95   | 10.10.162.164              |  |
| 2.60          | 4185                 | 10.10.16.5     | 10.10.162.228              |  |
| 2.03          | 3273                 | 10.10.130.127  | 216.241.219.28             |  |
| 1.87          | 3001                 | 10.10.85.74    | 207.200.86.66              |  |
| 1.83          | 2949                 |                | 216.150.152.145 10.10.5.44 |  |
| 1.78          | 2871                 | 10 10 85 74    | 207.200.86.97              |  |
| 1.72          | 2764                 | 216.158.21.226 | 10.10.137.7                |  |
| 1.56          | 2508                 | 216.158.21.42  | 10.10.137.7                |  |
| 1.45          | 2332                 | 10.10.14.1     | 10.10.162.228              |  |
|               |                      |                |                            |  |

Percentage and number of attacks from a host to a destination

Percentage and number of attacks from one host to any with same method

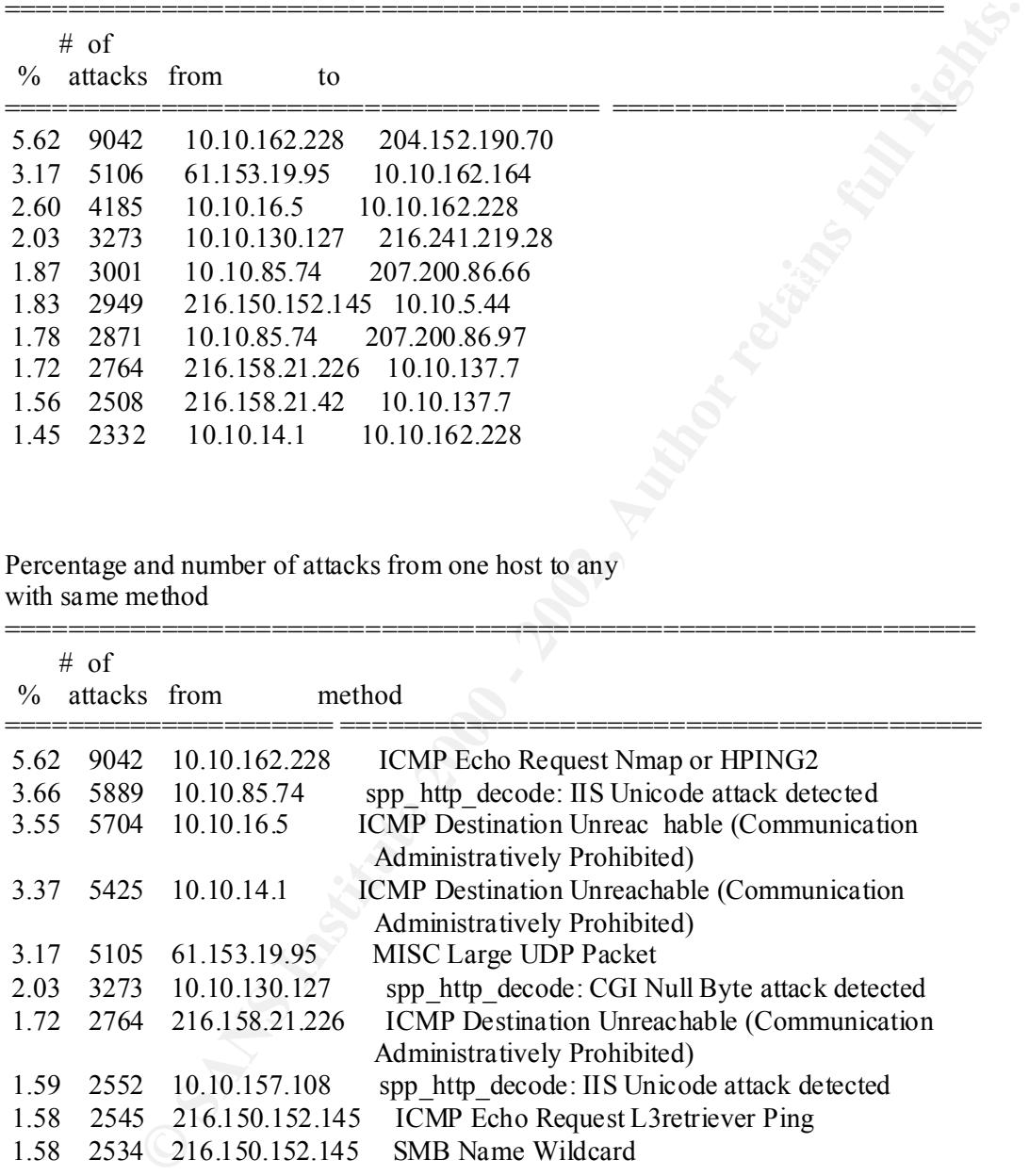

Percentage and number of attacks to one certain host

|               | $# \text{ of }$ |                                                                   |  |
|---------------|-----------------|-------------------------------------------------------------------|--|
| $\frac{0}{0}$ | attacks to      | method                                                            |  |
| 11.32         | 18216           | 10.10.140.9<br>MISC traceroute                                    |  |
| 9.26          | 14890           | 10.10.253.114<br>WEB-MISC prefix-get //                           |  |
| 5.62          | 9042            | ICMP Echo Request Nmap or HPING2<br>204.152.190.70                |  |
| 4.45          | 7166            | 10.10.1.3<br>MISC source port 53 to $\leq 1024$                   |  |
| 4.05          | 6517            | 10.10.162.228<br>ICMP Destination Unreachable (Communication      |  |
|               |                 | Administratively Prohibited)                                      |  |
| 3.50          | 5625            | MISC source port 53 to $\leq 1024$<br>10.10.1.5                   |  |
| 3.35          | 5392            | 64.12.151.216<br>spp http decode: IIS Unicode attack detected     |  |
| 3.28          | 5272            | 10.10.137.7<br><b>ICMP</b> Destination Unreachable (Communication |  |
|               |                 | Administratively Prohibited)                                      |  |
| 3 2 2         | 5178            | spp http decode: CGI Null Byte attack detected<br>216.241.219.28  |  |
| 3.17          | 5105            | MISC Large UDP Packet<br>10.10.162.164                            |  |
|               |                 |                                                                   |  |

The distribution of attack methods

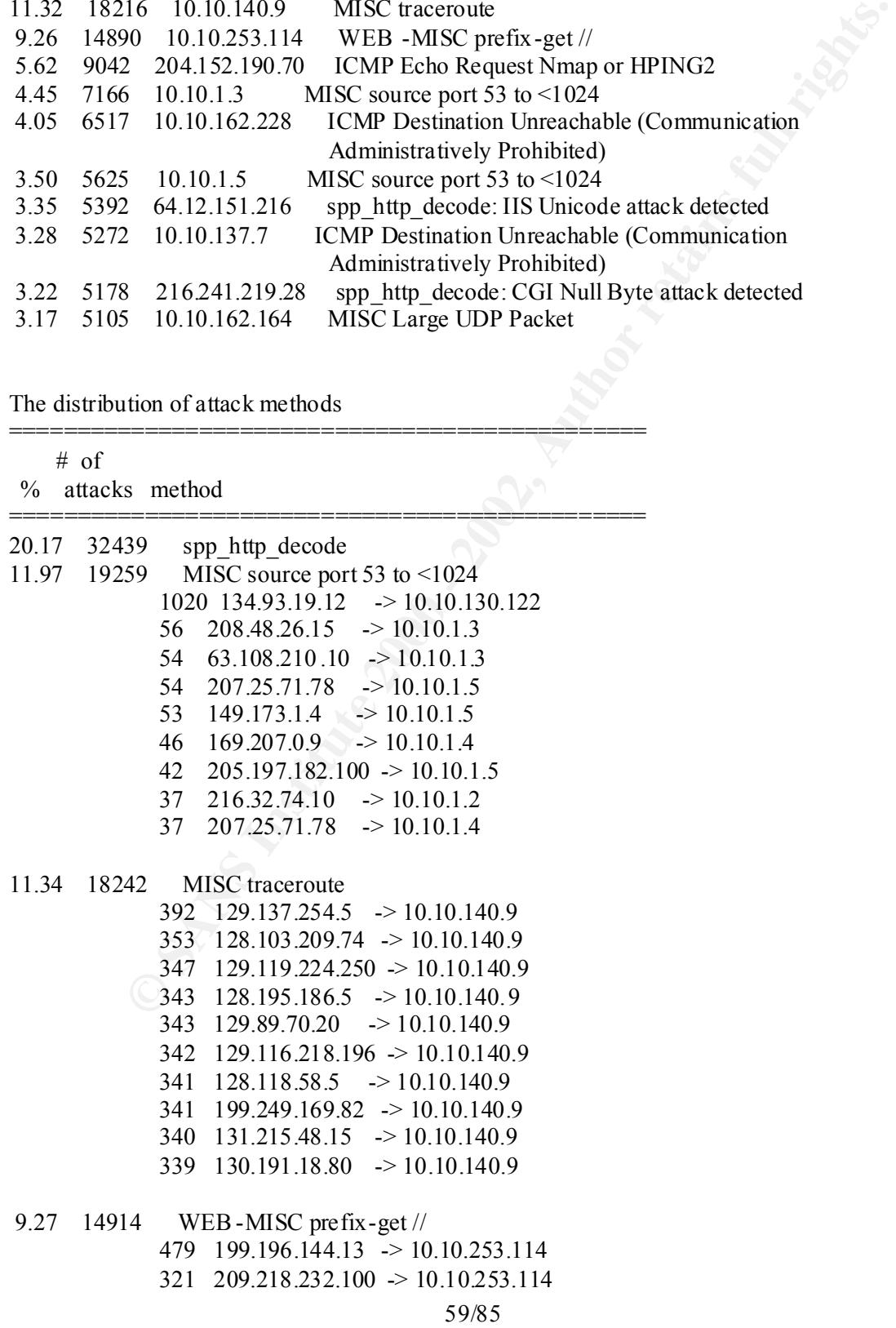

 267 207.86.98.202 -> 10.10.253.114 232 169.253.4.1 -> 10.10.253.114 215 208.146.240.164 -> 10.10.253.114 212 24.249.229.91 -> 10.10.253.114 197 65.201.178.34 -> 10.10.253.114 197 198.139.249.94 -> 10.10.253.114 195 63.253.99.158 -> 10.10.253.114 194 63.44.135.162 -> 10.10.253.114

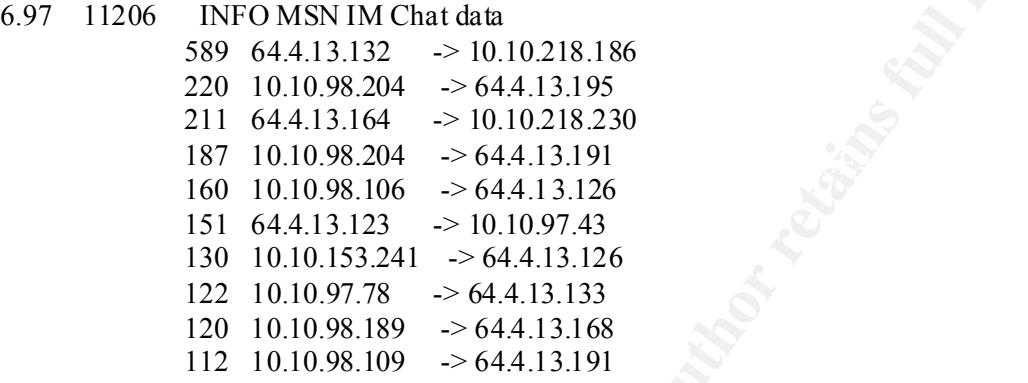

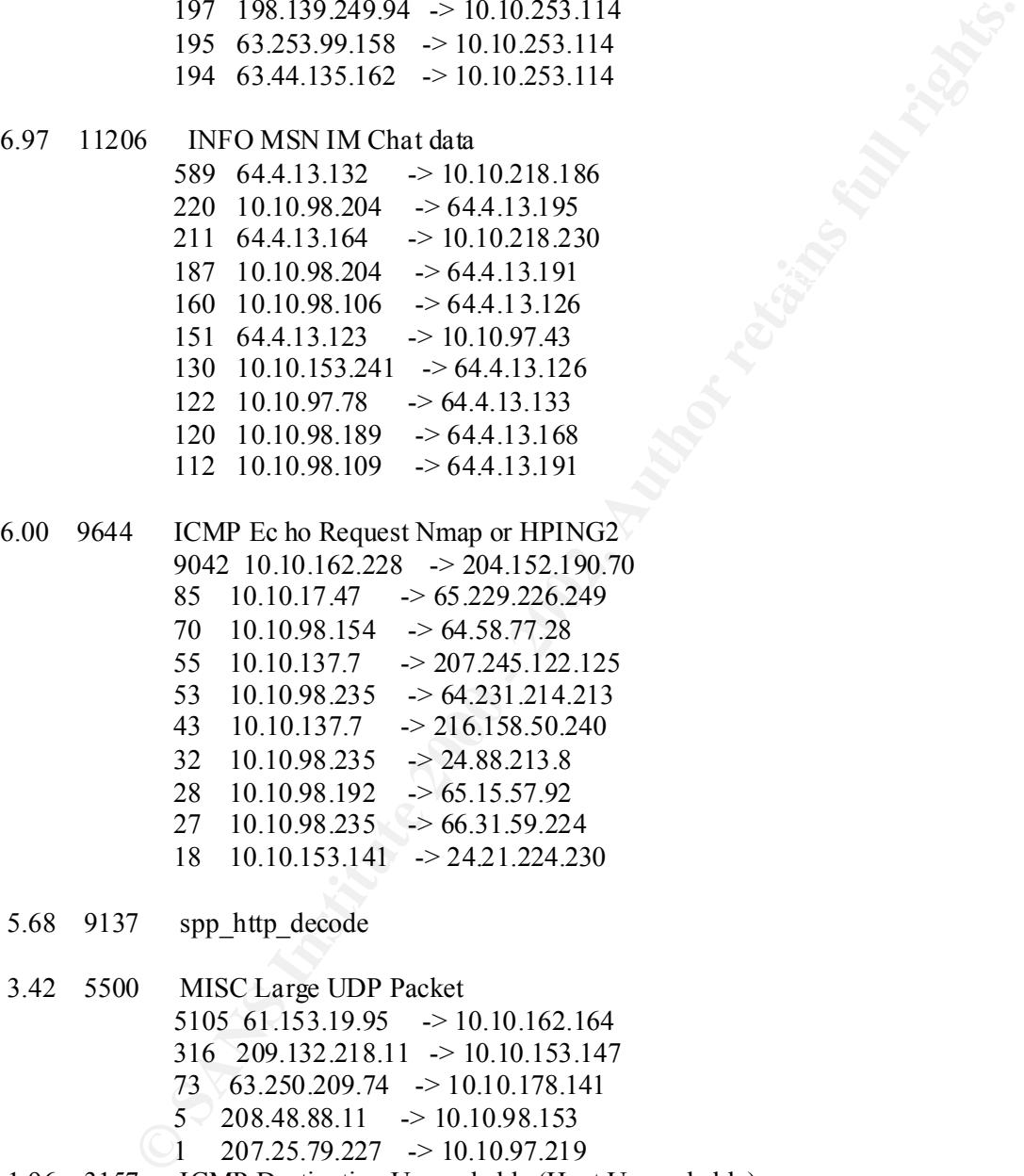

5.68 9137 spp\_http\_decode

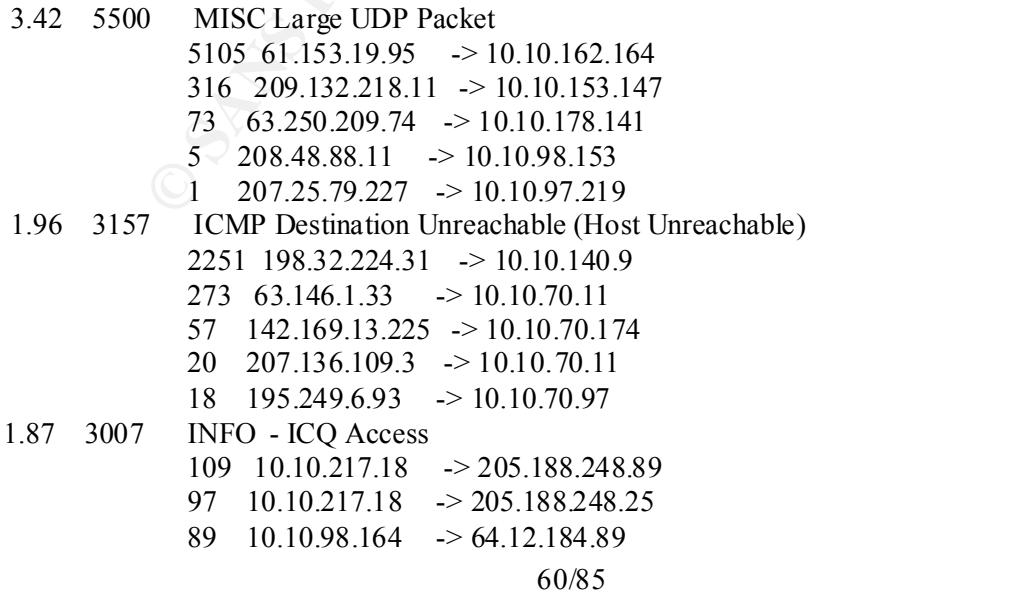

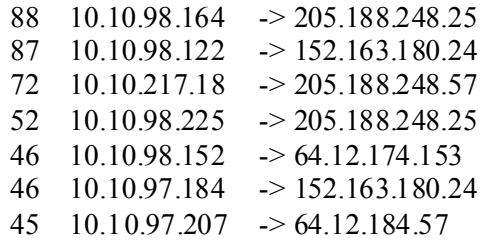

Portscans performed to/from HOME\_NET

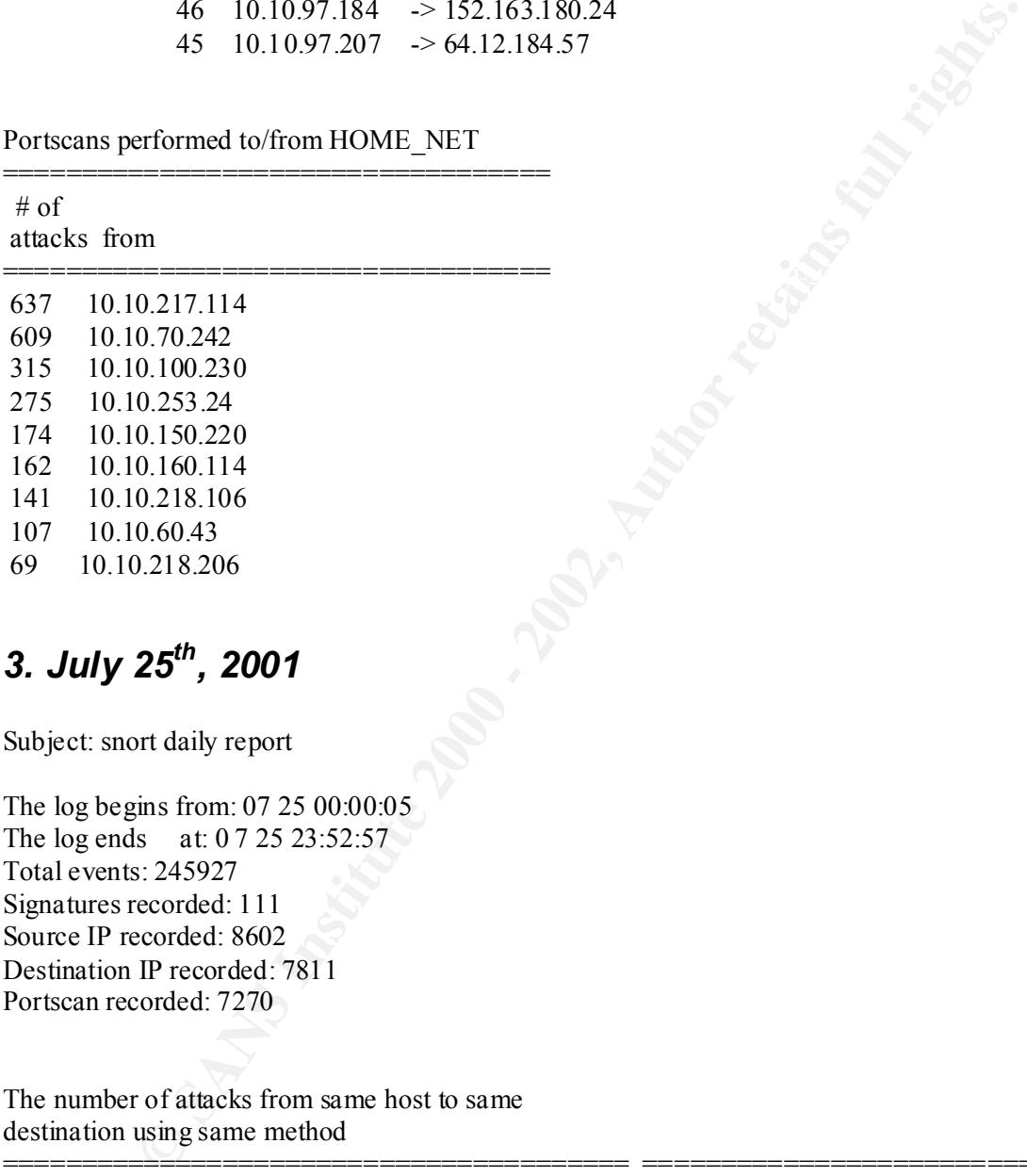

# *3. July 25th, 2001*

Subject: snort daily report

The log begins from: 07 25 00:00:05 The log ends at: 0 7 25 23:52:57 Total events: 245927 Signatures recorded: 111 Source IP recorded: 8602 Destination IP recorded: 7811 Portscan recorded: 7270

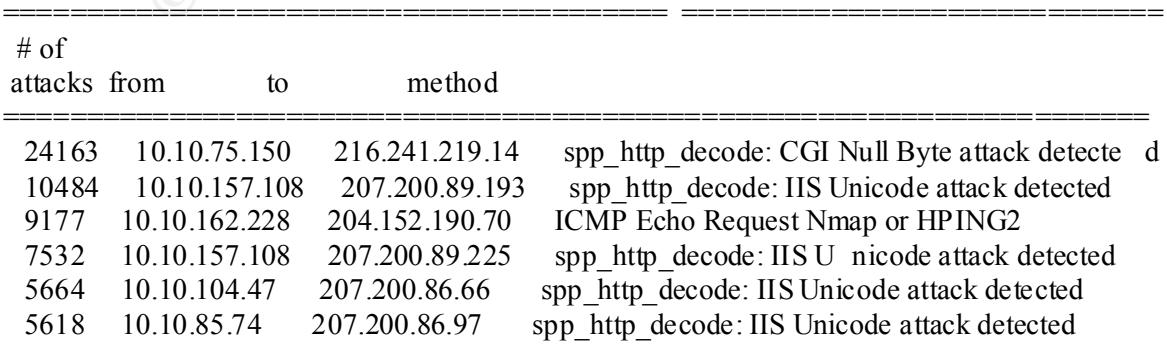

The number of attacks from same host to same destination using same method

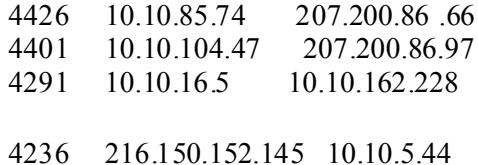

spp\_http\_decode: IIS Unicode attack detected spp\_http\_decode: IIS Unicode attack detected ICMP Destination Unreachable (Communication Administra tively Prohibited) SMB Name Wildcard

Percentage and number of attacks from a host to a destination

|               | destination            |                 | Percentage and number of attacks from a host to a     |
|---------------|------------------------|-----------------|-------------------------------------------------------|
| $\frac{0}{0}$ | $#$ of<br>attacks from |                 | to                                                    |
|               |                        |                 |                                                       |
| 9.83          | 24163                  | 10.10.75.150    | 216.241.219.14                                        |
| 4.26          | 10484                  | 10.10.157.108   | 207.200.89.193                                        |
| 3.73          | 9177                   | 10.10.162.228   | 204.152.190.70                                        |
| 3.44          | 8448                   | 216.150.152.145 | 10.10.5.44                                            |
| 3.06          | 7532                   | 10.10.157.108   | 207.200.89.225                                        |
| 2.81          | 6906                   |                 | 216.150.152.145 10.10.5.45                            |
| 2.30          | 5664                   | 10.10.104.47    | 207.200.86.66                                         |
| 2.28          | 5618                   | 10.10.85.74     | 207.200.86.97                                         |
| 1.80          | 4426                   | 10.10.85.74     | 207.200.86.66                                         |
| 1.79          | 4401                   | 10.10.104.47    | 207.200.86.97                                         |
|               | with same method       |                 | Percentage and number of attacks from one host to any |
|               | $#$ of                 |                 |                                                       |
| $\frac{0}{0}$ | attacks from           |                 | method                                                |
|               |                        |                 |                                                       |
| 9.83          | 24163                  | 10.10.75.150    | spp http decode: CGI Null Byte attack detected        |
| 8.80          | 21644                  | 10.10.157.108   | spp http decode: IIS Un icode attack detected         |
| 4.09          | 10065                  | 10.10.104.47    | spp http decode: IIS Unicode attack detected          |
| 4.08          | 10044                  | 10.10.85.74     | spp http decode: IIS Unicode attack detected          |
| 3.73          | 9177                   | 10.10.162.228   | ICMP Echo Request Nmap or HP ING2                     |
| 3.13          | 7692                   | 216.150.152.145 | <b>SMB</b> Name Wildcard                              |
| 3.12          | 7662                   | 216.150.152.145 | ICMP Echo Request L3retriever Ping                    |
| 2.84          | 6995                   | 10.10.16.5      | ICMP Destination Unreachable (Communication           |
|               |                        |                 | Administratively Prohibited)                          |

### Percentage and number of attacks from one host to any with same method

| $\frac{0}{0}$ | $# \text{ of }$<br>attacks from |                 | method                                             |
|---------------|---------------------------------|-----------------|----------------------------------------------------|
| 9.83          | 24163                           | 10.10.75.150    | spp http decode: CGI Null Byte attack detected     |
| 8.80          | 21644                           | 10.10.157.108   | spp http decode: IIS Un icode attack detected      |
| 4.09          | 10065                           | 10.10.104.47    | spp http decode: IIS Unicode attack detected       |
| 4.08          | 10044                           | 10.10.85.74     | spp http decode: IIS Unicode attack detected       |
| 3.73          | 9177                            | 10.10.162.228   | ICMP Echo Request Nmap or HP ING2                  |
| 3.13          | 7692                            | 216.150.152.145 | SMB Name Wildcard                                  |
| 3.12          | 7662                            | 216.150.152.145 | <b>ICMP</b> Echo Request L3 retriever Ping         |
| 2.84          | 6995                            | 10.10.16.5      | ICMP Destination Unreachable (Communication        |
|               |                                 |                 | Administratively Prohibited)                       |
| 2.51          | 6165                            | 10.10.14.1      | <b>ICMP</b> Destination Unreachable (Communication |
|               |                                 |                 | Administratively Prohibited)                       |
| 1.61          | 3961                            | 10.10.15.71     | spp http decode: IIS Unicode attack detected       |

Percentage and number of attacks to one certain host

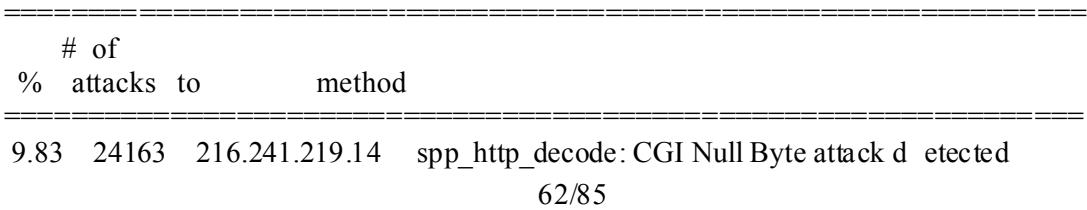

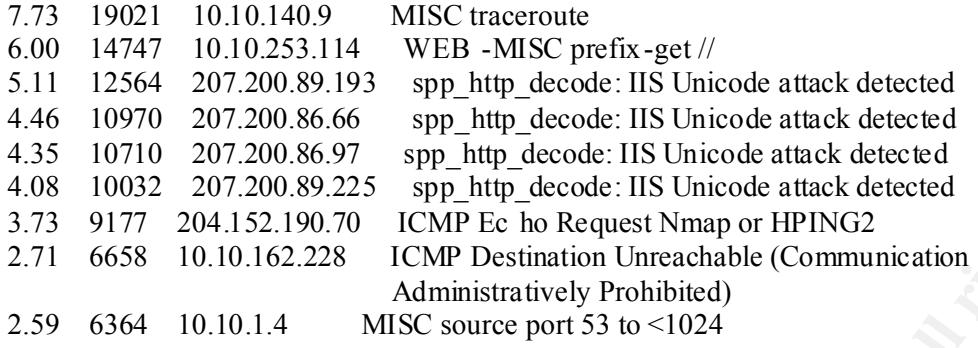

The distribution of attack methods

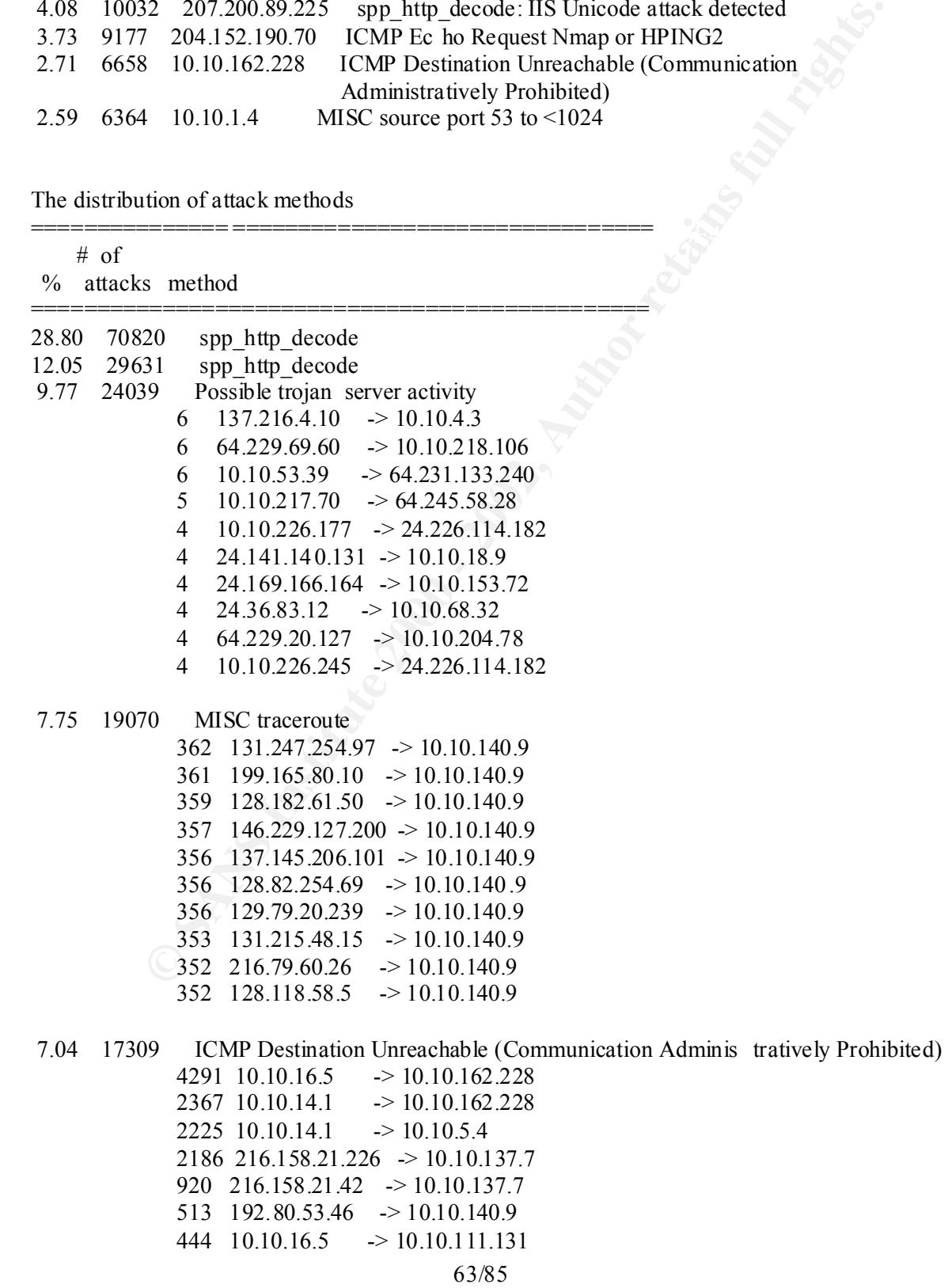

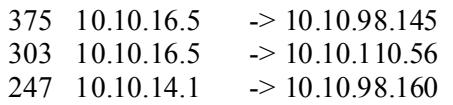

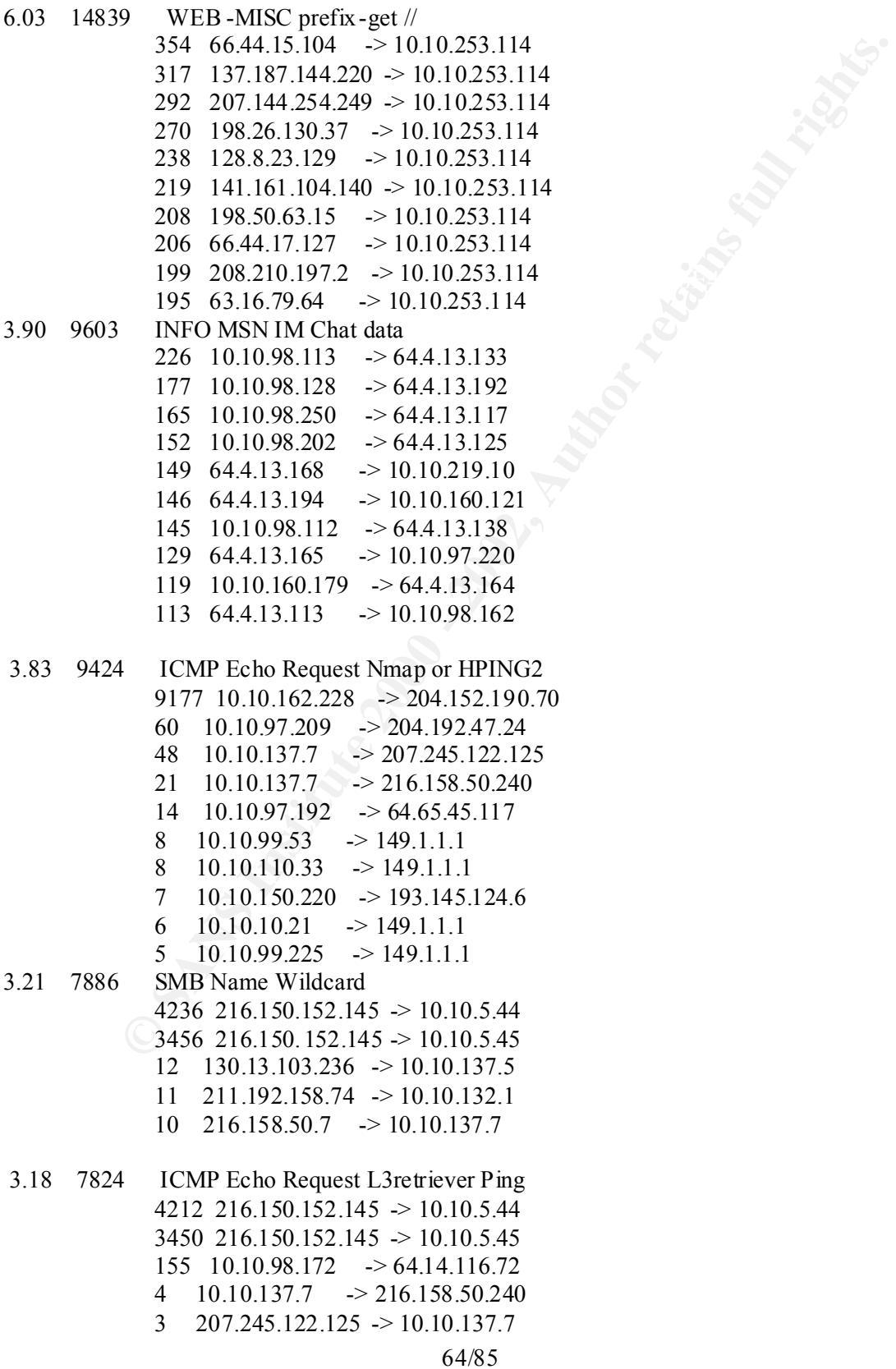

Portscans performed to/from HOME\_NET

| $#$ of | attacks from   |  |  |  |
|--------|----------------|--|--|--|
| 680    | 10.10.70.242   |  |  |  |
| 326    | 10.10.100.230  |  |  |  |
| 307    | 10.10.253.24   |  |  |  |
| 286    | 10.10.217.114  |  |  |  |
| 233    | 10.10.150.220  |  |  |  |
| 135    | 10.10.160.114  |  |  |  |
| 89     | 10.10.218.206  |  |  |  |
| 75     | 10.10.253.53   |  |  |  |
| 75     | 24.180.237.142 |  |  |  |
| 51     | 10.10.98.147   |  |  |  |
|        |                |  |  |  |

# *4. July 26th, 2001*

Subject: snort daily report

The log begins from: 07 26 00:00:06 The log ends at: 07 26 23:51:35 Total events: 184370 Signatures recorded: 122 Source IP recorded: 70 42 Destination IP recorded: 3187 Portscan recorded: 5957

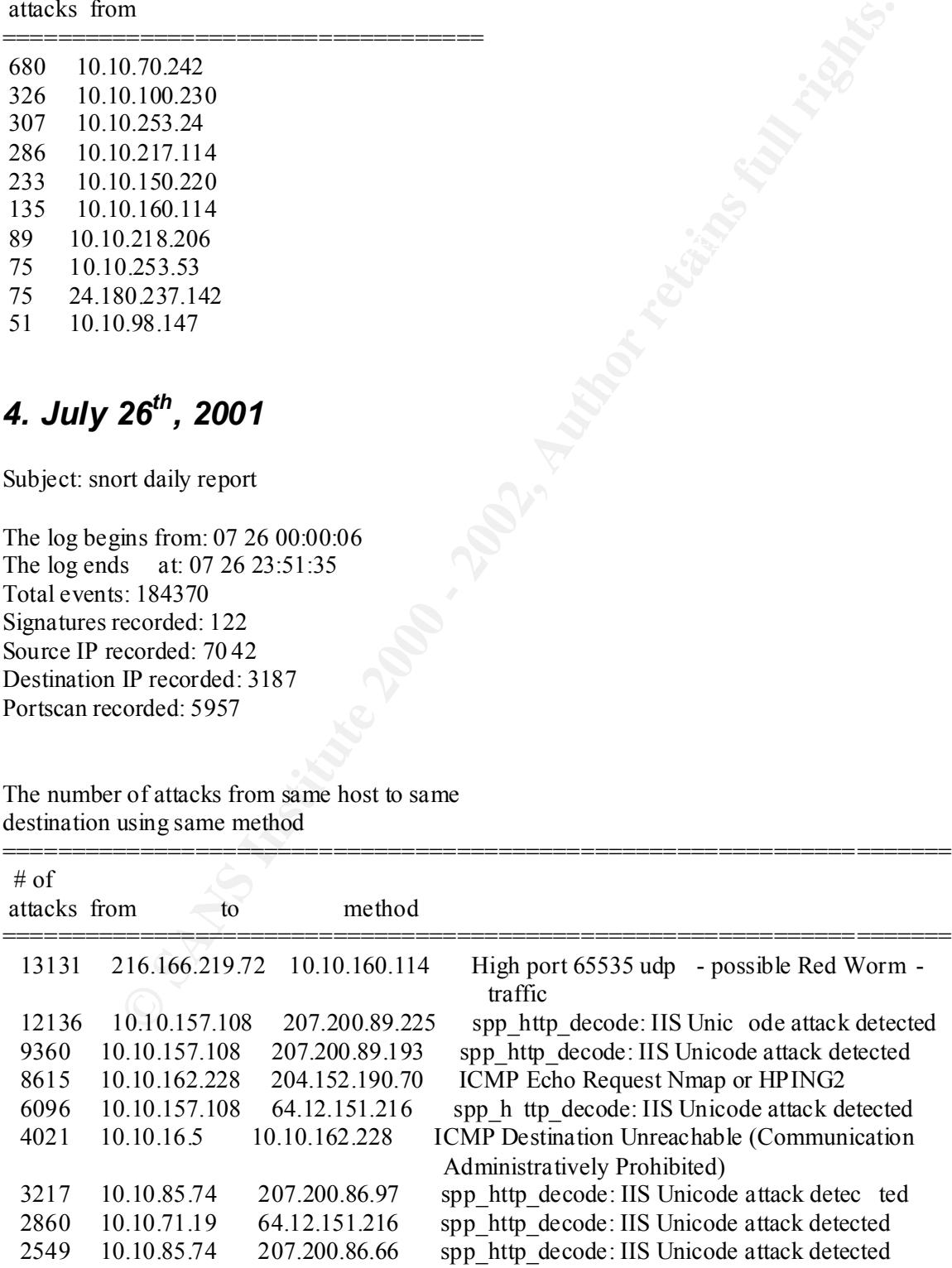

The number of attacks from same host to same destination using same method

 2526 216.158.21.42 10.10.137.7 ICMP Dest ination Unreachable (Communication Administratively Prohibited)

|               | destination                     |                                    |  |
|---------------|---------------------------------|------------------------------------|--|
| $\frac{0}{0}$ | $# \text{ of }$<br>attacks from | to                                 |  |
| 7.12          | 13131                           | 216.166.219.72 10.10.160.114       |  |
| 6.58          | 12136                           | 207, 200, 89, 225<br>10.10.157.108 |  |
| 5.08          | 9360                            | 207.200.89.193<br>10.10.157.108    |  |
| 4.67          | 8615                            | 204.152.190.70<br>10.10.162.228    |  |
| 3.31          | 6096                            | 10.10.157.108<br>64.12.151.216     |  |
| 2.68          | 4947                            | 216.150.152.145 10.10.5.45         |  |
| 2.45          | 4518                            | 216.150.152.145 10.10.5.44         |  |
| 2.18          | 4021                            | 10.10.16.5<br>10.10.162.228        |  |
| 1.74          | 3217                            | 207.200.86.97<br>10.1 0.85.74      |  |
| 1.55          | 2860                            | 10.10.71.19<br>64.12.151.216       |  |

Percentage and number of attacks from a host to a destination

Percentage and number of attacks from one host to any with same method

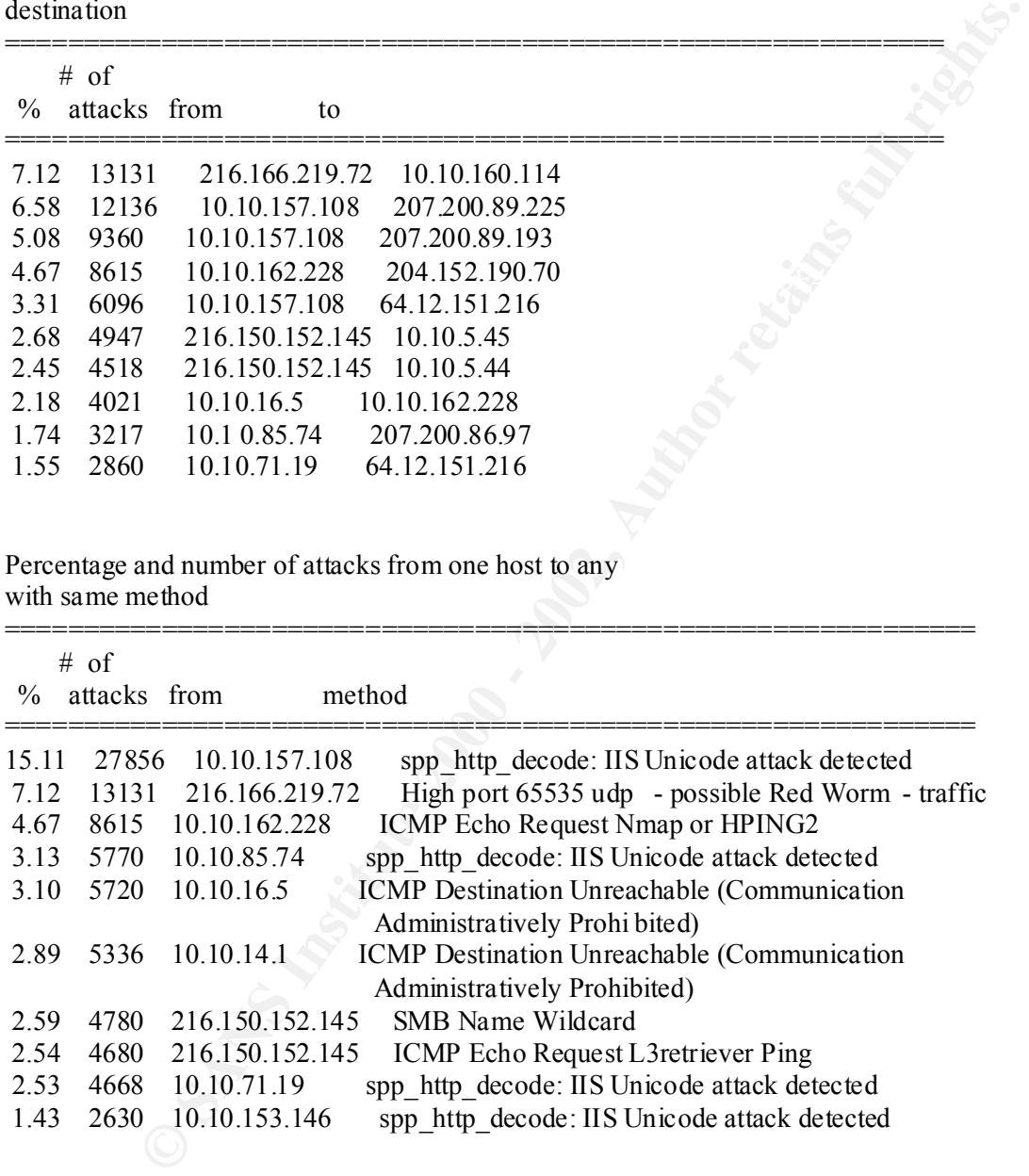

Percentage and number of attacks to one certain host

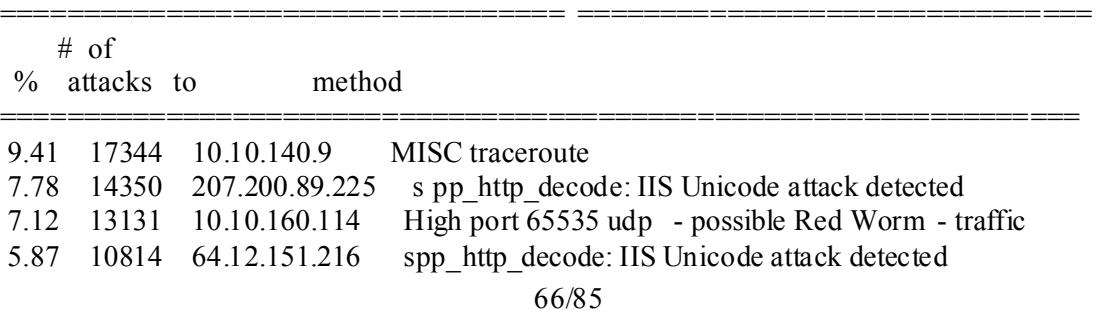

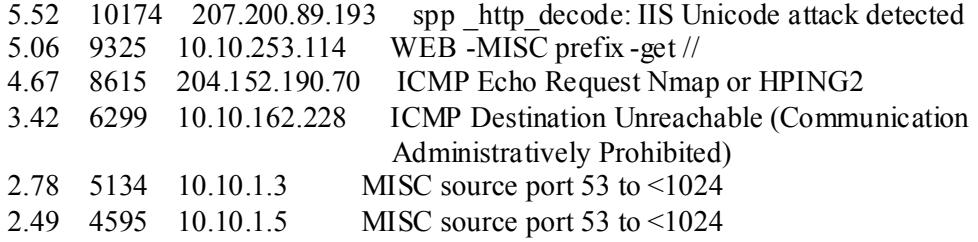

The distribution of attack methods

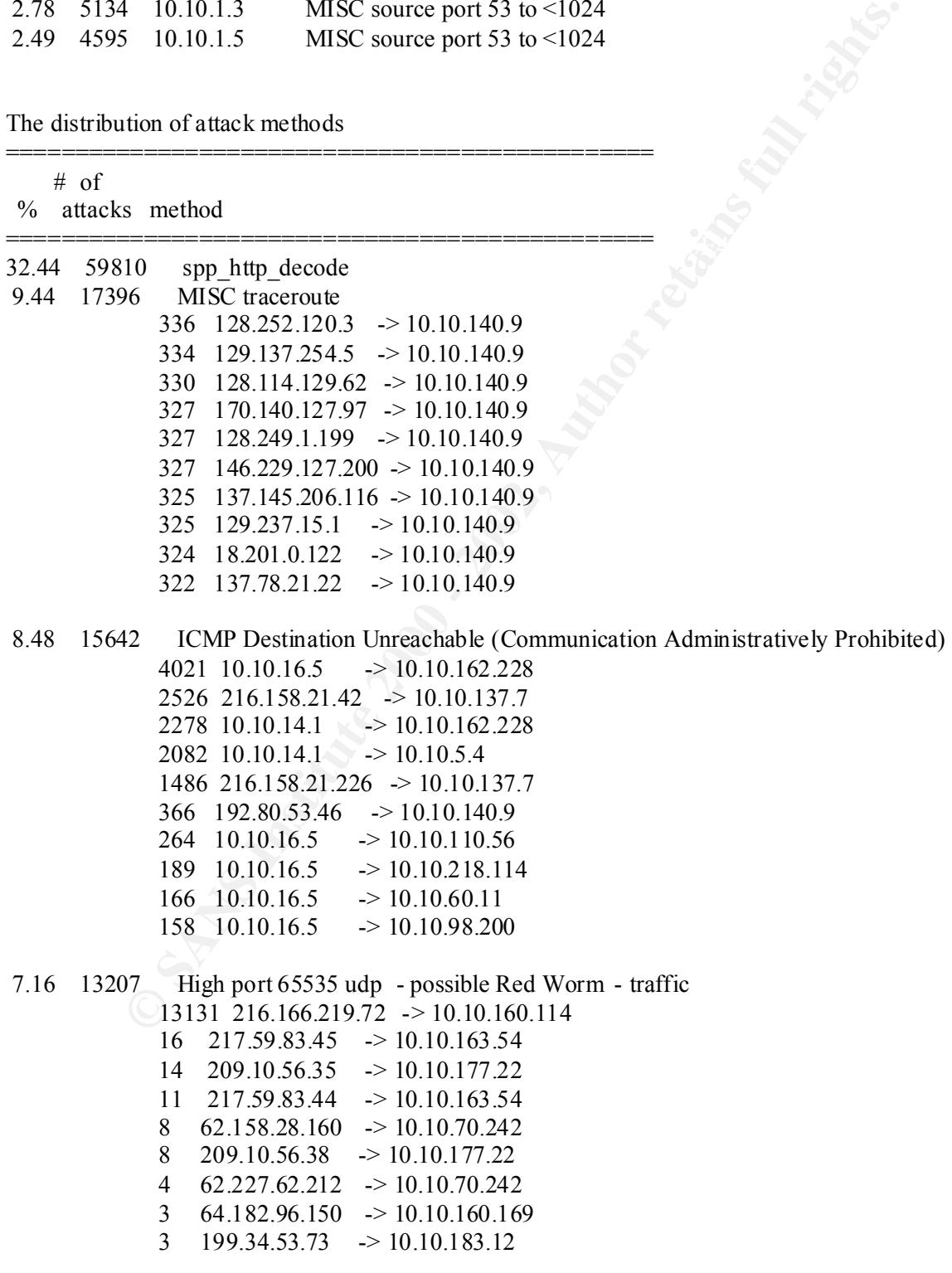

5.61 10334 INFO MSN IM Chat data

67/85

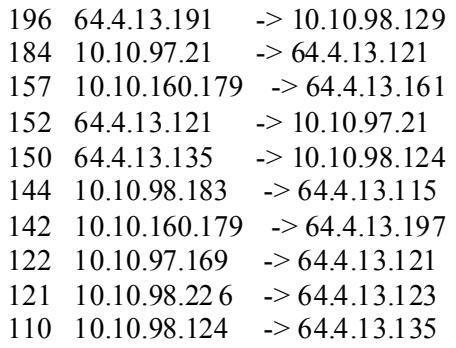

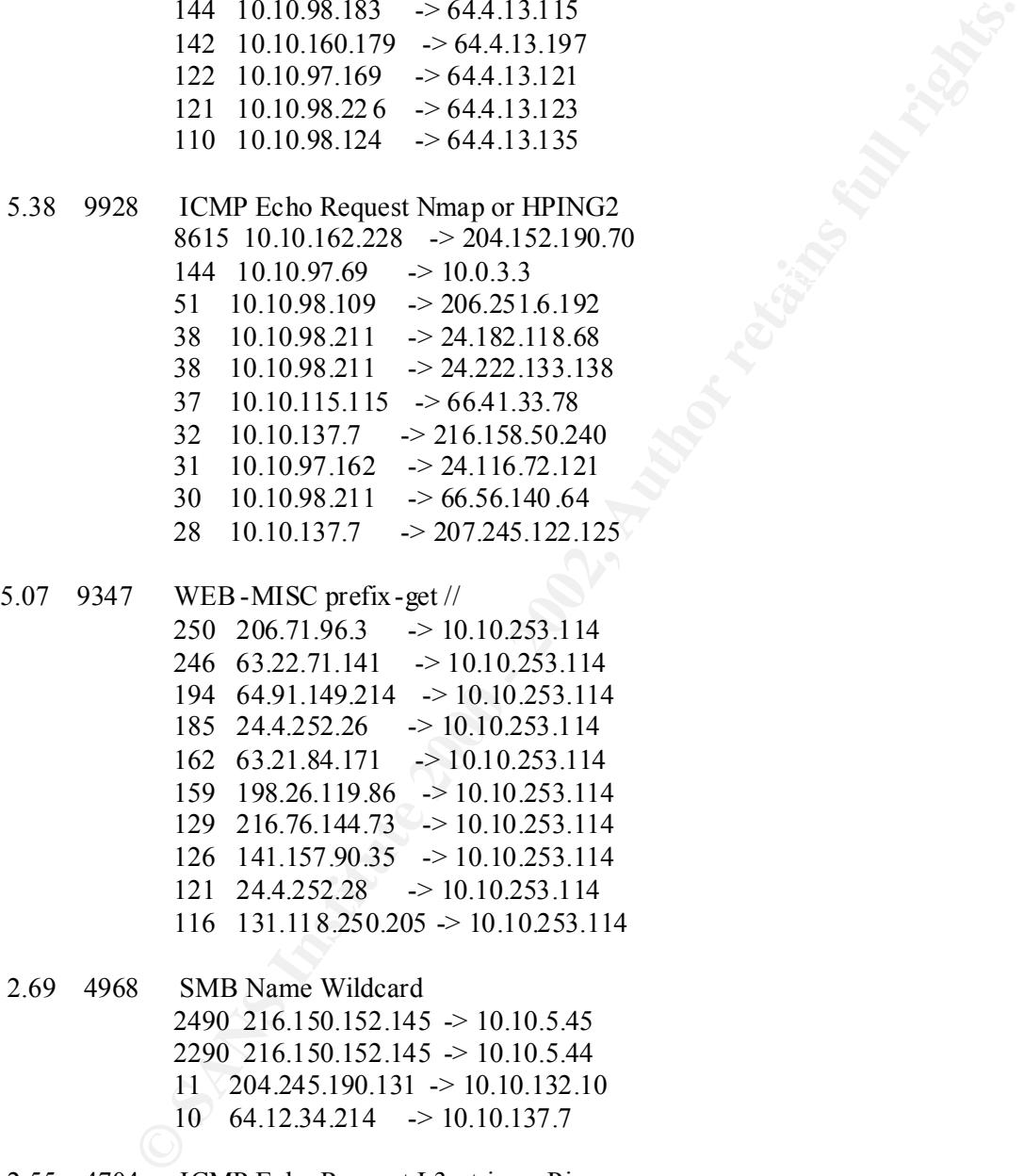

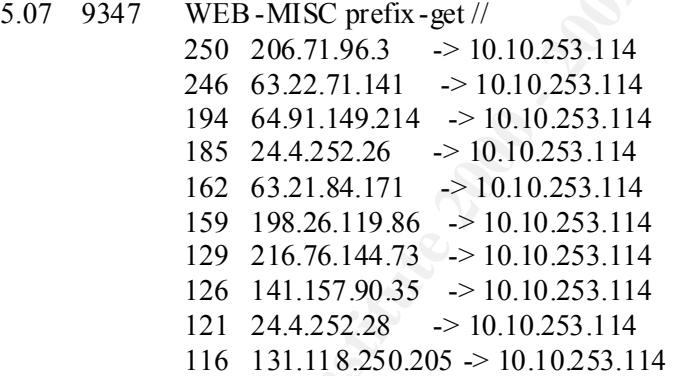

 2.69 4968 SMB Name Wildcard 2490 216.150.152.145 -> 10.10.5.45 2290 216.150.152.145 -> 10.10.5.44 11 204.245.190.131 -> 10.10.132.10  $10^{6}$  64.12.34.214 -> 10.10.137.7

 $4 \quad 10.10.137.7 \quad \rightarrow 216.158.50.240$  2.55 4704 ICMP Echo Request L3retriever Ping 2452 216.150.152.145 -> 10.10.5.45 2228 216.150.152.145 -> 10.10.5.44 11 207.245.122.245 -> 10.10.137.7 3  $10.10.97.157$   $\rightarrow$  146.225.100.239 2 216.158.50.245  $\rightarrow$  10.10.137.7<br>2 216.158.50.240  $\rightarrow$  10.10.137.7 2 216.158.50.240 -> 10.10.137.7 2  $10.10.98.201$   $\rightarrow$  209.202.149.202

1.75 3218 Watchlist 000222 NET -NCFC

68/85

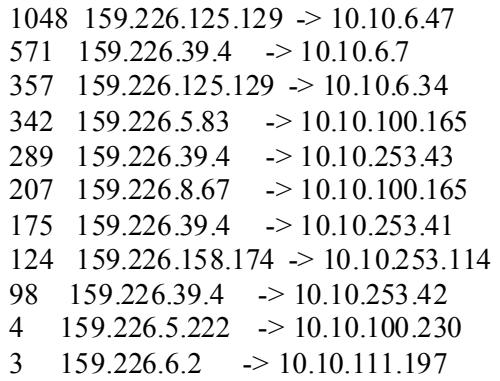

Portscans performed to/from HOME\_NET

===================================

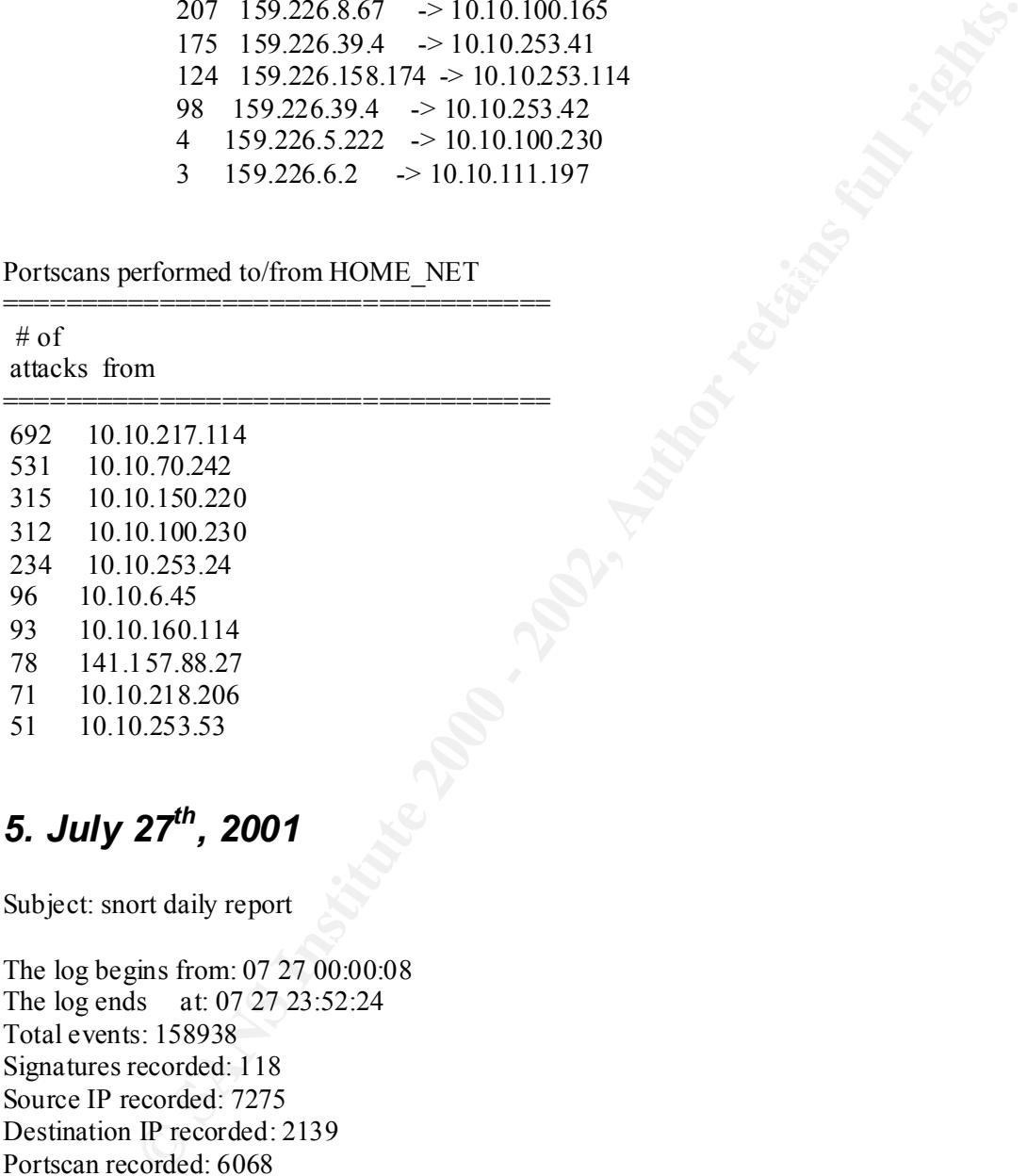

# *5. July 27th, 2001*

Subject: snort daily report

The log begins from: 07 27 00:00:08 The log ends at: 07 27 23:52:24 Total events: 158938 Signatures recorded: 118 Source IP recorded: 7275 Destination IP recorded: 2139 Portscan recorded: 6068

.<br>Key fingerprint = AF19 Fa27 2F94 9988 Fa27 2F94 9988 2F94 9988 2F94 9988 2F94 998 The number of attacks from same host to same destination using same method

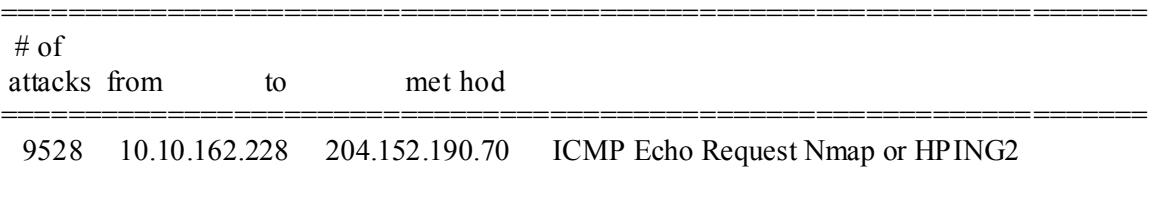

© SANS Institute 2000 - 2002 As part of GIAC practical repository. Author retains full rights.

| 8733 | 204.178.125.65<br>10.10.163.111 | <b>BACKDOOR NetMetro Incoming Traffic</b>    |
|------|---------------------------------|----------------------------------------------|
| 5556 | 10.10.157.108<br>207.200.89.193 | spp http decode: IIS Unicode attack detected |
| 4419 | 10.10.162.228<br>10.10.16.5     | ICMP Destination Unreachable (Communication  |
|      |                                 | Administratively Prohibited)                 |
| 3867 | 10.10.98.181<br>207.200.86.66   | spp http decode: IIS Unicode attack detected |
| 3804 | 10.10.157.108<br>207.200.89.225 | spp http decode: IIS Unicode attack detected |
| 3090 | 216.158.21.42<br>10.10.137.7    | ICMP Destination Unreachable (Communication  |
|      |                                 | Administratively Prohibited)                 |
| 2927 | 216.150.152.145<br>10 10 5 45   | <b>SMB</b> Name Wildcard                     |
| 2912 | 216.150.152.145<br>10.10.5.45   | <b>ICMP</b> Echo Request L3 retriever Ping   |
| 2732 | 216.158.21.226<br>10.10.137.7   | ICMP Destination Unreachable (Communica tion |
|      |                                 | Administratively Prohibited)                 |

 $K_{\rm eff}$  final print  $\mathcal{L}_{\rm eff}$  and  $\mathcal{L}_{\rm eff}$  and  $\mathcal{L}_{\rm eff}$ Percentage and number of attacks from a host to a destination

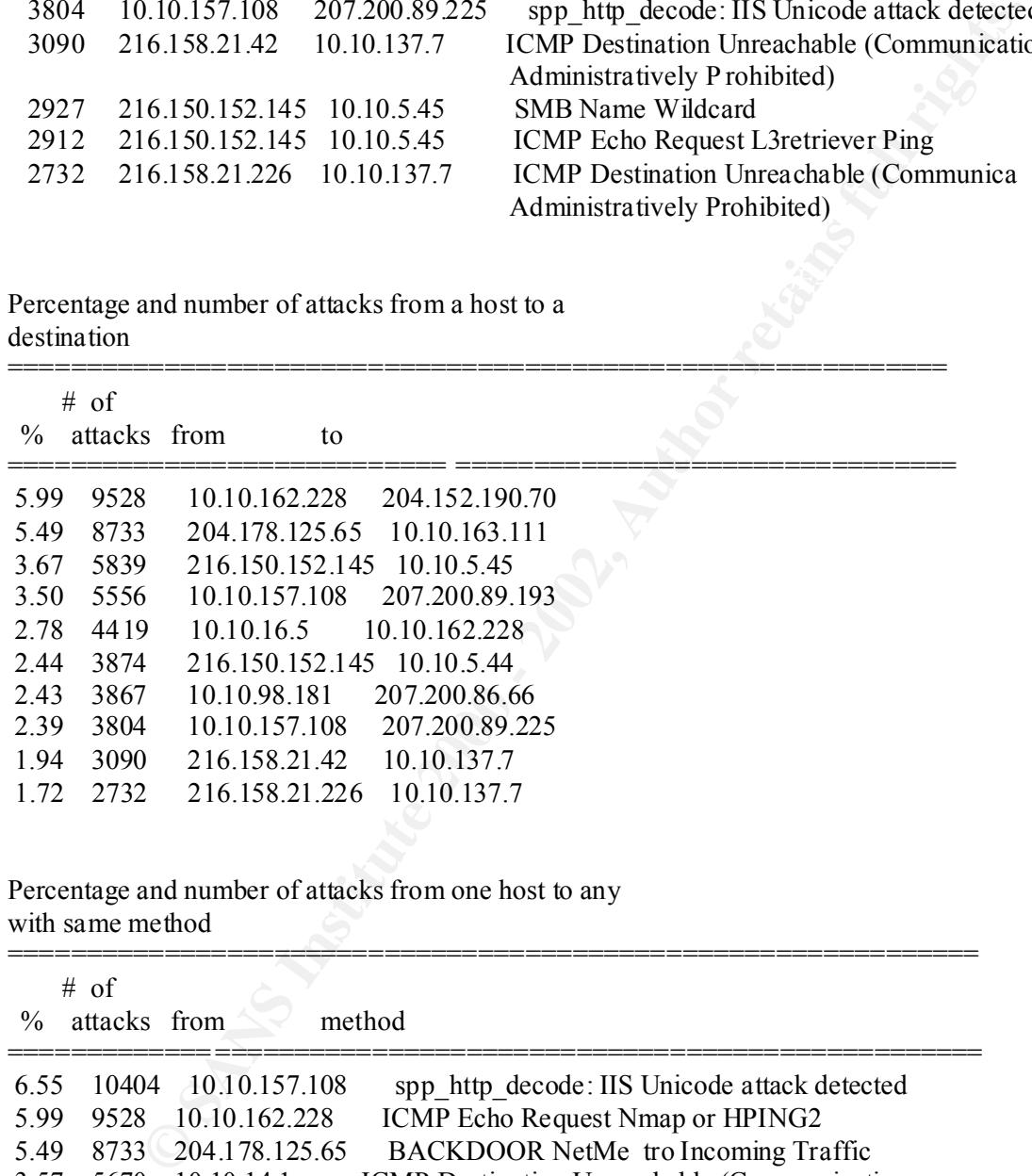

Percentage and number of attacks from one host to any with same method

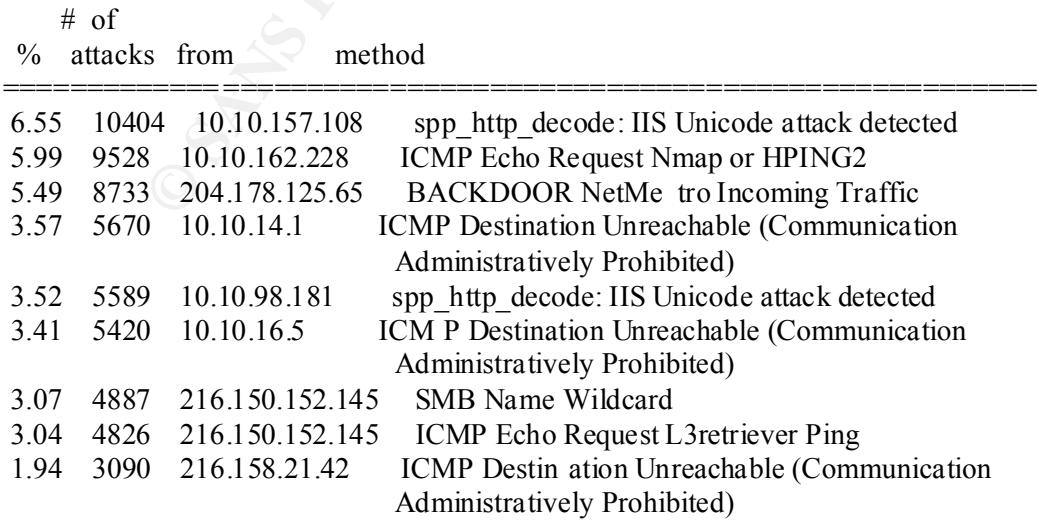

==============================================================

#### 1.72 2732 216.158.21.226 ICMP Destination Unreachable (Communication Administratively Prohibited)

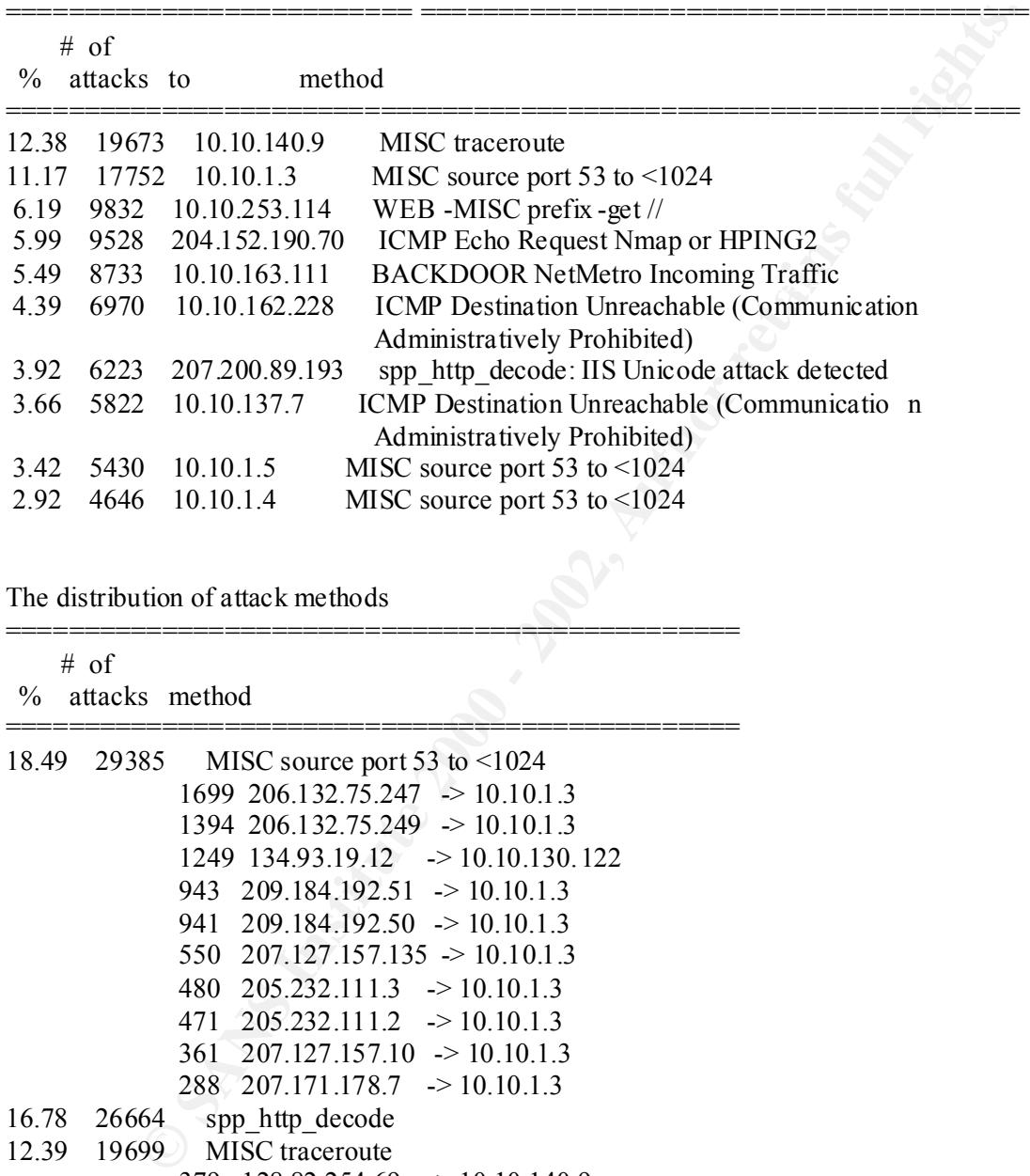

Percentage and number of attacks to one certain host

The distribution of attack methods

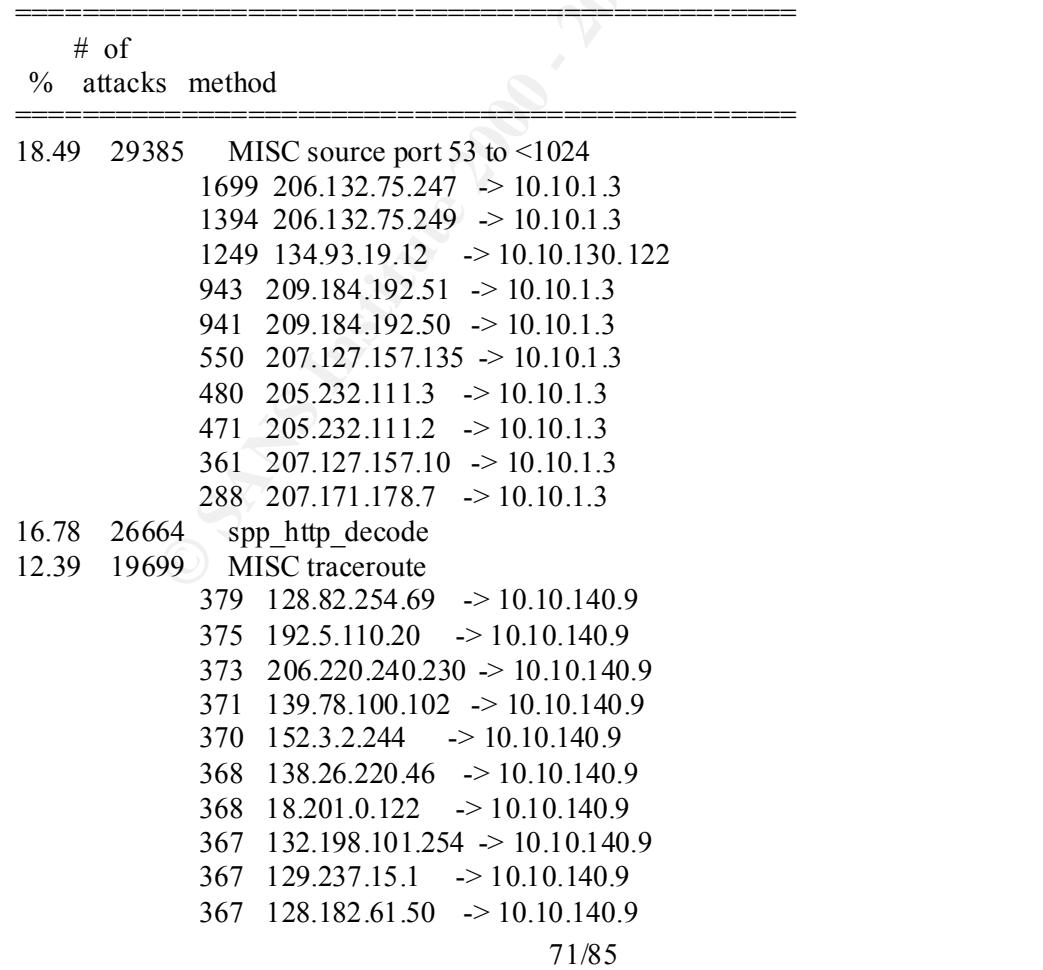
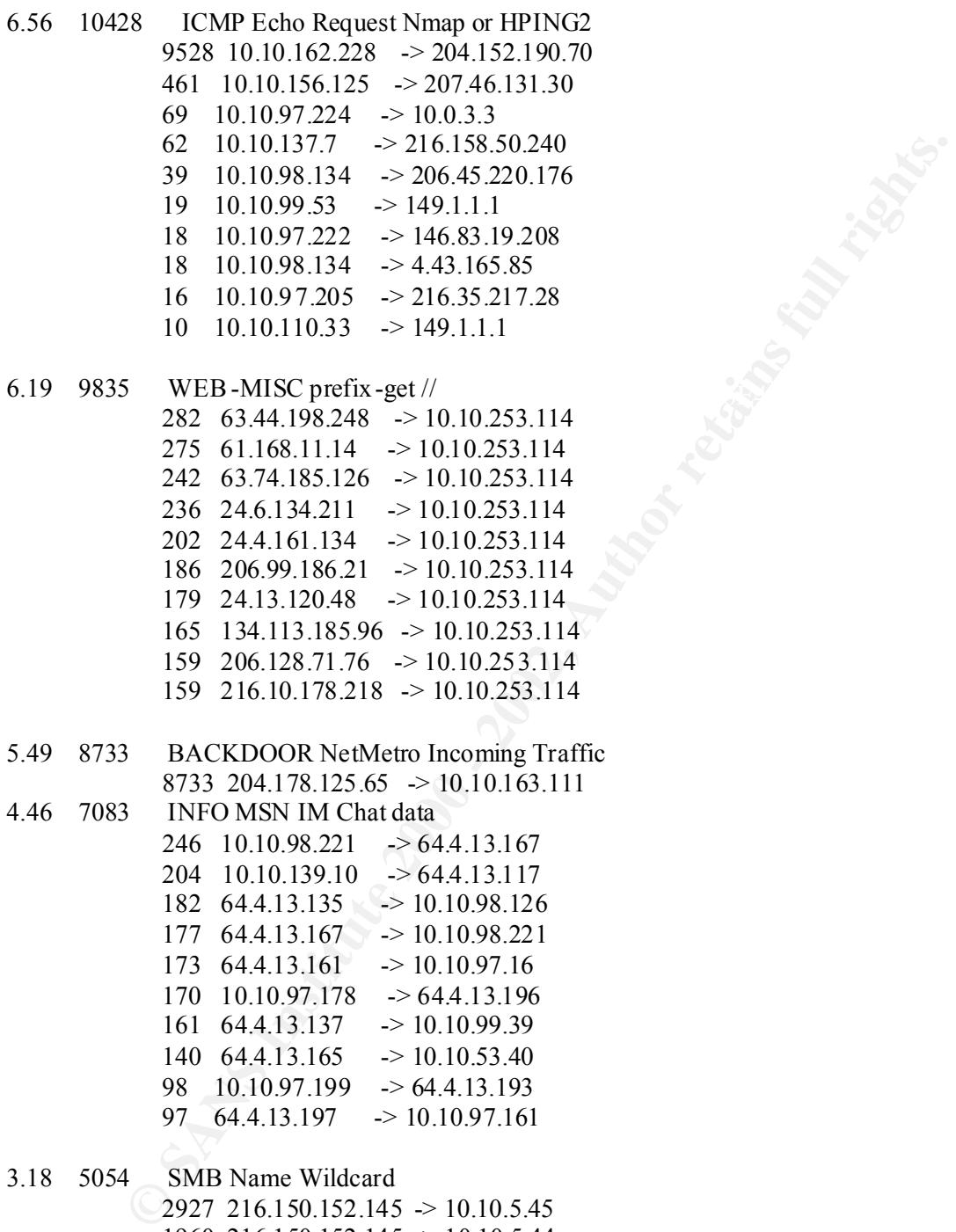

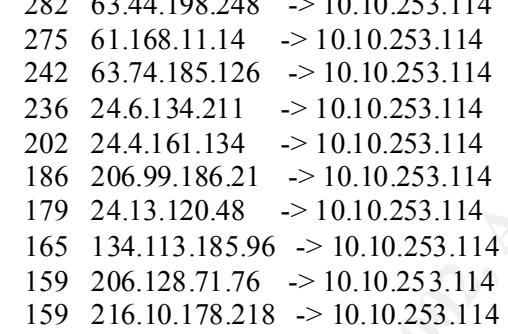

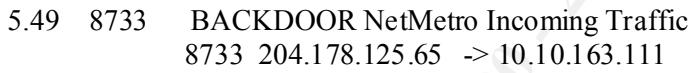

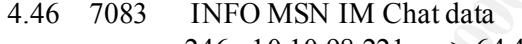

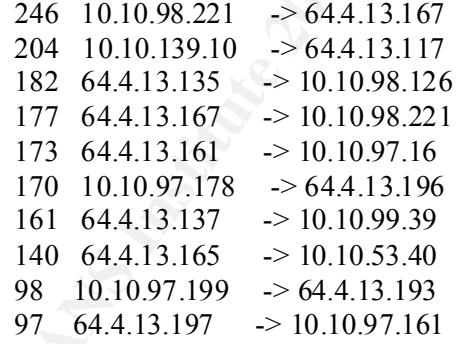

 $6 \quad 211.220.82.215 \Rightarrow 10.10.137.11$  3.18 5054 SMB Name Wildcard 2927 216.150.152.145 -> 10.10.5.45 1960 216.150.152.145 -> 10.10.5.44 6  $130.13.91.62 \rightarrow 10.10.133.115$ 6  $130.13.149.59$   $\rightarrow$  10.10.137.235 6  $65.2.38.115 \rightarrow 10.10.132.119$ 6 211.236.46.105  $\rightarrow$  10.10.135.119 6 130.13.163.2 44 -> 10.10.133.14 5  $130.13.148.165 \rightarrow 10.10.135.146$ 3.08 4900 ICMP Echo Request L3retriever Ping 2912 216.150.152.145 -> 10.10.5.45

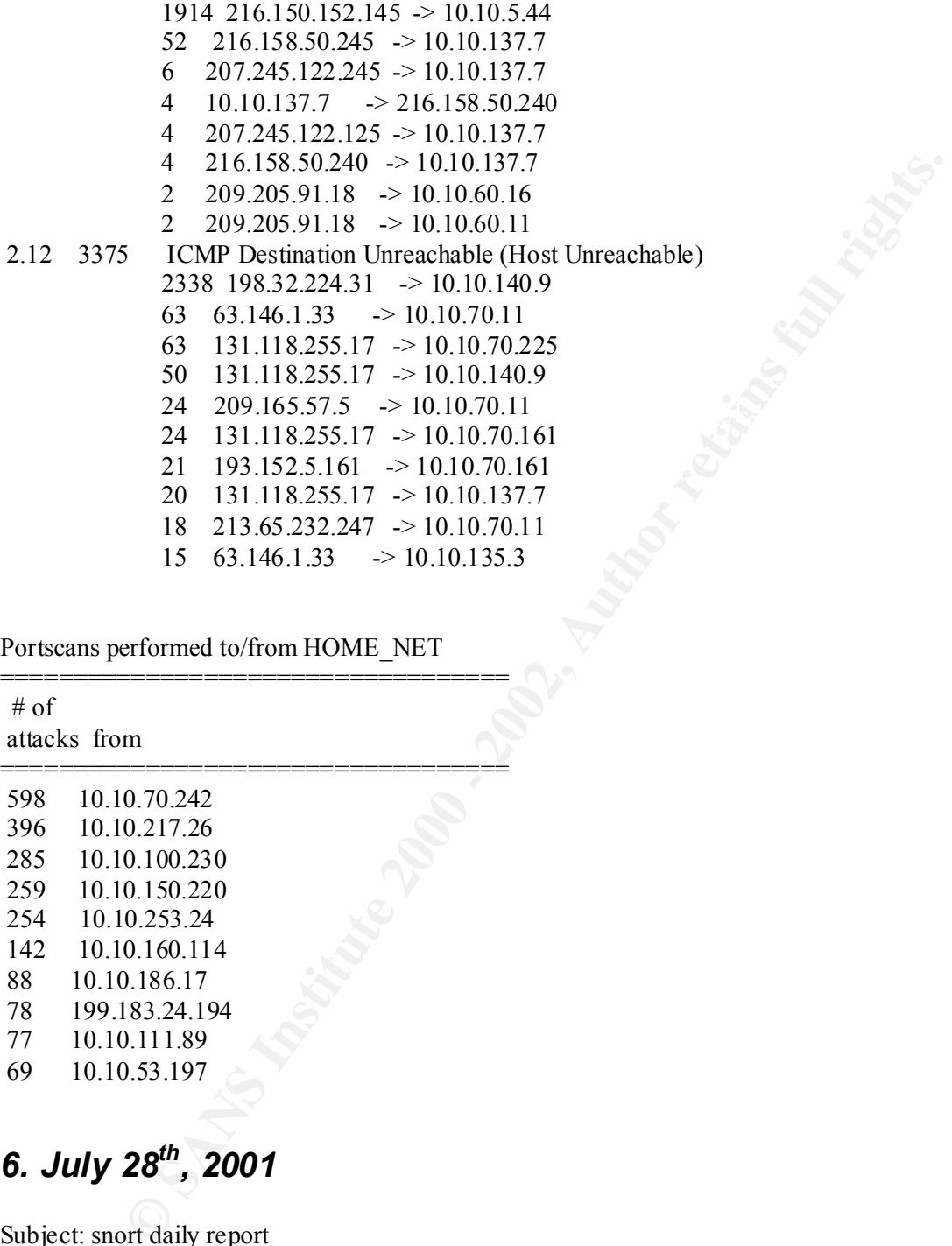

Portscans performed to/from HOME\_NET

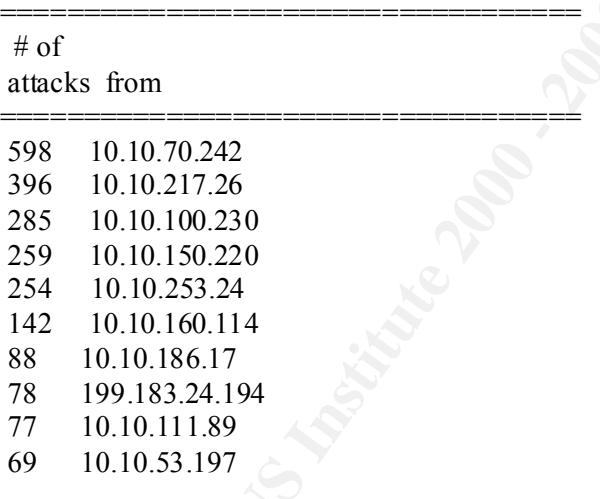

# *6. July 28th, 2001*

Subject: snort daily report

Signatures recorded: 109 The log begins from: 07 28 00:00:07 The log ends at: 07 28 23:56:46 Total events: 102748 Source IP recorded: 4847 Destination IP recorded: 1752 Portscan recorded: 4890

| $#$ of        |                                                    |                |                            |                                                 |
|---------------|----------------------------------------------------|----------------|----------------------------|-------------------------------------------------|
| attacks from  |                                                    | to             | method                     |                                                 |
| 9723          | 10.10.162.228                                      |                | 204.152.190.70             | ICMP Echo Request Nmap or HPING2                |
| 4664          | 10.10.16.5                                         |                | 10.10.162.228              | ICMP Destination Unreachable (Communication     |
|               |                                                    |                |                            | Administratively Prohibited)                    |
| 3412          | 216.150.152.145                                    |                | 10.10.5.45                 | <b>SMB</b> Name Wildcard                        |
| 3391          | 216.150.152.145                                    |                | 10.10.5.45                 | ICMP Echo Request L3retriever Ping              |
| 2782          | 216.158.21.42                                      |                | 10.10.137.7                | ICMP Destination Unreachable (Communication     |
|               |                                                    |                |                            | Administratively Prohibited)                    |
| 2702          | 10.10.14.1                                         |                | 10.10.162.228              | ICMP Destination Unreachable (Communication     |
|               |                                                    |                |                            | <b>Administratively Prohibited)</b>             |
| 2611          | 10.10.14.1                                         | 10.10.5.4      |                            | ICMP Destination Unreachable (Communication     |
|               |                                                    |                |                            | Administratively Prohibited)                    |
| 2527          | 216.158.21.226                                     |                | 10.10.137.7                | ICMP Destination Unreachable (Communication     |
|               |                                                    |                |                            | Administratively Prohibited)                    |
| 2443          | 198.32.224.31                                      |                | 10.10.140.9                | ICMP Destination Unreachable (Host Unreachable) |
| 2429          | 10.10.16.5                                         |                | 10.10.115.155              | ICMP Destination Unreachable (Communication     |
|               |                                                    |                |                            | Administratively Prohibited)                    |
|               |                                                    |                |                            |                                                 |
|               |                                                    |                |                            |                                                 |
|               | Percentage and number of attacks from a h ost to a |                |                            |                                                 |
| destination   |                                                    |                |                            |                                                 |
|               |                                                    |                |                            |                                                 |
| # of          |                                                    |                |                            |                                                 |
| $\frac{0}{0}$ | attacks from                                       | to             |                            |                                                 |
| 9.46          | 9723                                               | 10.10.162.228  | 204.152.190.70             |                                                 |
| 6.62          | 6803                                               |                | 216.150.152.145 10.10.5.45 |                                                 |
| 4.64          | 4768                                               |                | 216.150.152.145 10.10.5.44 |                                                 |
| 4.54          | 4664                                               | 10.10.16.5     | 10.10.162.228              |                                                 |
| 2.71          | 2782                                               | 216.158.21.42  | 10.10.137.7                |                                                 |
| 2.63          | 2702                                               | 10.10.14.1     | 10.10.162.228              |                                                 |
| 2.54          | 2611                                               | 10.10.14.1     | 10.10.5.4                  |                                                 |
| 2.46          | 2527                                               | 216.158.21.226 | 10.10.137.7                |                                                 |
| 2.38          | 2443                                               | 198.32.224.31  | 10.10.140.9                |                                                 |
| 2.36          | 2429                                               | 10.10.16.5     | 10.10.115.155              |                                                 |
|               |                                                    |                |                            |                                                 |

The number of attacks from same host to same destination using same method

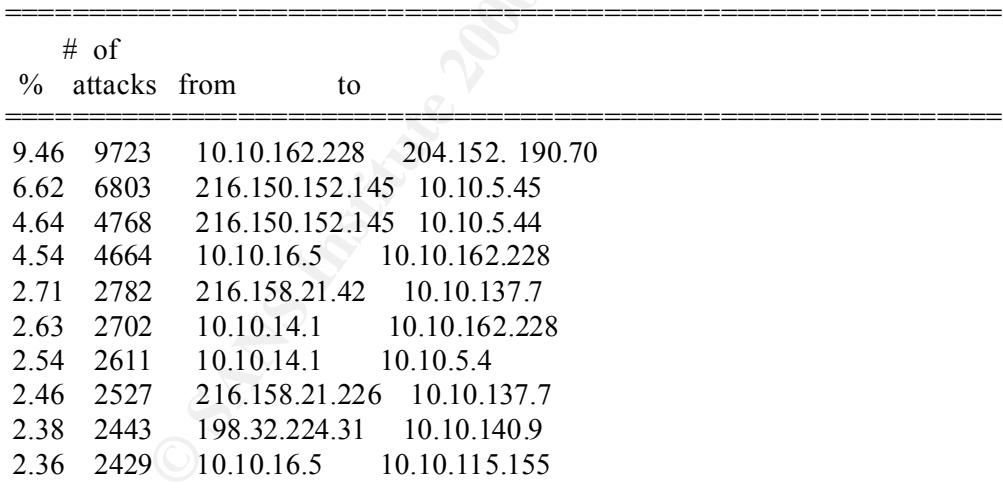

Percentage and number of attacks from one host to any with same method

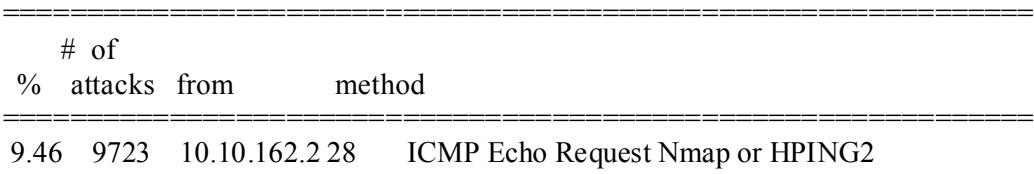

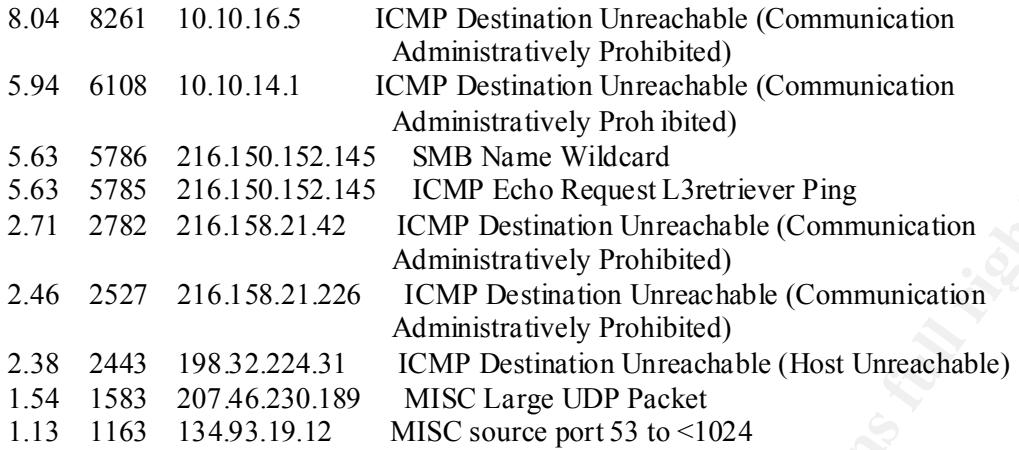

Percentage and number of attacks to one certain host

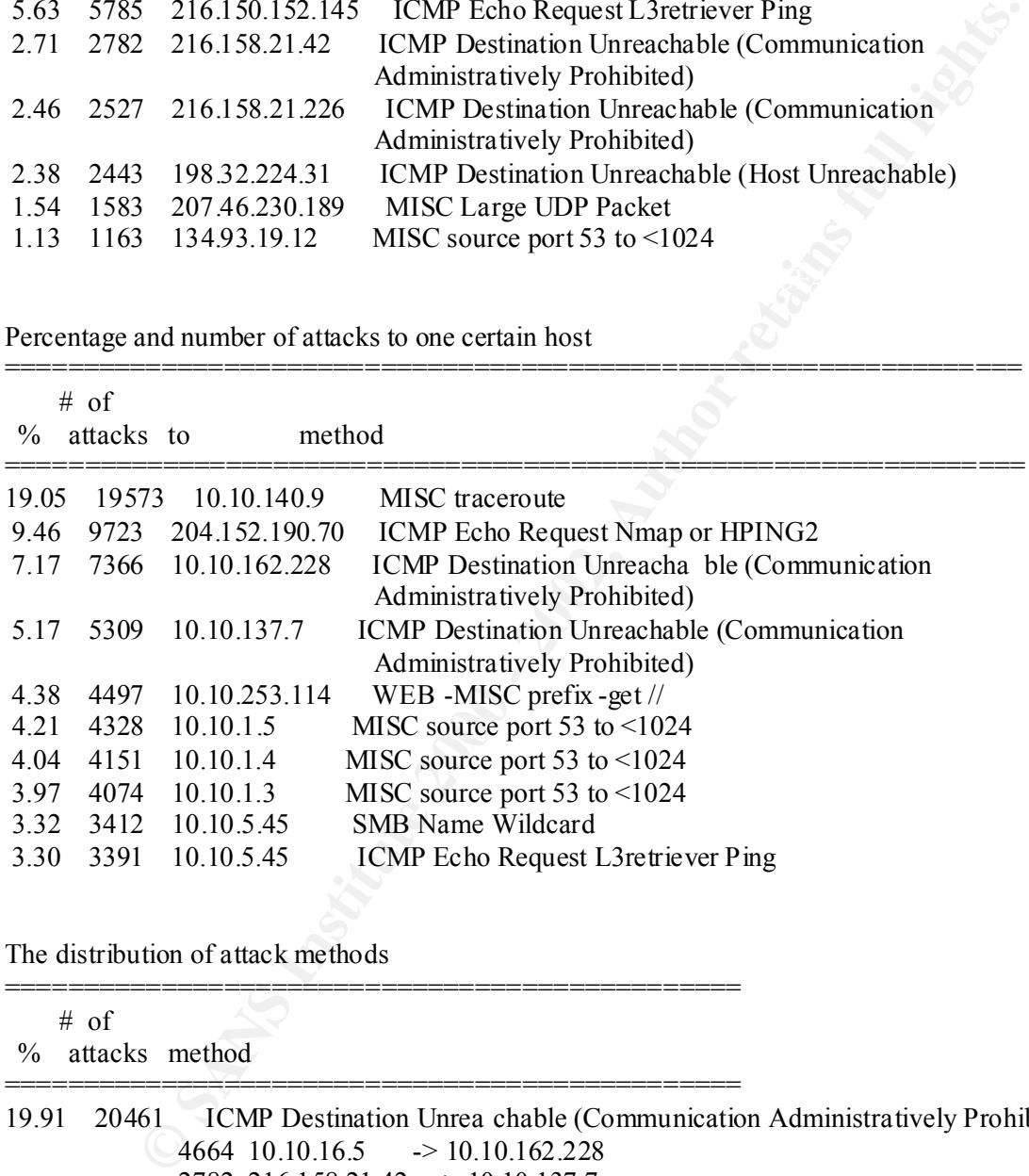

The distribution of attack methods

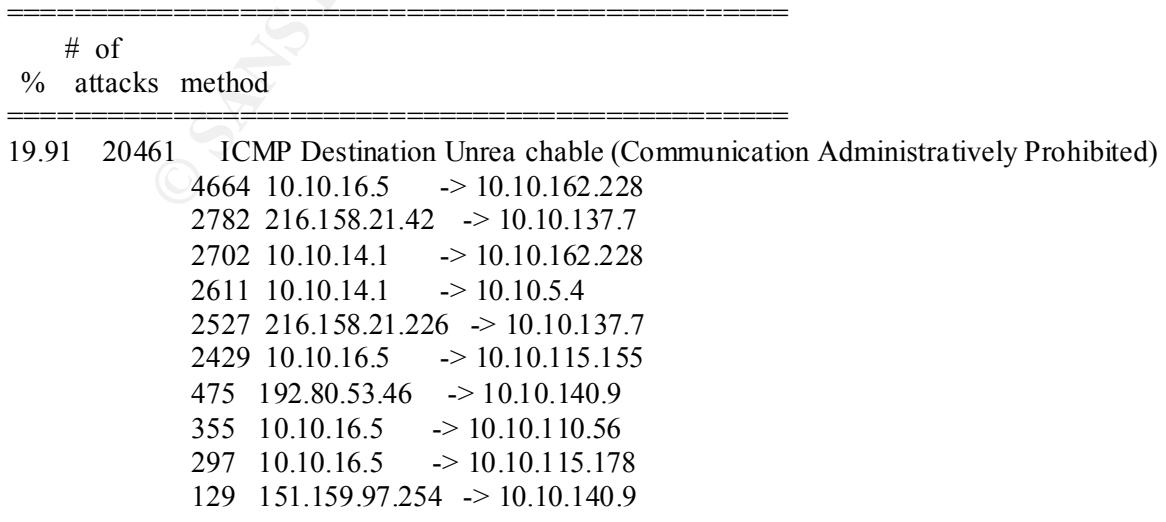

#### 19.08 19600 MISC traceroute

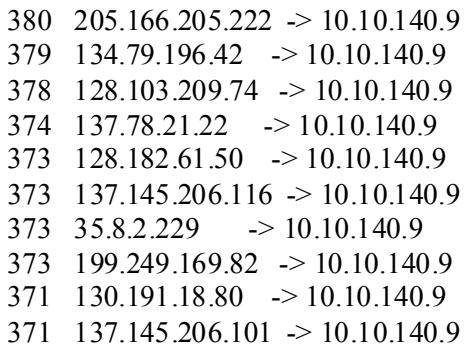

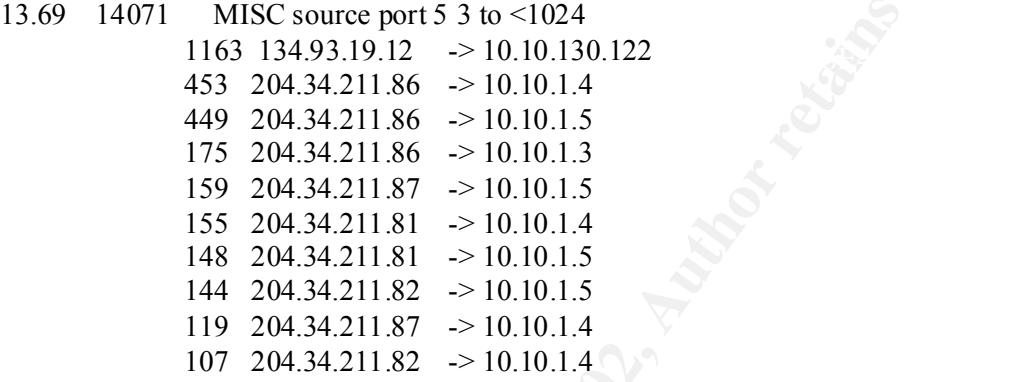

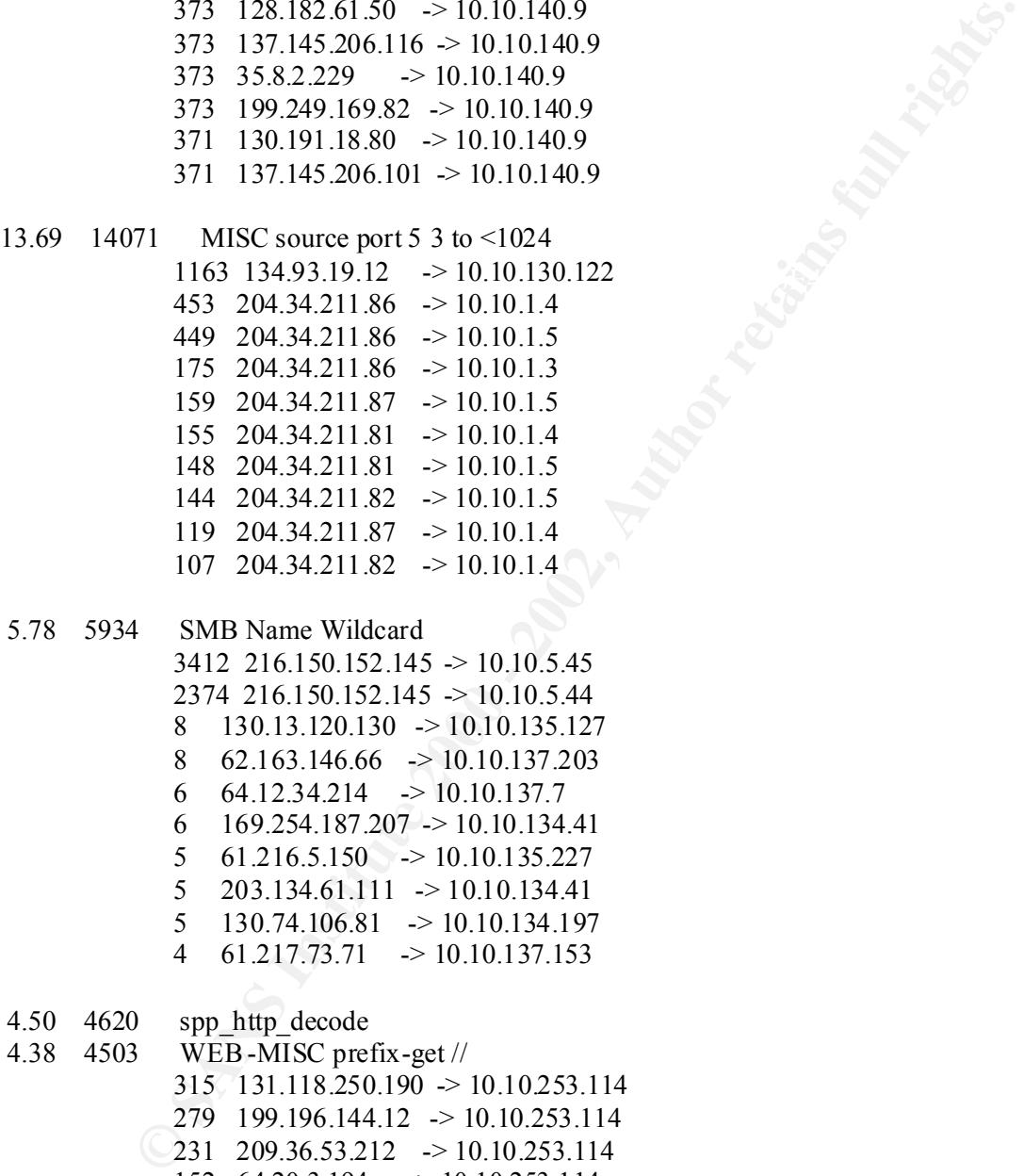

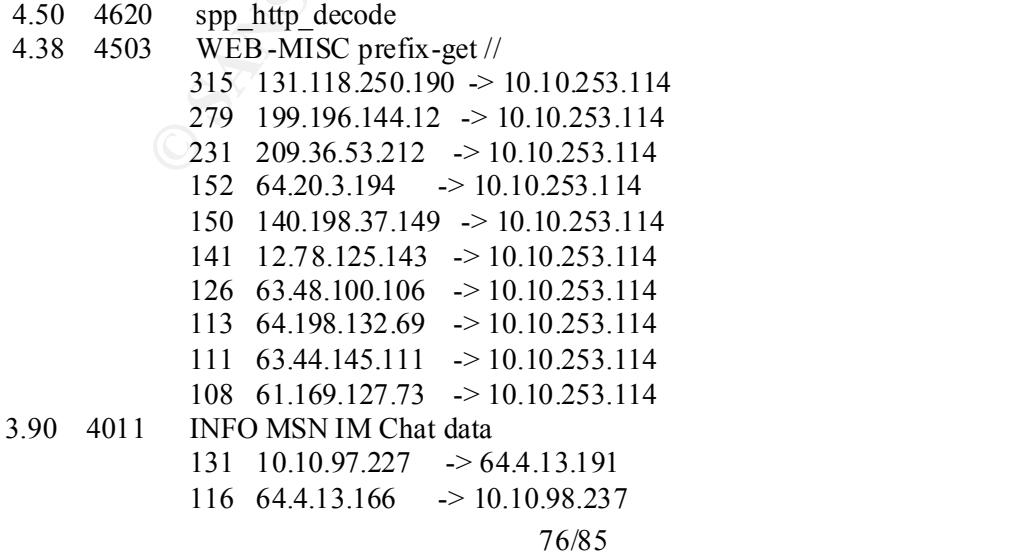

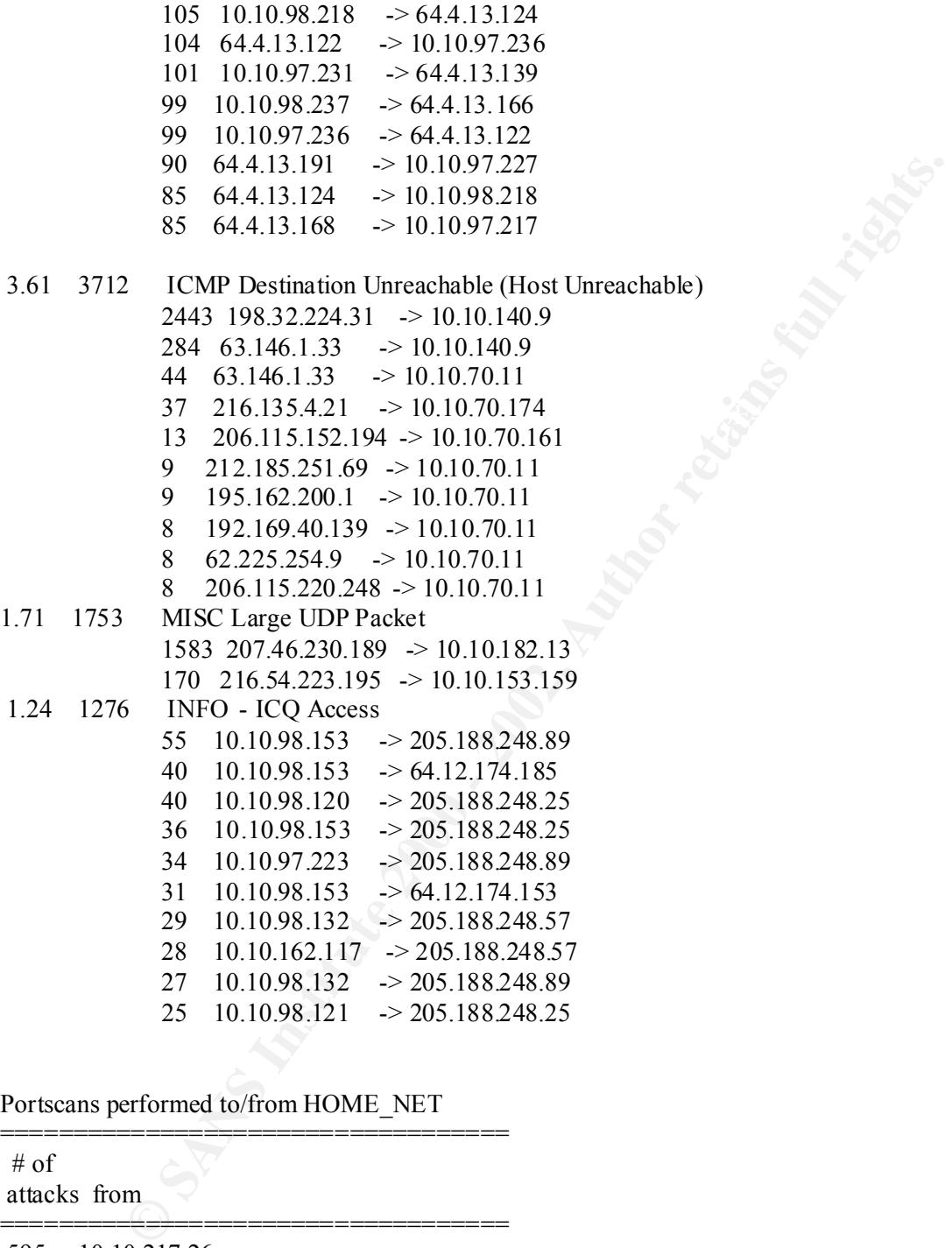

Portscans performed to/from HOME\_NET

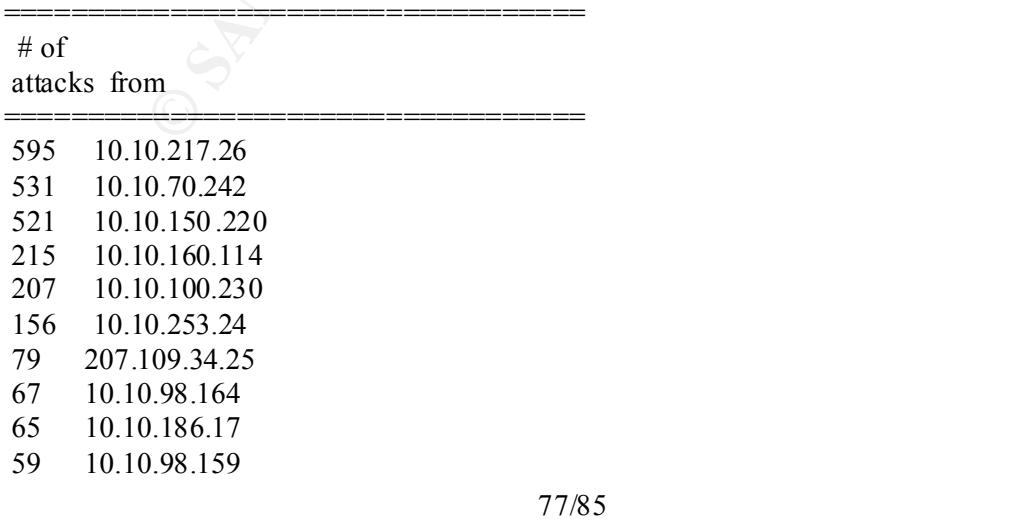

## *7. July 29th, 2001*

Subject: snort daily report

The log begins from: 07 29 00:00:02 The log ends at: 07 29 23:53:13 Total events: 115642 Signatures recorded: 111 Source IP recorded: 5047 Destination IP recorded: 1733 Portscan recorded: 3524

The number of attacks from same host to same destination using same method

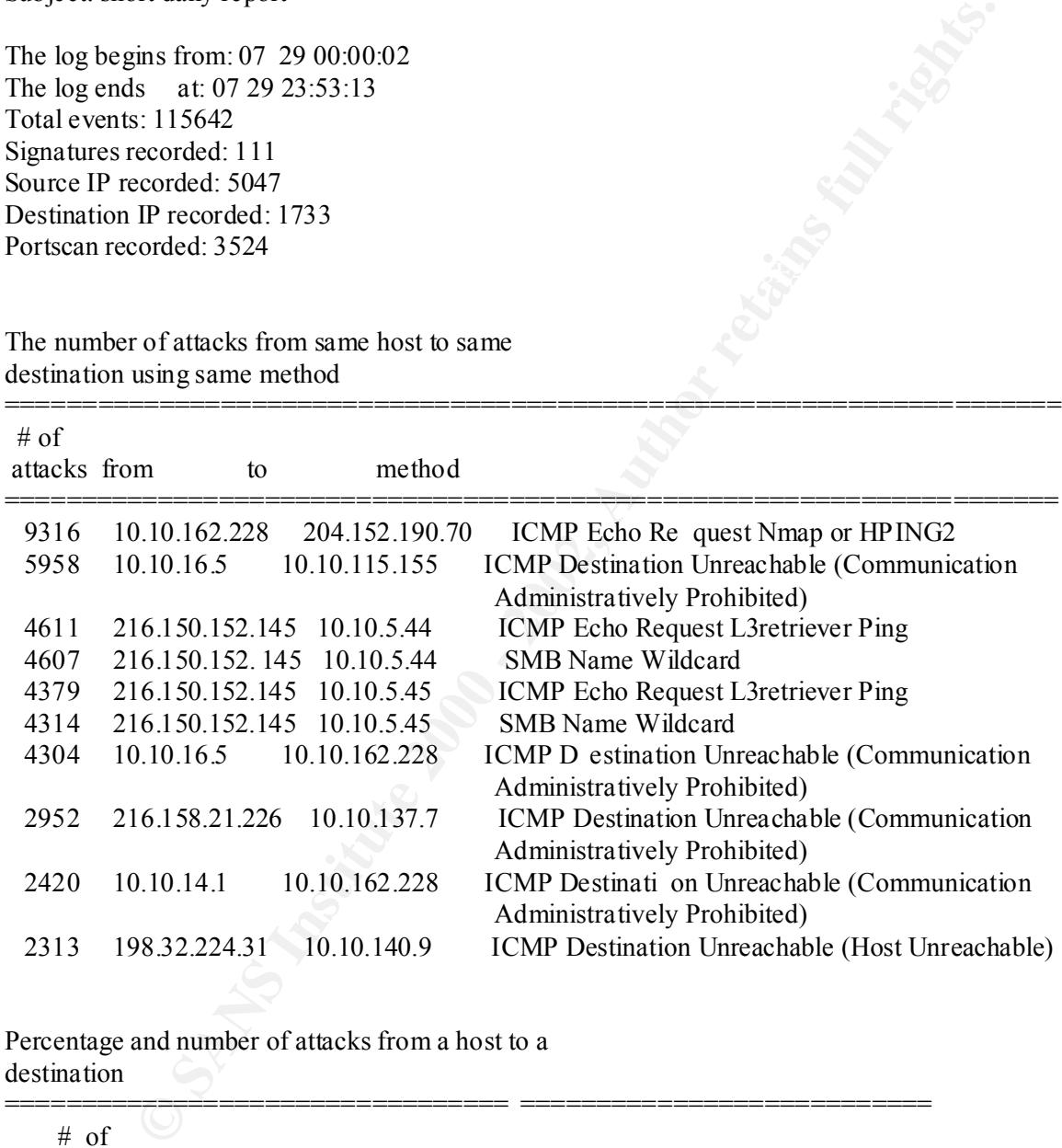

Percentage and number of attacks from a host to a destination

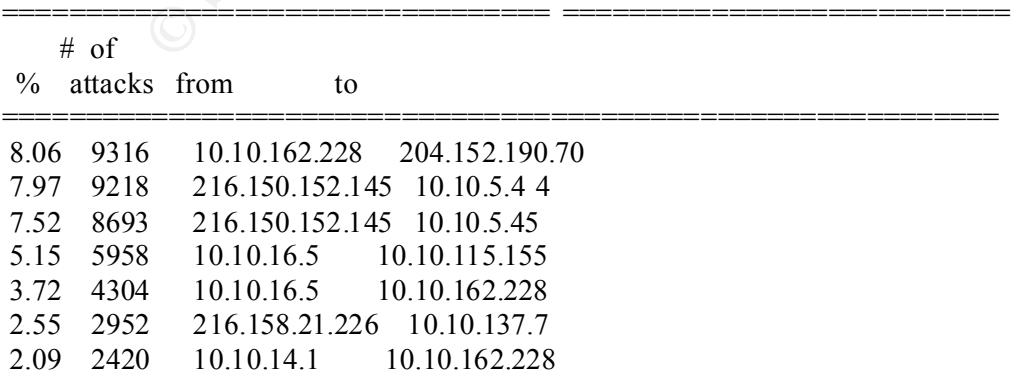

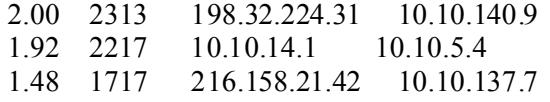

Percentage and number of attacks from one host to any with same method

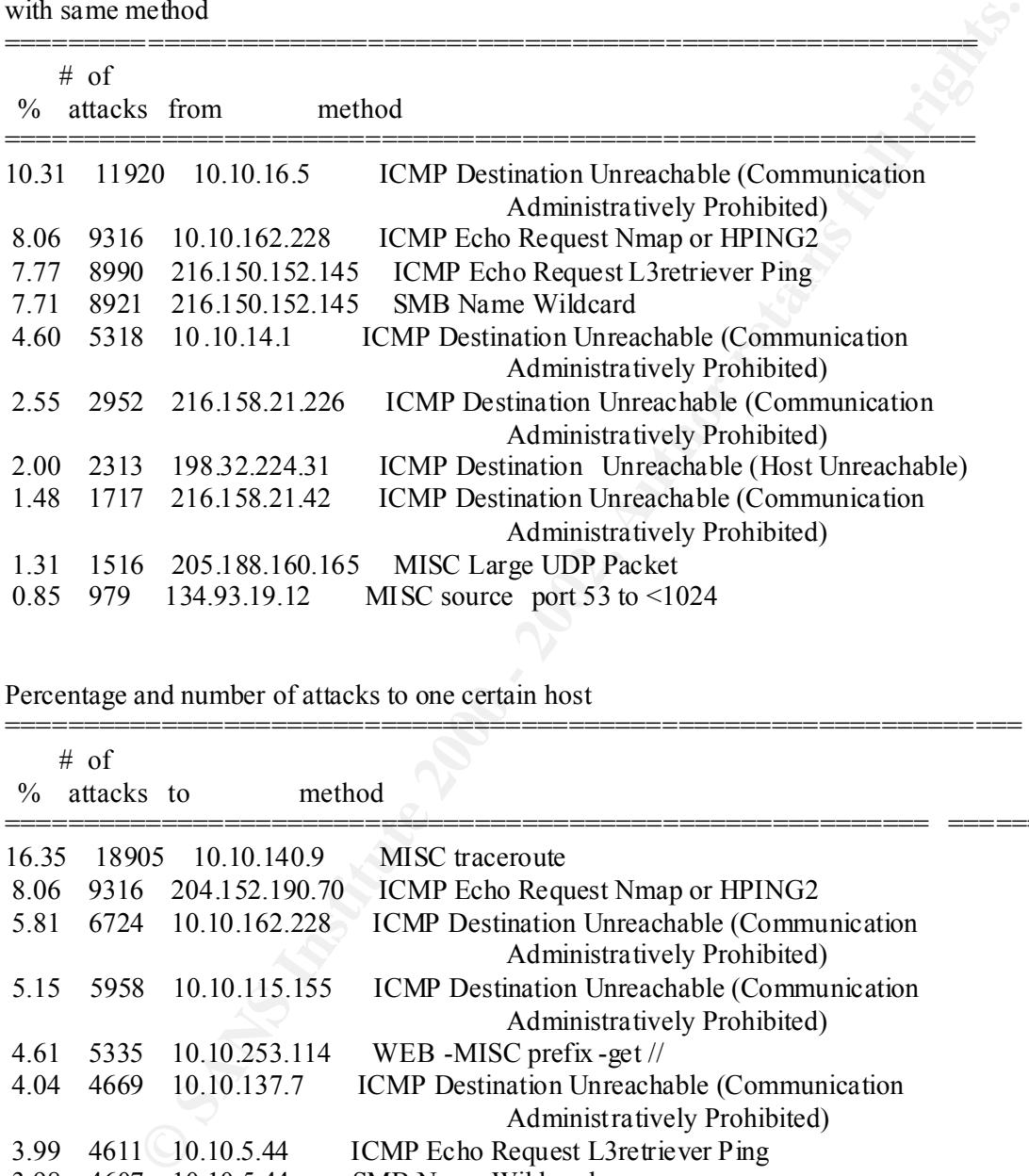

Percentage and number of attacks to one certain host

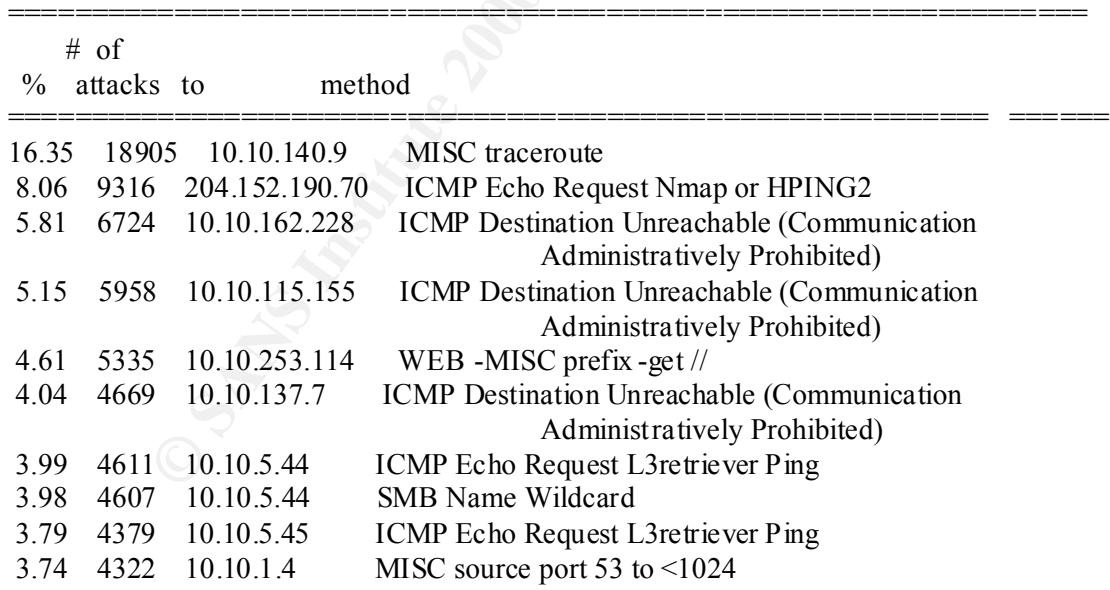

 $K_{\rm eff}$  fingerprint  $\sim$  AF19  $\sim$  AF19  $\sim$  A149  $\sim$  A169  $\sim$  A169  $\sim$  A169  $\sim$ The distribution of attack methods

===============================================  $# \text{ of }$  % attacks method ===============================================

79/85

19.46 22507 ICMP Destination Unreachab le (Communication Administratively Prohibited)

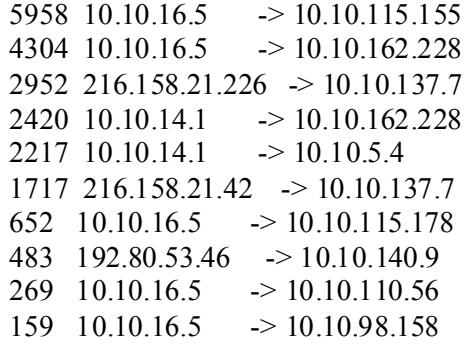

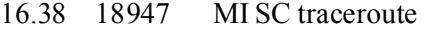

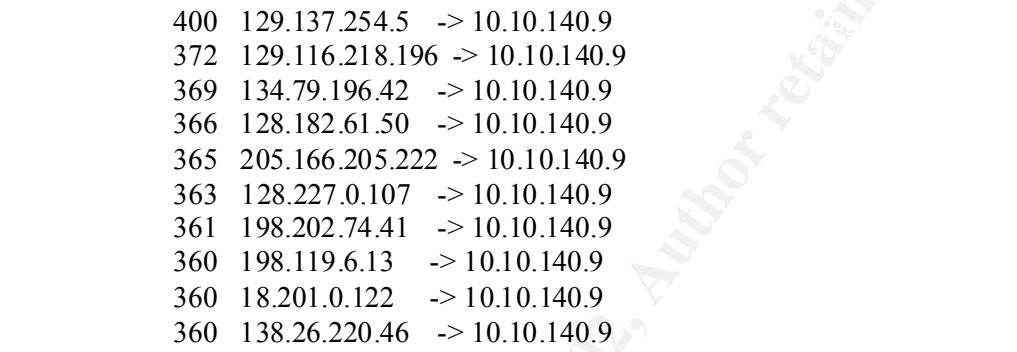

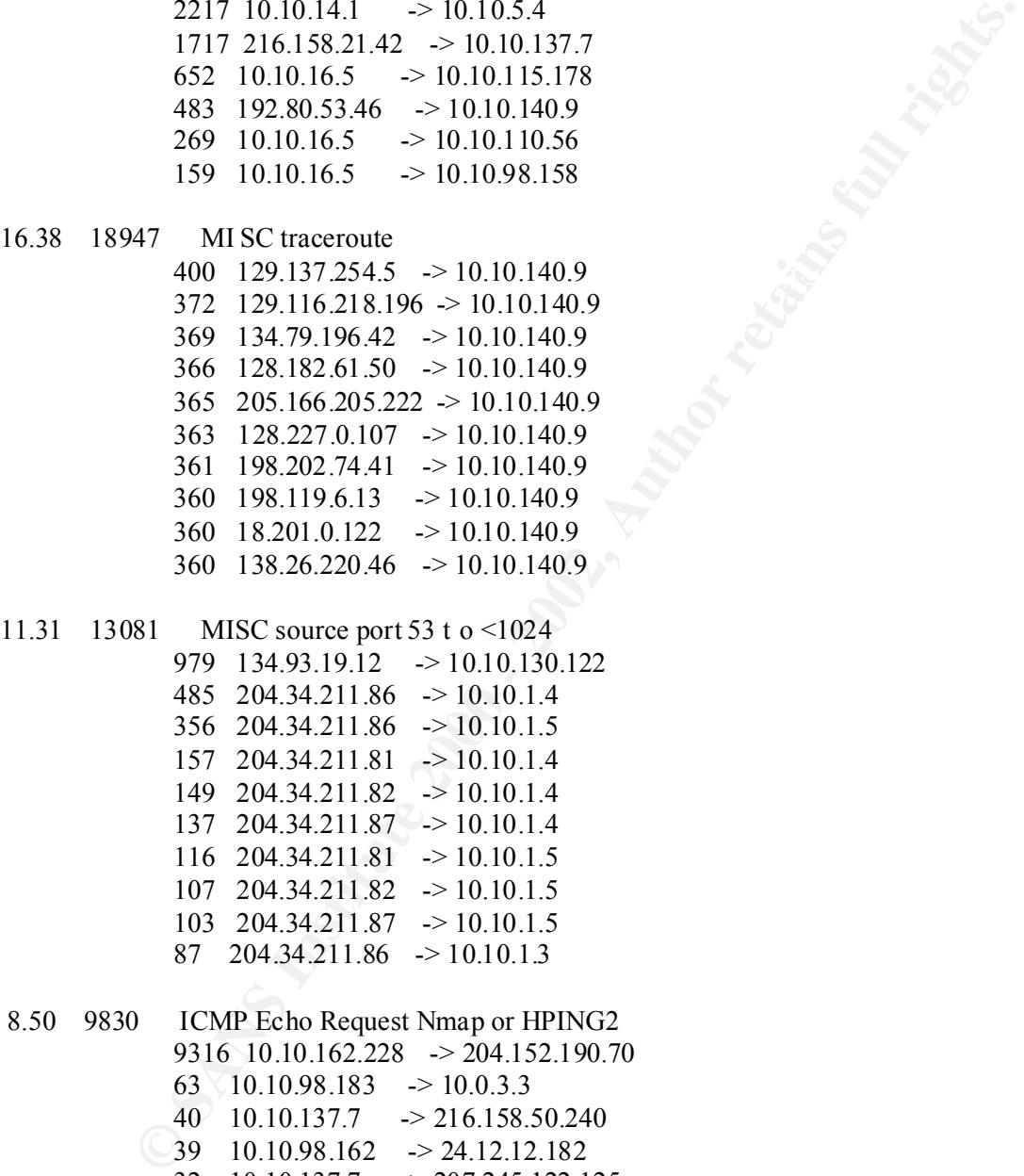

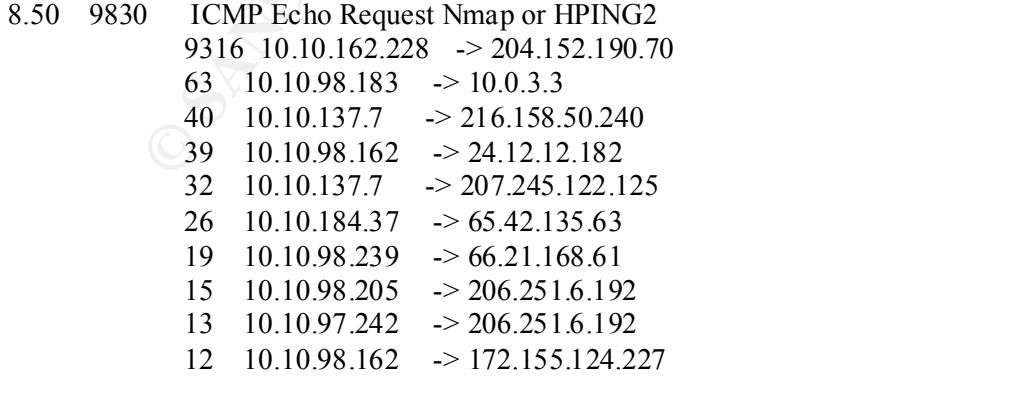

80/85 7.87 9102 SMB Name Wildcard 4607 216.150.152.145 -> 10.10.5.44 4314 216.150.152.145 -> 10.10.5.45

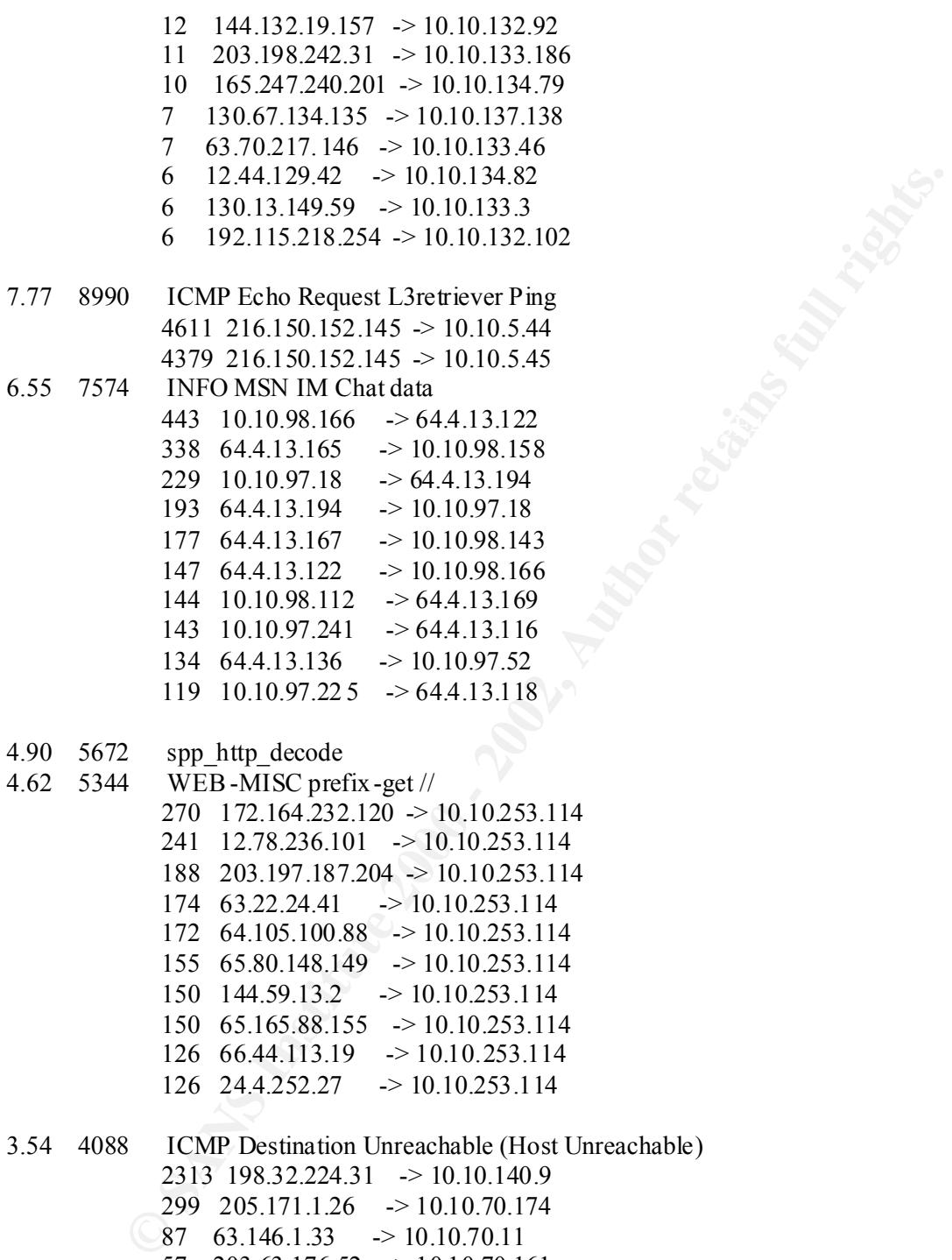

- 4.90 5672 spp http decode
- 4.62 5344 WEB-MISC prefix-get // 270 172.164.232.120 -> 10.10.253.114 241 12.78.236.101 -> 10.10.253.114 188 203.197.187.204 -> 10.10.253.114 174 63.22.24.41 -> 10.10.253.114 172 64.105.100.88 -> 10.10.253.114 155 65.80.148.149 -> 10.10.253.114 150 144.59.13.2 -> 10.10.253.114 150 65.165.88.155 -> 10.10.253.114 126 66.44.113.19 -> 10.10.253.114 126 24.4.252.27 -> 10.10.253.114

 $14$  196.3.153.6  $\rightarrow$  10.10.70.11 3.54 4088 ICMP Destination Unreachable (Host Unreachable) 2313 198.32.224.31 -> 10.10.140.9 299 205.171.1.26 -> 10.10.70.174 87  $63.146.1.33$   $\rightarrow$  10.10.70.11 57 203.63.176.52  $\rightarrow$  10.10.70.161 35  $205.171.1.26$   $\rightarrow$  10.10.70.11 34 206.47.121.162 -> 10.10.70.11 20 213.65.88.247 -> 10.10.70.11

- 13 206.115.151.29 -> 10.10.70.11
- $12 \quad 62.161.0.33 \quad \rightarrow 10.10.70.11$

Portscans performed to/from HOME\_NET

| $#$ of       |  |  |  |  |
|--------------|--|--|--|--|
| attacks from |  |  |  |  |

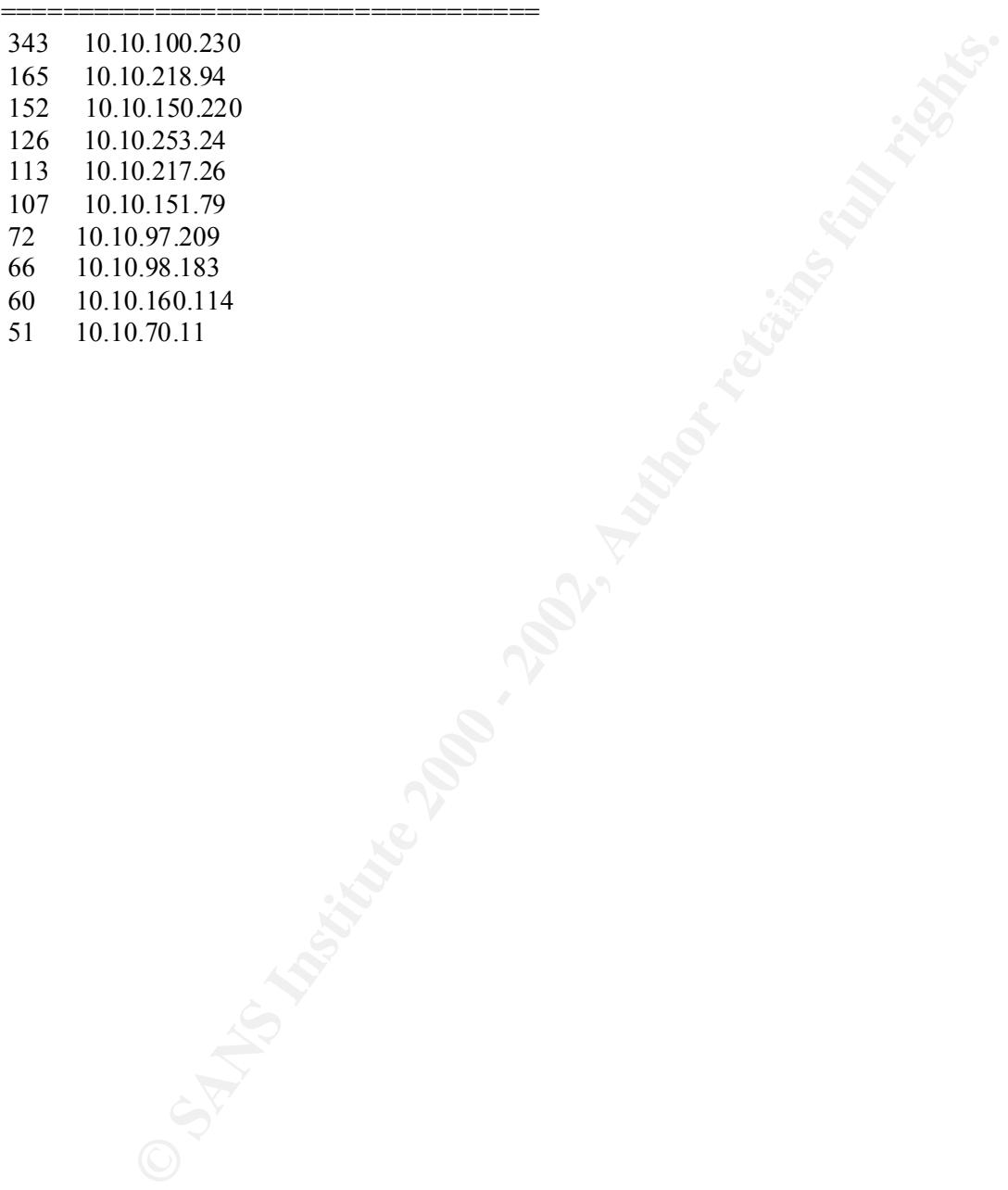

## **Appendix B – Out of Spec files**

There are daily log files f or Out of Spec packets, these are packets which aren't created by specification, so this packets must be crafted. These files are for additional research to correlate data.

of Spec data:<br>  $\frac{1}{2}$  of Spec data:<br>  $\frac{1}{2}$  of Spec data:<br>  $\frac{1}{2}$  of Spec data:<br>  $\frac{1}{2}$  of Spec data:<br>  $\frac{1}{2}$  of  $\frac{1}{2}$  and  $\frac{1}{2}$  and  $\frac{1}{2}$  and  $\frac{1}{2}$  and  $\frac{1}{2}$  and  $\frac{1}{2}$  and  $\frac{1}{2}$ Key fingerprint = AF19 FA27 2F94 998D FDB5 DE3D F8B5 06E4 A169 4E46 =+=+=+=+=+=+=+=+=+=+=+=+=+=+=+=+=+=+=+=+=+= +=+=+=+=+=+=+=+=+=+=+=+ Sample Out of Spec data: =+=+=+=+=+=+=+=+=+=+=+=+=+=+=+=+=+=+=+=+=+=+=+=+=+=+=+=+= +=+=+=+=+ 07/23-09:45:34.125077 194.138.17.98:2000 -> 10.10.60.14:80 TCP TTL:47 TOS:0x0 ID:57419 DF 21S\*\*\*\*\* Seq: 0x79FF149E Ack: 0x0 Win: 0x16D0 TCP Options => MSS: 1460 SackOK TS: 2356437 0 EOL EOL EOL EOL  $07/23 - 09:54:49.955667$  198.186.202.147:40481  $\rightarrow$  10.10.70.113:113 TCP TTL:47 TOS:0x0 ID:38055 DF 21S\*\*\*\*\* Seq: 0x9EC7A5F0 Ack: 0x0 Win: 0x16D0 TCP Options => MSS: 1460 SackOK TS: 99692887 0 EOL EOL EOL EOL =+=+=+=+=+=+=+=+=+=+=+= +=+=+=+=+=+=+=+=+=+=+=+=+=+=+=+=+=+=+=+=+=+ 07/23-09:54:59.430238 198.186.202.147:40494 -> 10.10.70.113:25 TCP TTL:47 TOS:0x0 ID:23766 DF 21S\*\*\*\*\* Seq: 0x9F7969DC Ack: 0x0 Win: 0x16D0 TCP Options => MSS: 1460 SackOK TS: 99693834 0 EOL EOL EOL EOL =+=+=+=+=+=+=+=+=+=+=+=+=+=+=+=+=+=+=+=+=+=+=+=+=+=+=+=+=+=+=+=+=+  $07/23 - 10:01:07.985411$  198.186.202.147:40726  $\geq 10.10.70.113:113$ TCP TTL:47 TOS:0x0 ID:45209 DF [root@ids oos]# tail -n20 oos\_Jul.23.2001.gz.vers1 20 00 4E 3B 00 00 02 04 05 B4 01 01 N;........ =+=+=+=+=+=+=+=+=+=+=+=+=+=+=+=+=+=+=+=+=+=+=+=+=+=+=+=+=+=+=+=+=+

Following anomalies can be detected are:

SF – SYN FIN flags set Static IP ID Same TCP sequence number Same Source and Destination port

## **Appendix C - References**

### *Assignment 1 – Network Detects*

#### **Detect 1:**

- **Ref. 1**: What port numbers do well -known Trojan horses use? SANS Institute http://www.sans.org/newlook/resources/IDFAQ/oddports.ht m
- **Ref. 2**: NetBus Chris A. Hayden December 17, 2000 http://www.sans.org/infosecFAQ/malicious/netbus.htm
- **Ref. 3**: Subseven Trojan Summary Kelly Kester December 19, 2000 http://www.sans.org/infosecFAQ/malicious/subseven3.htm

#### **Detect 2:**

**Ref. 4**: arachNIDS – SGI TELNETD FORMAT BUG http://www.whitehats.com/cgi/arachNIDS/Show?id=ids304

#### **Detect 4:**

**Ref. 5**: arachNIDS –HTTP-Phorum-Admin http://www.whitehats.com/cgi/arachNIDS/Show?\_id=ids205

#### **Detect 5:**

- **Ref. 6**: atachNIDS HTTP Whisker splicing attack space http://www.whitehats.com/cgi/arachNIDS/Show?\_id=ids296
- **Ref. 7**: Wiretrip Whisker CGI scanner http://www.wiretrip.net/rfp/p/doc.asp?id=21&iface=3

### *Assignment 2 – Describe the state of Intrusion Detection*

- **CHECTS**<br> **CONDUCTE:** THE VALUATION TRIGHS. THE VALUATION CONDUCTS THE VALUATION CONDUCTS THE VALUATION OF 2000<br>
SUS Chris A. Hayden December 17, 2000<br>
SUS Chris A. Hayden December 17, 2000<br>

SUS Chris A. Hayden Dece **Ref. 8**: securityfocus.com – Multiple Linux Vendor 2.2.x Kernel IP Masquerading Vuln. http://www.securityfocus.com/vdb/bottom.html?vid=1078
- **Ref. 9**: Release Notes for Linux kernel 2.2.15 http://www.linux.org.uk/VERSION/relnotes.2215.html
- **Ref. 10**: CVE-2000-0289 http://cve.mitre.org/cgi-bin/cvename.cgi?name=CVE -2000-0289
- **Ref. 11**: TCP/IP Illustrated, Volume 1 The Protocols by W. Richard Stevens (Addison Wesley, ISBN: 0 -201-63346-9)
- **Ref. 12**: IPFWADM:Linux firewall facilities for kernel -level packet screening http://www.kulichki.com/moshkow/SECURITY/ipfwadm/paper.txt

84/85

- **Ref. 13**: Diplomarbeit IP NETWORK ADRESS TRANSLATION, Michael Hasenstein, 1997 http://www.suse.de/~mha/linux -ip-nat/diplom/nat.html
- **Ref. 14**: Linux IP Masquerading HOWTO, Version 1.95c http://www.e -infomax.com/ipmasq /howto/ipmasq -HOWTO-1.95c.html

## *Assignment 3 – "Analyse This" Scenario*

- **Ref. 15**: Privacy Software Corporation Security Advisory http://www.nsclean.com/psc -gc.html
- http://www.multimania.com/cdcorg/trojans.html **Ref. 16**: anonymous Trojan download page (should be handled carefully!!)
- **Ref. 17**: Global Incident Analysis Center Detects Analyzed 3/11/00 http://www.sans.org/y2k/031100.htm
- **Ref. 18**: Global Incident Analysis Center Detects Analyzed 5/28/00 http://www.incidents.org/archives/y2k/052800 -1130.htm
- **Ref. 19**: Global Incident Analysis Center Detects Analyzed 02/26/01 http://www.incidents.org/archives/y2k/022601 -1400.htm
- **CONDUCTE ACTES CONSTRANT SCENT SCENT SCENT SCENT SCENT SCENT SCENT SCENT SCENT SCENT SCENT SCENT SCENT SCENT SCENT SCENT SCENT SCENT SCENT SCENT SCENT SCENT SCENT SCENT SCENT SCENT SCENT SCENT SCENT SCENT SCENT SCENT SCEN Ref. 20**: What Are Some Of The Signs Of Internet Gaming by analyst Matt Scarborough http://www.incidents.org/detect/gaming.php
- **Ref. 21**: CAIDA Analysis of Code Red http://www.caida.org/analysis/security/code -red/
- **Ref. 22**: arachNIDS traffic from source port 53 to  $\leq 1024$ http://www.whitehats.com/info/ids07
- **Ref. 23**: arachNIDS HPING2 or NMAP echo request http://www.whitehats.com/info/ids162
- **Ref. 24**: RFC 792 http://rfc.fh-koeln.de/rfc/html/rfc0792.html
- **Ref. 25**: Serious flaw in Microsoft IIS UNICODE translation http://www.infowar.com/iwftp/xforce/advise68.shtml
- **Ref. 26**: SnortSnarf alert page of nothing -on.tv http://www.nothing -on.tv/snarf/20010727/199/183/24/src199.183.24.194.html
- **Ref. 27**: snort\_stat.pl download page http://www.snort.org/downloads.html

# **Upcoming Training**

# **Click Here to**<br>{ Get CERTIFIED!}

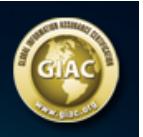

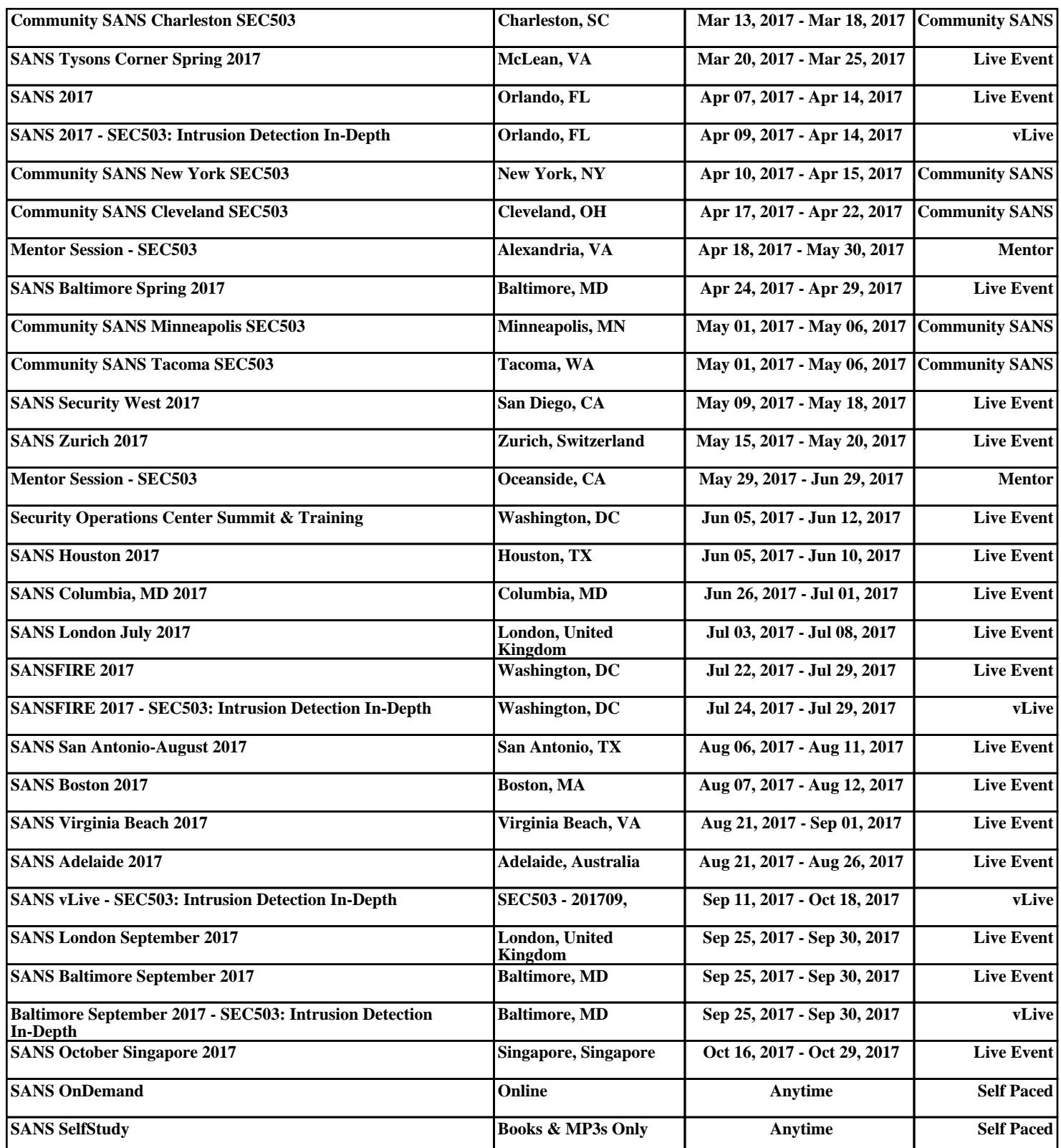